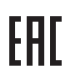

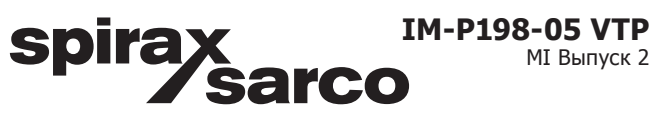

MI Выпуск 2

# **Расходомеры-счетчики турбинные RIM20**

**Руководство по монтажу и эксплуатации**

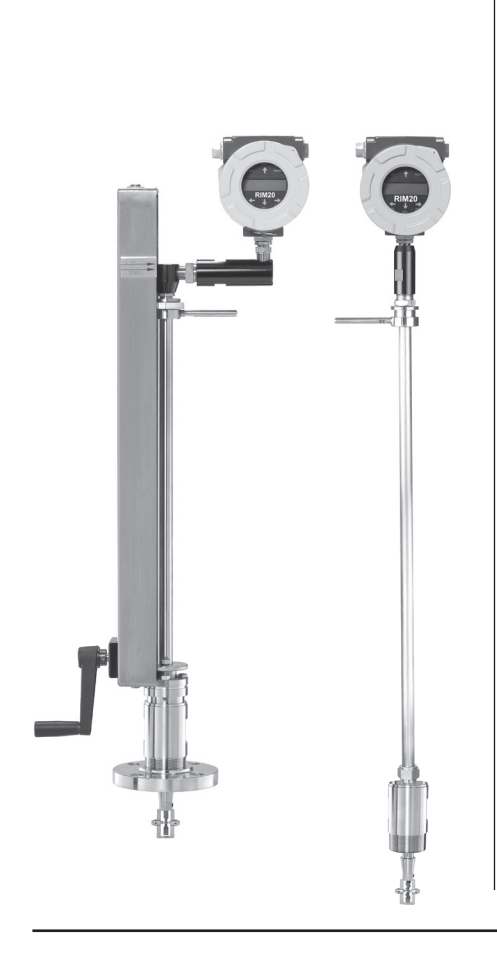

- **1. Информация о безопасности**
- **2. Введение**
- **3. Монтаж**
- **4. Инструкция оператора**
- **5. Протоколы обмена данными**
- **6. Поиск и устранение неисправностей**
- **7. Приложения**
- **8 Комплект поставки**
- **9 Наименование и адрес изготовителя**

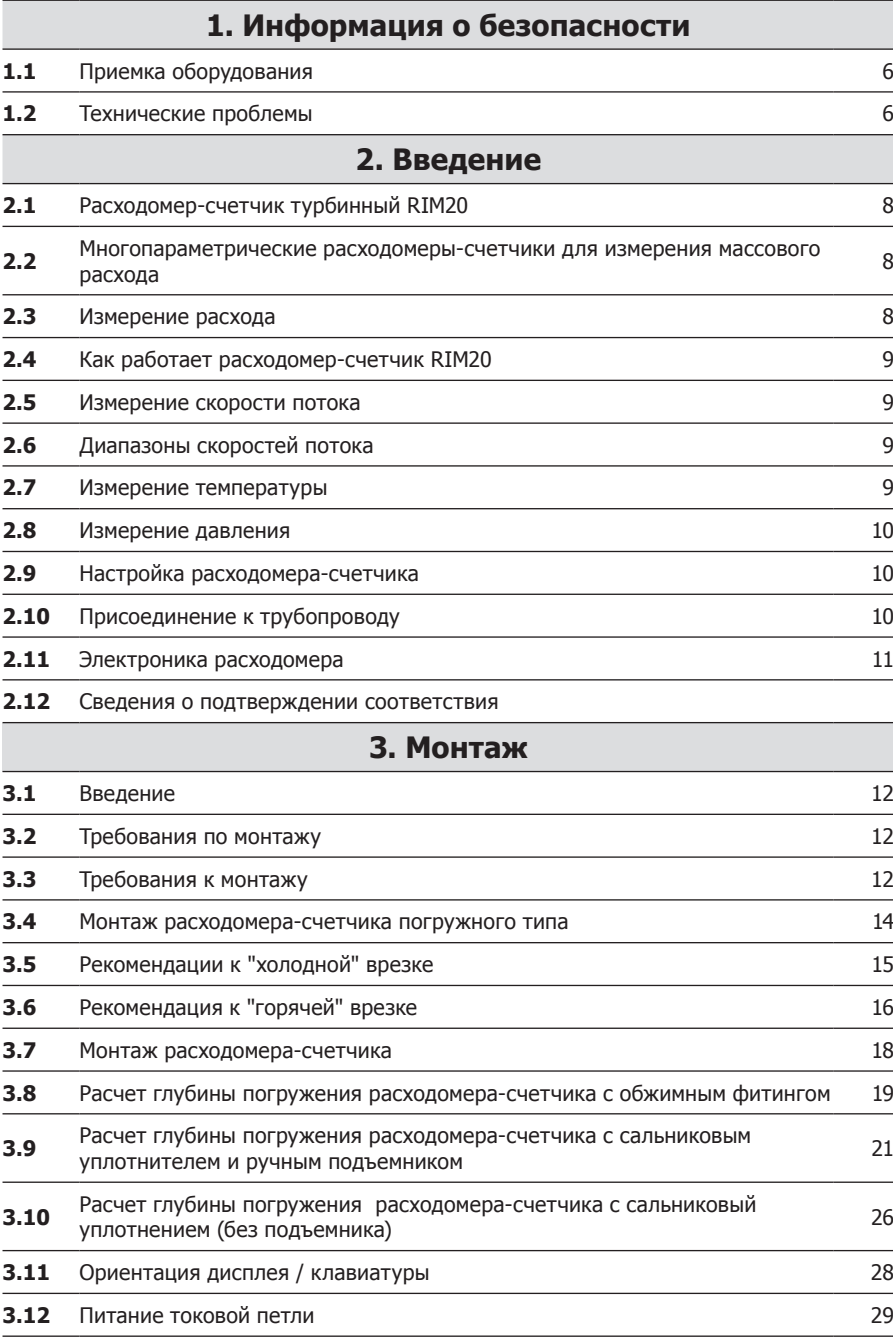

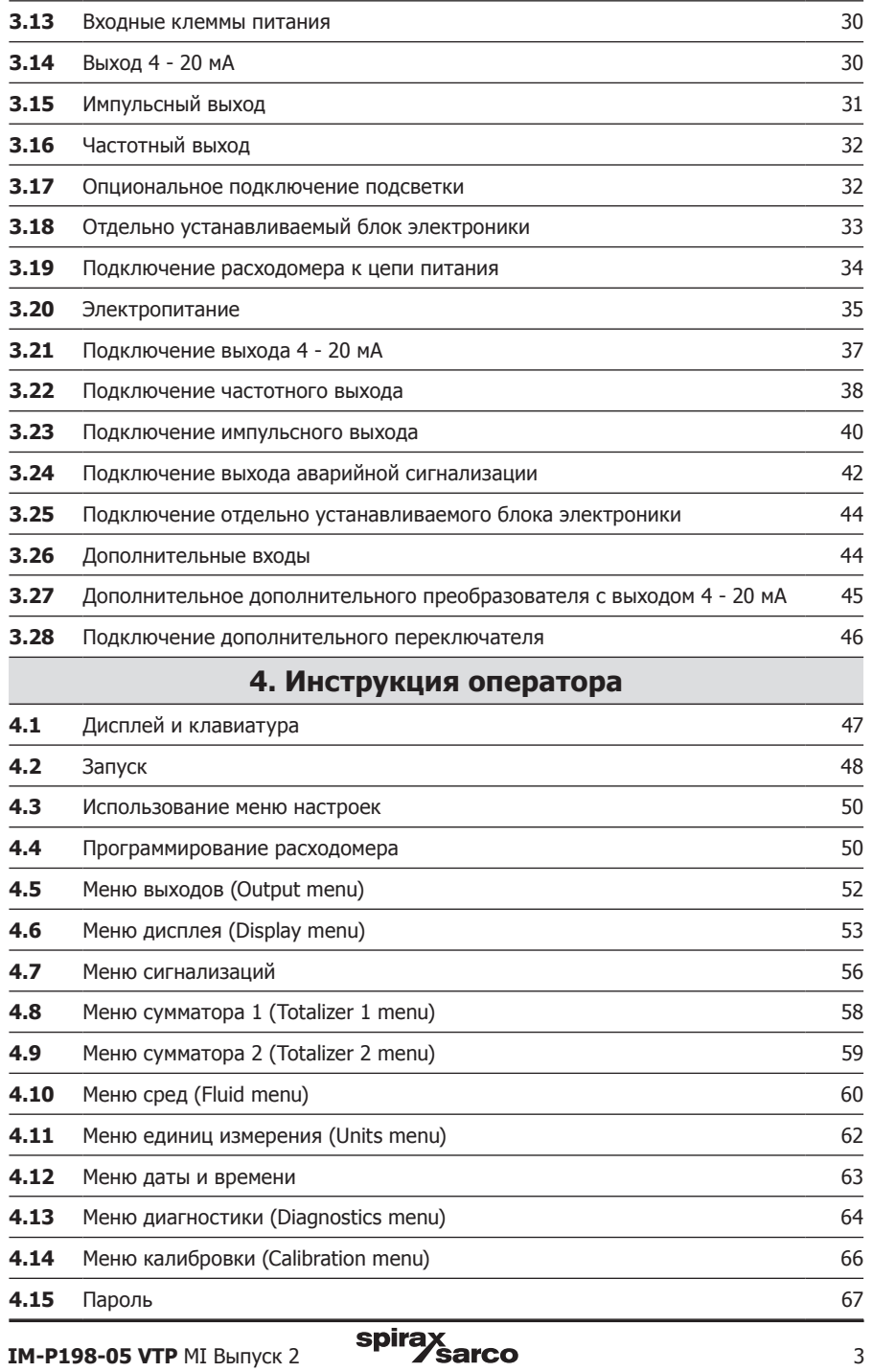

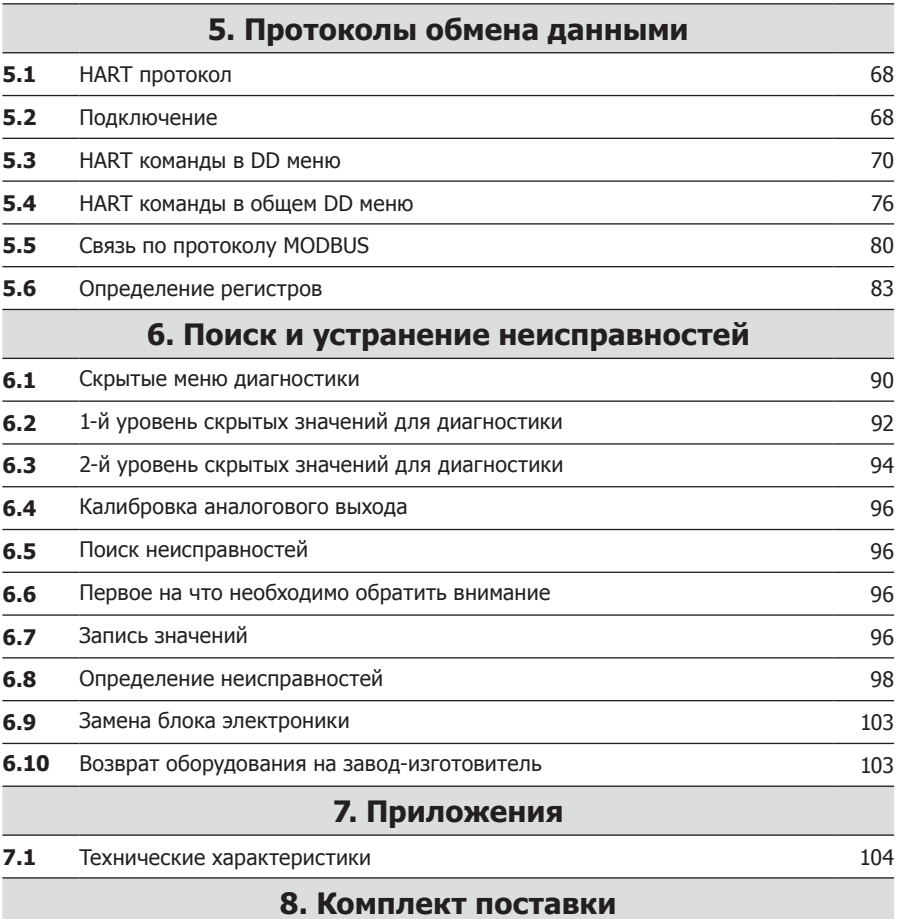

# **9. Наименование и адрес изготовителя**

# **1. Информация о безопасности**

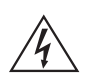

#### **Опасность!**

**Данный знак обозначает наличие потенциальной опасности для оборудования или обслуживающего персонала.** 

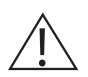

#### **Внимание!**

**Данный знак обозначает необходимость обратить внимание на приведенные рекомендации и строго следовать им.** 

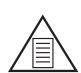

#### **Примечание**

**Данный знак обозначает наличие специальной информации, которая приведена в данном месте.** 

### **1.1 Приемка оборудования**

**При получении расходомера-счетчика необходимо внимательно проверить упаковку на предмет ее сохранности и целостности. Если упаковка повреждена, это должно быть зафиксировано в двустороннем акте, подписанном получателем и перевозчиком.**

**Также получатель обязан проверить комплектность поставки в соответствии с накладной или упаковочным листом.** 

### **1.2 Технические проблемы**

**При обнаружении каких-либо проблем с расходомером проверьте его конфигурацию, правильность монтажа и ввода в эксплуатацию.**

**Убедитесь, что все требуемые настройки были проведены с соответствии с рекомендациями данного руководства. Обратитесь в разделу 6 данного документа.** 

**При невозможности решения возникших проблем свяжитесь с представителем компании Spirax Sarco.**

**Связываясь с представителем Spirax Sarco вы должны иметь следующую информацию:**

- **- серийный номер расходомера или номер счета (заказа);**
- **- суть проблемы и действия, которые были предприняты для ее решения;**
- **- общая информация о применении (тип среды, давление, температура, DN трубопровода и его конфигурация и пр.)**

### **Внимание!**

**Маркировка расходомеров предполагает наличие информации о возможно-сти применения в взрыво- и пожароопасных зонах.**

**"Горячая врезка" расходомера-счетчика должна осуществляться только квалифицированным персоналом, имеющим опыт выполнения подобных работ и необходимые допуски.** 

**Тип соединения (фланцы, резьба) расходомера, а также сопутствующее оборудование для горячей или холодной врезки должны выдерживать параметры, которые будут во время эксплуатации.** 

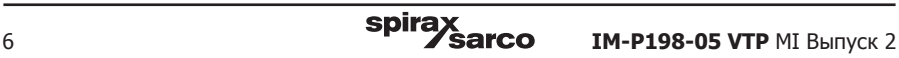

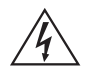

**При горячей врезке расходомеров RIM20 и давлении свыше 3.45 бар изб. должно использоваться специальное оборудование.** 

**Во избежание опасных ситуаций запрещается отдавать нажимное кольцо уплотнения при наличии в трубопроводе избыточного давления.**

**Линии электропитания должны быть снабжены автоматами защиты в соответствие с действующими правилами и нормами. Несоблюдение данного правила может привести к тяжким последствиям для здоровья персонала.** 

**При обслуживании расходомера убедитесь, что в трубопроводе отсутствует избыточное давление, а также отключено электропитание.** 

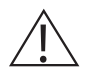

# **Внимание!**

**Поверка расходомера должна проводиться только квалифицированным персоналом, имеющим опыт выполнения подобных работ и необходимые допуски.** 

**Для нормальной работы расходомера при его монтаже должны выдерживаться рекомендуемые прямые участки трубопровода.** 

**Если средой является коррозионно-активный или ядовитый газ трубопровод перед монтажом расходомера должен быть полностью и гарантированно очищен.** 

**Электрические провода не должны подвергаться нагреву свыше 85°C.**

# **2. Введение**

# **ВНИМАНИЕ: Данное руководство относится к расходомерамсчетчикам RIM20 модели VTP**

# **2.1 Расходомер-счетчик турбинный RIM20**

Расходомеры-счетчики турбинные **RIM20** предназначены для измерения объемного или массового расхода различных жидких и газообразных сред.

### **2.2 Многопараметрические расходомеры-счетчики**

Для измерении массового расхода расходомер-счетчик использует три первичных датчика: вращающуюся турбинку для определения скорости по тока среды, датчик температуры, представляющие собой термометр сопротивления и датчик (преобразователь) давления. Расходомеры-счетчики могут запитываться по токовой петле или запитываться отдельно и иметь до трех программируемых выходов 4 - 20 мА назначаемых для вывода таких параметров, как количество тепловой энергии (тепла), массовый расход, объемный расход, температура, давление и плотность среды.

# **2.3 Измерение расхода**

Первичным датчиком для измерения объемного расхода является вращающаяся турбинка, которая определяет скорость потока среды. Расходомер запитывается по токовой петле. Выходной сигнал 4 - 20 мA пропорционален массовому расходу, который рассчитывается на основе измерения давления и температуры среды.

Расход может отображаться на локальном дисплее блока электроники. Там отображается значение мгновенного текущего расхода, накопленное значение, а также на дисплей могут выводится другие параметры в инженерных единицах. Данные могут передаваться на другие устройства и счетчики в виде импульсного сигнала, а также по протоколам MODBUS или HART. Встроенная электроника позволяет легко сконфигурировать **RIM20**

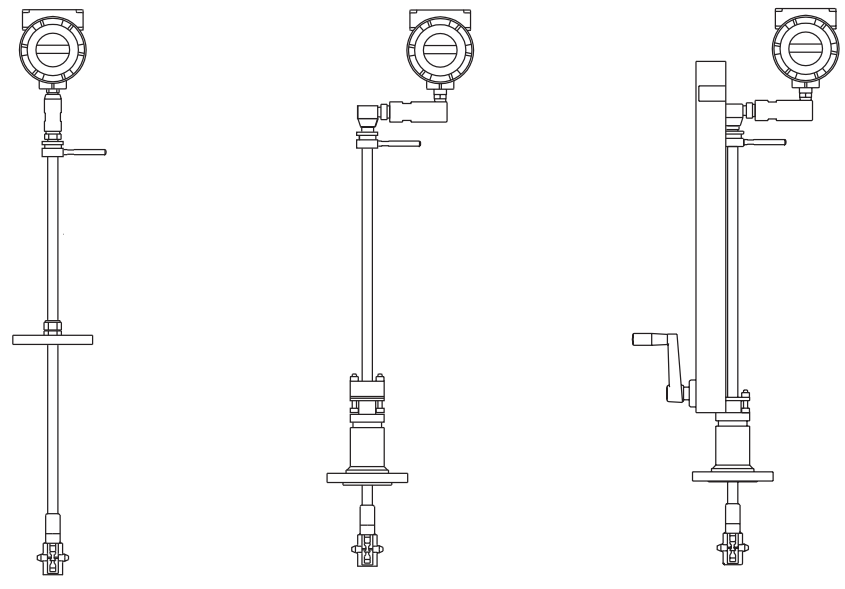

**Рис. 1 Погружные расходомер-счетчик турбинные RIM20**

spira

для работы с большинством жидкостей, газов и паром. Расходомеры-счетчики **RIM20** просто смонтировать на трубопроводе и запустить в работу. Они надежны, обладают малой погрешностью измерений и могут применяться в широком диапазоне расходов, давлений и температур.

# **2.4 Как работает расходомер RIM20**

Расходомер-счетчик **RIM20** спроектирован для определения массового расхода сред путем его вычисления на основе таких измеренных параметров, как скорость потока, давление и температура среды. Для измерения скорости используется вращающаяся в потоке среды турбинка. Скорость ее вращения преобразуется в электрический сигнал, пропорциональный скорости потока.

Температура среды измеряется платиновым термометром сопротивления (PRTD), а для измерения давления используется электронный преобразователь давления.

# **2.5 Измерение скорости потока**

Движущаяся по трубопроводу среда заставляет вращаться турбинку. Ротор турбинки, изготовленный из плохо намагничивающейся стали 17-4PH, вращается вблизи магнитной катушки. При прохождении лопасти ротора вблизи катушки в ей генерируется небольшое напряжение, а постоянное вращение ротора приводит к образованию синуоидального напряжения. Далее это напряжение усиливается, фильтруется и измеряется электронным устройством. Частота сигнала прямо пропорциональна скорости потока среды.

# **2.6 Диапазоны скоростей потока**

Для нормальной работы расходомера он должен быть подобран таким образом, чтобы скорость вращения турбинки находилась в строго ограниченном диапазоне. Максимальная и минимальная скорости потока для различных типов турбинок приведены в таблице 1.

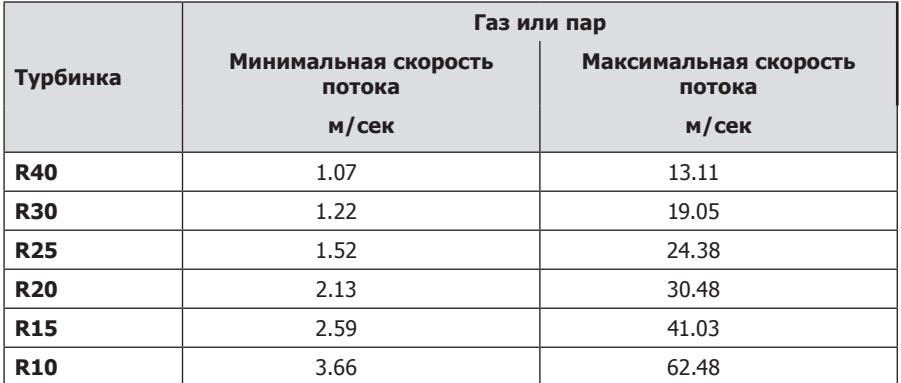

#### **Таблица 1 Рабочие диапазоны скоростей потока**

Падение давления на расходомере **RIM20** ничтожно мало.

### **2.7 Измерение температуры**

Для измерения температуры используется встроенный термометр сопротивления 1000 Ом (PRTD).

### **2.8 Измерение давления**

Расходомер-счетчик оборудован преобразователем давления с диафрагмой из нержавеющей стали марки 316.

Датчики давления и температуры калибруются по 9-ти точкам каждый. Точность измерения составляет 0.3% от шкалы измерения при температуре окружающей среды в диапазоне от -40 до 60°C.

### **2.9 Настройка расходомера-счетчика**

Расходомер **RIM20** имеет штангу на конце которой монтируется турбинка, а внутри располагается датчики температуры и давления.

Для возможность установки и демонтажа расходомера-счетчика без отключения потока среды можно использовать полнопроходной клапан с диаметром отверстия проточной части 47.625 мм. В случае его использования расходомер может быть смонтирован на паропроводе методом "горячей" врезки.

Блок измерения погружного расходомера определяет скорость потока среды в месте его монтажа в трубе, воздуховоде, газопроводе обычно называемых "каналом". Скорость в сечении трубопровода меняется и является функцией числа Рейнольдса. Погружной расходомер вычисляет число Рейнольса и затем определяет расход в "канале". Таким образом выходным сигналом погружного расходомера является расход в "канале".

Скорость потока в центре трубы больше, чем у стенок. Также профиль скорости меняется при изменении расхода. Математическим методам описания профиля скорости уже более ста лет. Средняя скорость может быть рассчитана если известен профиль скорости и расход в одной точки сечения. Погрешность измерения зависит от того насколько правильно смонтирован расходомер.

### **2.10 Присоединение к трубопроводу**

Расходомеры RIM20 (погружные) могут монтироваться на трубопроводы DN50 (2") и более. Крепление происходит при помощи или резьбового соединения DN50 (2") NPT, или фланца DN50 (2") нормалей ASME (ANSI) 150, 300, 600, PN16, PN40 и PN64. Модели с нажимным фланцем уплотнения штока могут поставляться со съемным или несъемным подъемником.

### **2.11 Блок электроники**

Блок электроники может быть установлен или непосредственно на самом расходомере, или отдельно и соединен с расходомером кабелем. Блок электроники может работать на улице при температуре от -40°С. Перегрев блока свыше 60°C приводит к его отключению, а долгое нахождение при высокой температуре может привести к выходу блока электроники из строя. Питание блока может осуществляться следующими способами: DC запитанный контур (2-проводная схема), питание DC или питание AC. Блок имеет три аналоговых выхода, которые могут быть сконфигурированы на следующие параметры: Объемный расход, массовый расход, температура, давление, плотность среды. Также блок имеет импульсный выход и выходы для передачи данных по протоколам MODBUS или HART.

Блок электроники снабжен двухстрочечным 16-ти разрядным LCD дисплеем. Ввод данных и просмотр параметров может быть осуществлен при помощи шести кнопок на лицевой панели блока. При использовании во взрывоопасных зонах вместо кнопок можно использовать магнитный стилус.

Блок имеет энергонезависимую память в которой содержаться данные конфигурирования. При подаче напряжения эти данные начинают мгновенно использоваться, а при отключении питания сохраняются.

### **2.12 Сведения о подтверждении соответствия**

Изделия соответствуют требованиям техническим регламентам. Декларация соответствия ТР ТС 032/2013 ЕАЭС № RU Д-GB.АУ04.В.58472. Декларация соответствия ТР ТС 004/2011, 020/2011 ЕАЭС № RU Д-GB.АЛ16.В.81902.

# **3. Монтаж**

# **3.1 Введение**

Монтаж расходомеров-счетчиков **RIM20** достаточно прост. После общих требований рекомендации по монтажу расходомеров-счетчиков **RIM20** находятся в разделе 3.4.

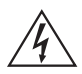

#### **Внимание!**

**Отметка о возможности применения расходомера во взрывоопасной зоне находится на идентификационной табличке.** 

### **3.2 Общие требования по монтажу**

Перед монтажом расходомера-счетчика убедитесь, что место монтажа соответствует следующим параметрам:

- **1.** Давление в трубопроводе и температура среды не должны превышать номинальнодопустимые значения для выбранного расходомера-счетчика.
- **2.** Прямые участки трубопроводов до и после расходомера-счетчика соответствуют требованиям показанным на рис. 2.
- **3.** Обеспечен безопасный и удобный доступ к расходомеру-счетчику для обслуживания.
- **4.** Убедитесь, что ввод кабеля в электронный блок соответствует стандарту, регламентирующему монтаж в опасных зонах.

Для взрывоопасных зон подключение кабельного ввода должно быть сертифицировано

Степень защиты IP66 по стандарту EN 60529 достигается только при использовании сертифицированных кабельных вводов, которые подходят для применения и корректно смонтированы.

Неиспользованные отверстия должны быть закрыты соответствующими заглушками.

- **5.** Для раздельной установки расходомера-счетчика с блоком электроники убедитесь, что длина поставляемого кабеля достаточна для подключения расходомера к выносному блоку. Кроме этого, перед монтажом проверьте трубопровод на наличие следующего:
- **-** Наличие утечки среды;
- **-** Наличие клапанов или препятствий на пути потока среды, которые могут создавать возмущения в профиле потока, и что, в свою очередь, может привести к неточным показаниям расходомера-счетчика.

# **3.3 Требования к монтажу**

Выберите место для монтажа, которое минимизирует возможные искажения в профиле потока. Задвижки, отводы, регулирующие клапаны и другие компоненты трубопроводов могут вызвать нарушения профиля скорости. Проверьте состояние трубопроводов в соответствии с приведенными ниже примерами. Для достижения точной и безошибочной работы, установите расходомер-счтчик, используя рекомендуемое количество диаметров трубопровода до и после расходомера-счтчика.

**Прим.:** При измерении расхода жидкости избегайте установки расходомера-счетчика на вертикальном трубопроводе жидкости при движении потока сверху вниз, так как возможно неполное заполнение трубопровода.

Направление движения жидкости должно быть снизу вверх.

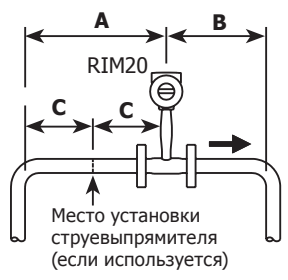

#### **Пример 1**

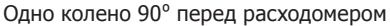

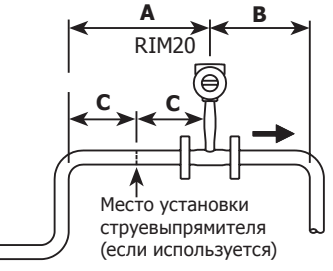

#### **Пример 2**

Два колена 90º перед расходомером в одной плоскости

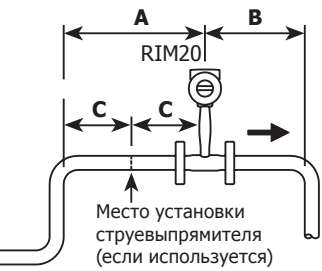

#### **Пример 3:**

Два колена 90º перед расходомером в разных плоскостях (если имеются три колена 90º, рекомендуется увеличить длины прямых участков в два раза).

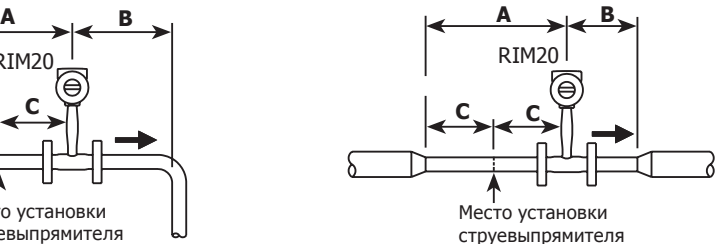

(если используется)

#### **Пример 4**

Сужение трубопровода до расходомера

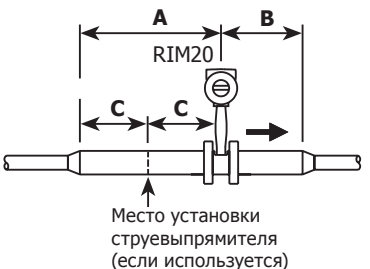

#### **Пример 5**

Расширение трубопровода до расходомера

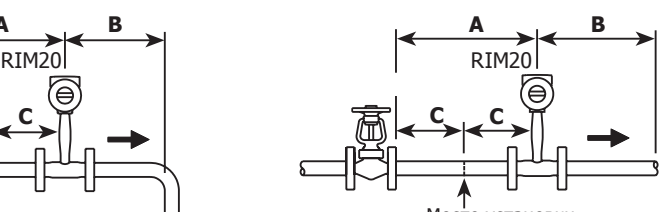

Место установки струевыпрямителя (если используется)

#### **Пример 6**

Имеется частично закрытый клапан перед расходомером (если клапан всегда полностью открыт, руководствуйтесь требованиями к длине трубопровода, не учитывая его наличие)

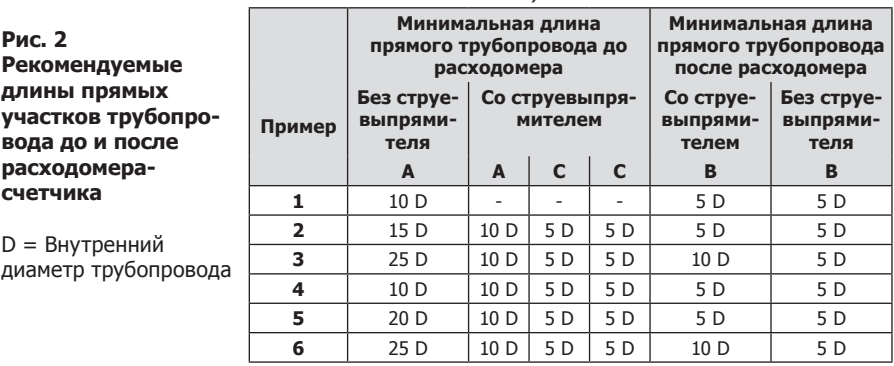

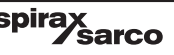

### **3.4 Монтаж расходомера-счетчика погружного типа**

Подготовьте трубопровод для установки с помощью холодной врезки или метода горячей врезки, описанного на следующих страницах. Данные описания представляют собой общие сведения и предназначены только для справочных целей. Перед монтажом расходомера проверьте требования, приведенные ниже.

#### **3.4.1 Положение при монтаже**

Предусмотрите необходимое расстояние от блока электроники до каких-либо конструкций, необходимое для вытаскивания расходомера-счетчика из трубопровода.

#### **3.4.2 Выбор запорного клапана**

Запорный клапан может поставляться в комплекте с расходомером-счетчиком. Если Вы используете иной клапан отсечки, то необходимо убедиться, что он удовлетворяет следующим условиям:

- **1.** Минимальный требуемый диаметр отверстия в проточной части клапана = 47.625 мм, а номинальный диаметр клапана должен быть 50 мм (DN50).
- **2.** Убедитесь, что клапана может использоваться при данных значениях рабочего давления и температуры.
- **3.** Выберите клапан с расстоянием на менее 50 мм от поверхности верхнего фланца до запорного элемента. В противном случае нижняя часть штанги расходомера-счетчика при полном втягивании будет мешать закрываться клапану.

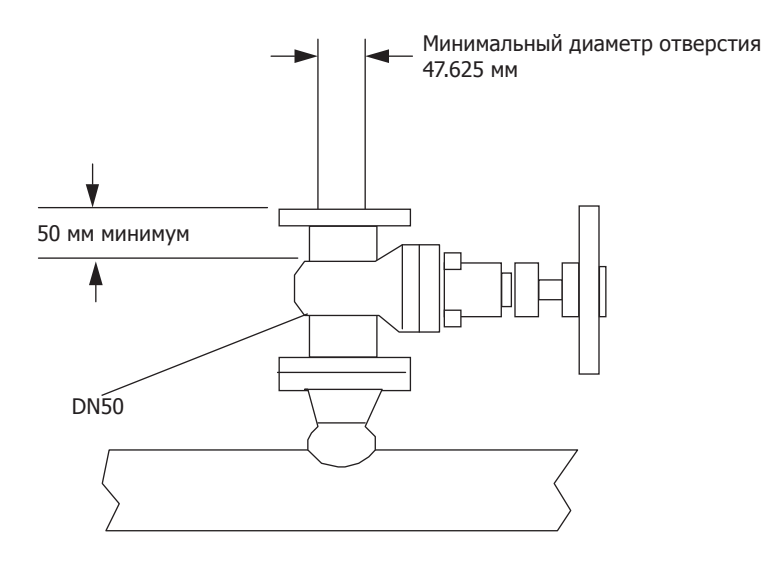

**Рис. 3 Запорный клапан**

## **3.5 Рекомендации по "холодной" врезке**

При монтаж необходимое учитывать действующие правила и нормы относително работ по сварке и резке. Данные описания представляют собой общие сведения и предназначены только для справочных целей.

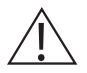

**ВНИМАНИЕ! При использовании токсичных или агрессивных газов перед монтажом расходомера-счетчика продуйте трубопровод инертным газом в течение как минимум четырех часов при полном расходе газа.**

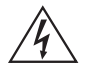

**Фланец расходомера, фланцы запорного клапана, сам клапан, а также другие элементы должны иметь большее номинальное давление (PN), чем рабочее давление в трубопроводе.** 

- **1.** Отключите участок трубопровода и осушите его при необходимости. Убедитесь, что в трубопроводе отсутствует избыточное давление.
- **2.** Убедитесь, что длины прямых участков трубопровода до и после места монтажа расходомера соответствуют требуемым (см. рис. 2).
- **3.** Используйте подходящий режущий инструмент, чтобы сделать отверстие в трубе. Диаметр трубы должен быть не менее 47.625 мм. Не пытайтесь вставить зштангу расходомера-счетчика через меньшее отверстие.
- **4.** Удалите все заусенцы с места врезки. Грубые края могут вызывать искажения профиля потока, которые могут повлиять на точность измерений расходомера. Кроме того, препятствия могут повредить датчик расходомер-счетчик при его помещении в трубу.
- **5.** После прорезания отверстия измерьте толщину стенки трубы и запишите это число для расчета глубины погружения расходомера-счетчика.
- **6.** Приварите к трубопроводу патрубок с фланцем. Убедитесь, что это патрубок откроняется от перпендикуляра к оси трубы не более, чем ± 5°.
- **7.** Установите запоный клапан (если он используется).
- **8.** Когда приварка патрурка завершена, закройте запорный клапан или устновите заглушку. Проведите гидралическое испытание сварных швов. Если обнаружены потери давления или утечки, восстановите соединение и повторите испытание.
- **9.** Установите расходомер-счетчик.

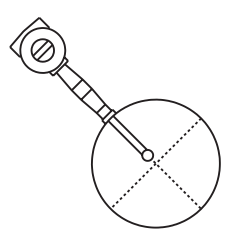

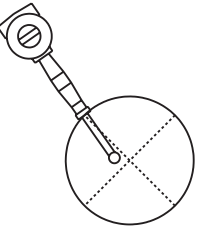

**Рис. 4 Корректная и некорректная центровка расходомера-счетчика** spira

# **3.6 Рекомендации по "горячей" врезке (при работающем трубопроводе)**

При монтаж необходимое учитывать действующие правила и нормы относително работ по сварке и резке. Данные описания представляют собой общие сведения и предназначены только для справочных целей.

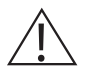

**Горячая врезка должны выполняться квалифицированным персоналом, имеющим все необходимые допуски на проведение работ такого рода. Производитель работ, выполняющий горячую врезку, несет ответственность за предоставление данных услуг и должен иметь все необходимые разрешение на выполнение данных видов работ.**

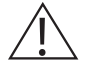

**Фланец расходомера, фланцы запорного клапана, сам клапан, а также другие элементы должны иметь большее номинальное давление (PN), чем рабочее давление в трубопроводе.** 

- **1.** Убедитесь, что длины прямых участков трубопровода до и после места монтажа расходомера соответствуют требуемым.
- **2.** Прикрепите к трубе монтажный адаптер 50.8 мм (2 дюйма). Убедитесь, что монтажный адаптер находится в пределах ± 5 ° от перпендикуляра к осевой линии трубы (см. предыдущую стр.) Диаметр отверстия адаптера должен быть не менее 47.625 мм (1.875 дюйма).
- **3.** Приварите к адаптеру воротниковый фланец DN50 (2").
- **4.** Установите отсечной клапан. Диаметр в проточной части клапана должен составлять не менее 47.625 мм (1.875 дюйма).
- **5.** Проведите гидравлическое испытание сварных швов. Если обнаружены потери давления или утечки, устраните их и повторите испытание.
- **6.** Подсоедините оборудование горячей врезки к фланцу запорного клапана, откройте запорный клапан и проделайте в трубопроводе отверстие диаметром не менее 47.625 мм (1.875 дюйма).
- **7.** Отведите сверло, закройте запорный клапан и снимите оборудование для горячей врезки.
- **8.** Установите на место расходомер и откройте запорный клапан.
- **9.** Вычислите глубину погружения штанги и опустите штангу расходомера-счетчика на требуемую глубину, как описано на следующих страницах.

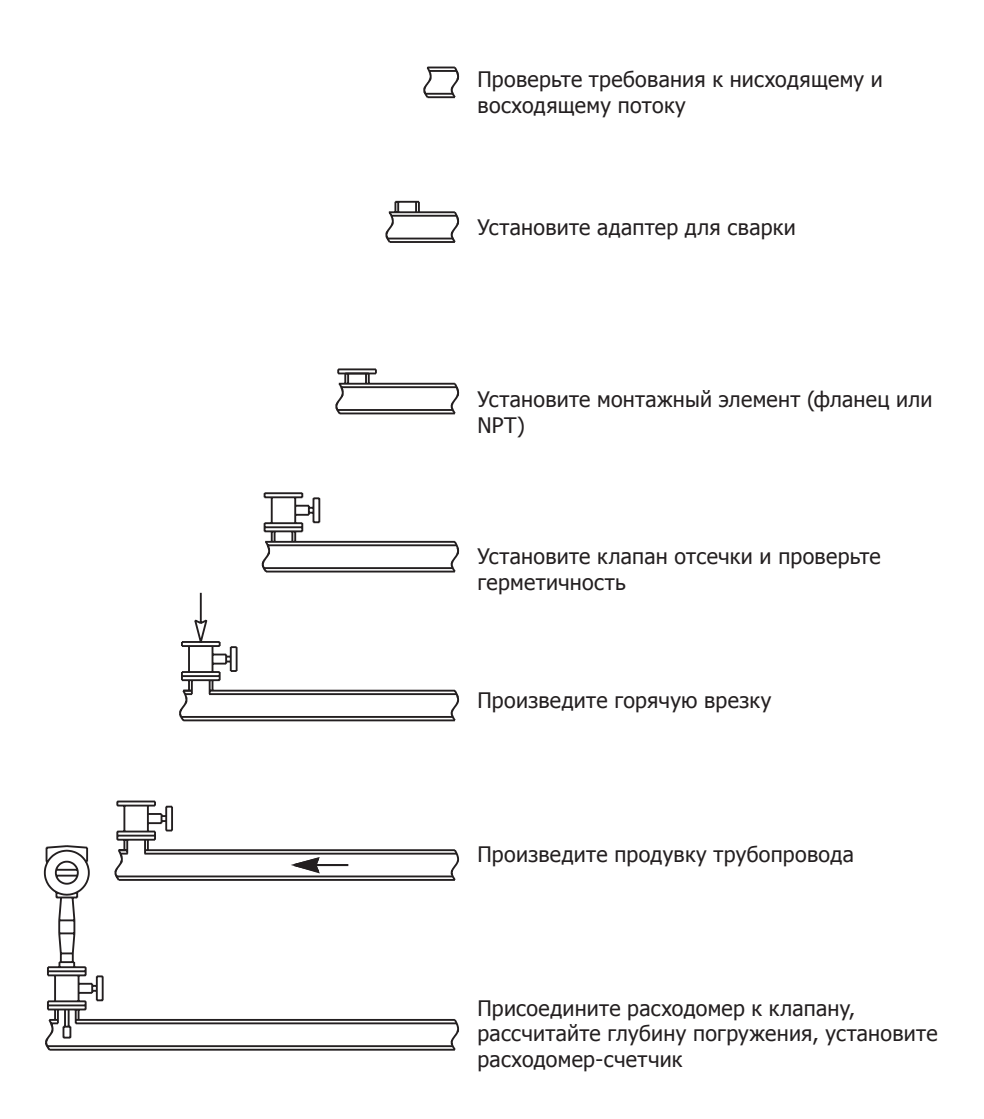

**Рис. 5 Последовательность "горячей" врезки**

### **3.7 Монтаж расходомера-счетчика**

Турбинка должна быть правильно позиционирована в трубопроводе. Для этого необходимо точно рассчитать глубину погружения датчика турбинки. Некорректный монтаж может привести к неточным измерениям.

Погружные расходомеры-счетчики могут быть установлены на трубопроводах DN50 и более. Для труб до DN250 ось тела датчика должна быть расположена на линии оси трубы. Для труб больших диаметров чем DN250, осевая линия, проходящая через датчик должна находится в 127 мм от внутренней стенки трубы.

#### **Погружные расходомеры-счетчики поставляются в трех версиях в зависимости от максимальной глубины погружения датчика:**

**Стандартная версия** используется в большинстве случаях. Длина штанги "S" для данной версии составляет 748,54 мм.

**Компактная версия** используется при необходимости. Длина штанги "S" составляет 332,74 мм.

**Удлиненная версия** используется при больших диаметрах трубопроводов. Длина штанги "S" составляет 1053,34 мм.

#### **3.7.1 Расчет глубины погружения.**

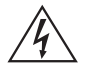

#### **Погружение и позицинирование расходомеров на трубопроводе при давление среды свыше 0,345 МПа (3,45 бар изб.) возможно только для устройств с подъемником.**

В зависимости от выбранного типа присоединения расходомера к трубопроводу, используйте соответствующие вычисления глубины погружения.

- **-** Расходомеры с обжимным фитингом (фланцевые или с резьбой NPT) стр. 219
- **-** Расходомеры с сальниковым уплотнителем (фланцевые или с резьбой NPT) и ручным подъемником – стр. 21.
- **-** Расходомеры с сальниковым уплотнителем (фланцевые или с резьбой NPT) и без ручного подъемника – стр. 26

# **3.8 Расчет глубины погружения расходомера-счетчика с обжимным фитингом**

При установке расходомера-счетчика с обжимным фитингом используйте следующую формулу расчета глубины погружения:

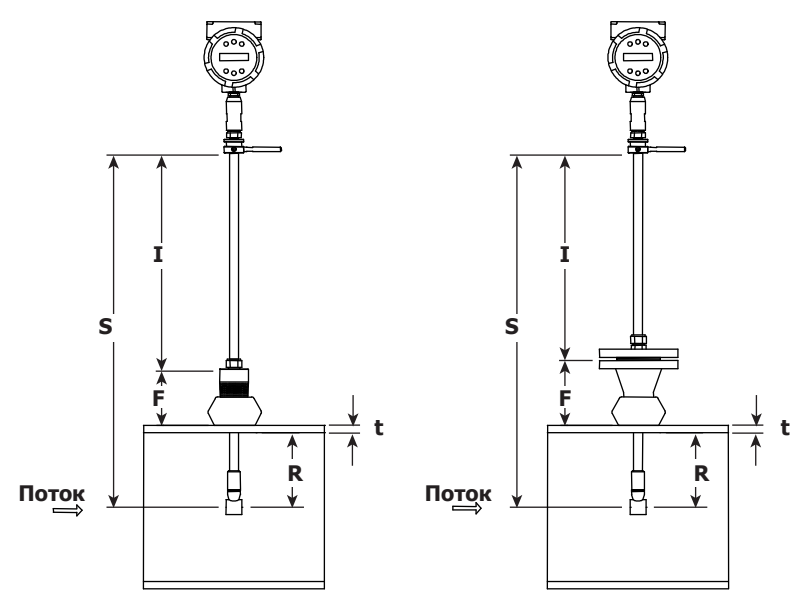

**Рис. 6 Расчет глубины погружения (обжимной фитинг)**

### **Формула расчет глубины погружения**

 $I = S - F - R - t$ 

#### **Где:**

- I = Длина погружной части.
- S = Длина штанги расстояние от оси тела датчика до места крепления блока электроники.
	- S = 748.54 мм стандартная версия;
	- S = 332.74 мм компактная версия;
	- $S = 1053.34$  мм удлиненная версия.
- F = Расстояние от верхнего края присоединительного элемента до поверхности трубопровода.
- R = Половина номинального диаметра трубопроводов (для меньше DN<250).
- R = 127 мм для трубопроводов DN≥250 и больше.
- t = Толщина стенки трубопровода.

#### **Пример:**

 Для установки погружного расходомера-счетчика стандартной версии (S=748.54 мм) в трубу DN350 с толщиной стенки 11.12 мм и комплектом монтажа получается, что длина погружения будет 534.22 мм.

 $F = 76.2$  мм,  $R = 127$  мм  $t = 11.12$  мм

spira

При погружении расходомера-счетчика измерьте данную величину.

### **3.8.1 Монтаж расходомера-счетчика с обжимным фитингом**

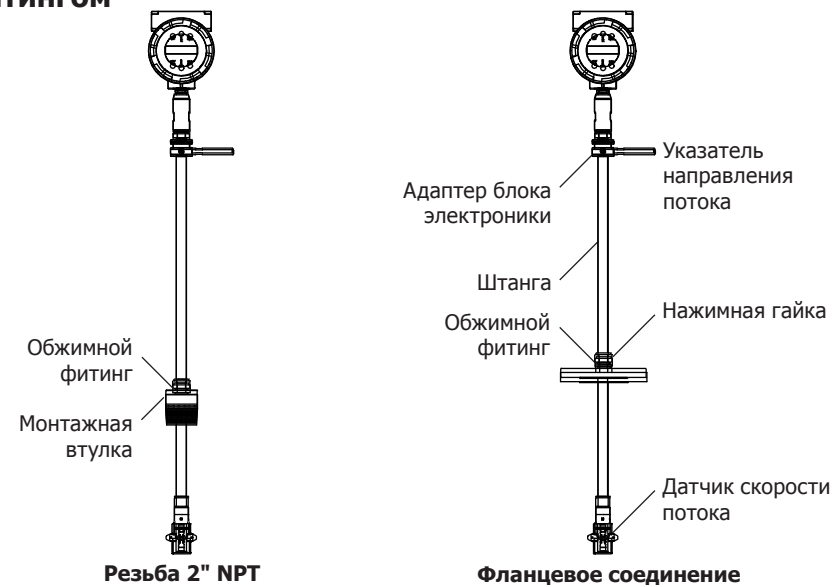

**Рис. 7 Монтаж расходомера-счетчика с обжимным фитингом**

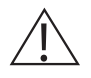

#### **Внимание!**

**Указатель потока должен быть направлен свободным концом по направлению движения среды.**

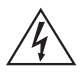

#### **Опасность!**

**Ни откручивайте нажимную гайку фитинга если в трубопроводе есть избыточное давление.**

- **1.** Рассчитайте необходимую глубину погружения.
- **2.** Полностью втяните шток до тех пор, пока датчик не коснется нижней части втулки или фланца. Слегка затяните нажимную гайку, чтобы предотвратить проскальзывание.
- **3.** Установите расходомер на место. В случае резьбовой версии используйте специальный уплотнитель или герметик для надежного уплотнения резьбы.
- **4.** Удерживая расходомер-счетчик аккуратно ослабьте обжимной фитинг. Погружайте расходомер до достижения расчетной глубин погружения.
- **5.** Выровняйте датчик, используя указатель направления потока датчика.
- **6.** Затяните обжимной фитинг, чтобы зафиксировать шток в нужном положении. **Когда фитинг будет затянут, положение расходомера-счетчика будет зафиксировано.**

### **3.9 Расчет глубины погружения расходомера-счетчика с сальниковым уплотнением штанги и ручным подъемником**

Используйте приведенную ниже формулу для определения глубины погружения расходомеров (резьбовых и фланцевых), оснащенных ручным подъемником.

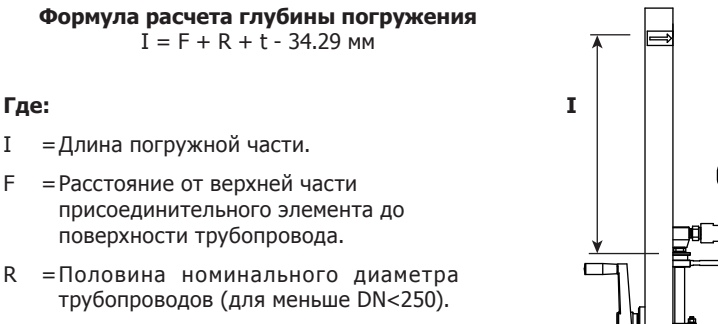

- R = 127 мм для трубопроводов DN≥250 и больше.
- t = Толшина стенки трубопровода.

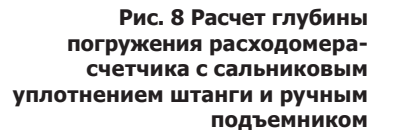

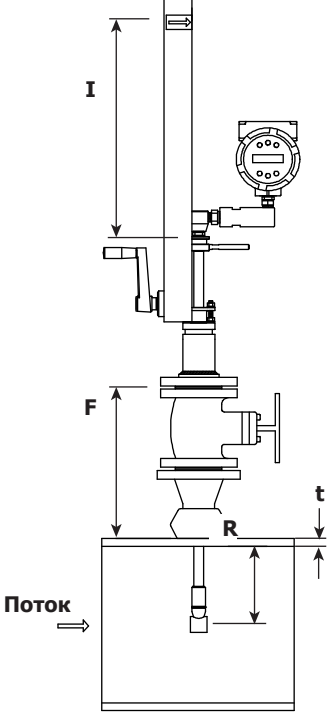

#### **Пример 1: Фланцевое соединение:**

Чтобы установить расходомер **RIM20** на трубопровод DN350, должны выполняться следующие условия:

$$
F = 304.8
$$
 MM,  $R = 127$  MM,  $t = 11.12$  M

Получаем, что глубина погружения составит 408.63 мм.

#### **Пример 2: Резьбовое соединение:**

Длина резьбы оставшейся видной после вкручивания в адаптер также должна отниматься от суммы, полученной при помощи уравнения. Общая длина резьбы составляет 29.97 мм. После монтажа измерьте длину вкрученной резьбы и отнимите ее от 29.97 мм. Это даст вам длину оставшейся резьбы. Если измерить длину невозможно, используйте значение 13.97 мм, котрое необходимо отнять от занчения, полученного по формуле.

 $F = 304.8$  мм,  $R = 127$  мм,  $t = 11.12$  мм

spira

Получаем, что глубина погружения составит 394.66 мм.

### **3.9.1 Монтаж расходомера-счетчика с несъемным подъемником**

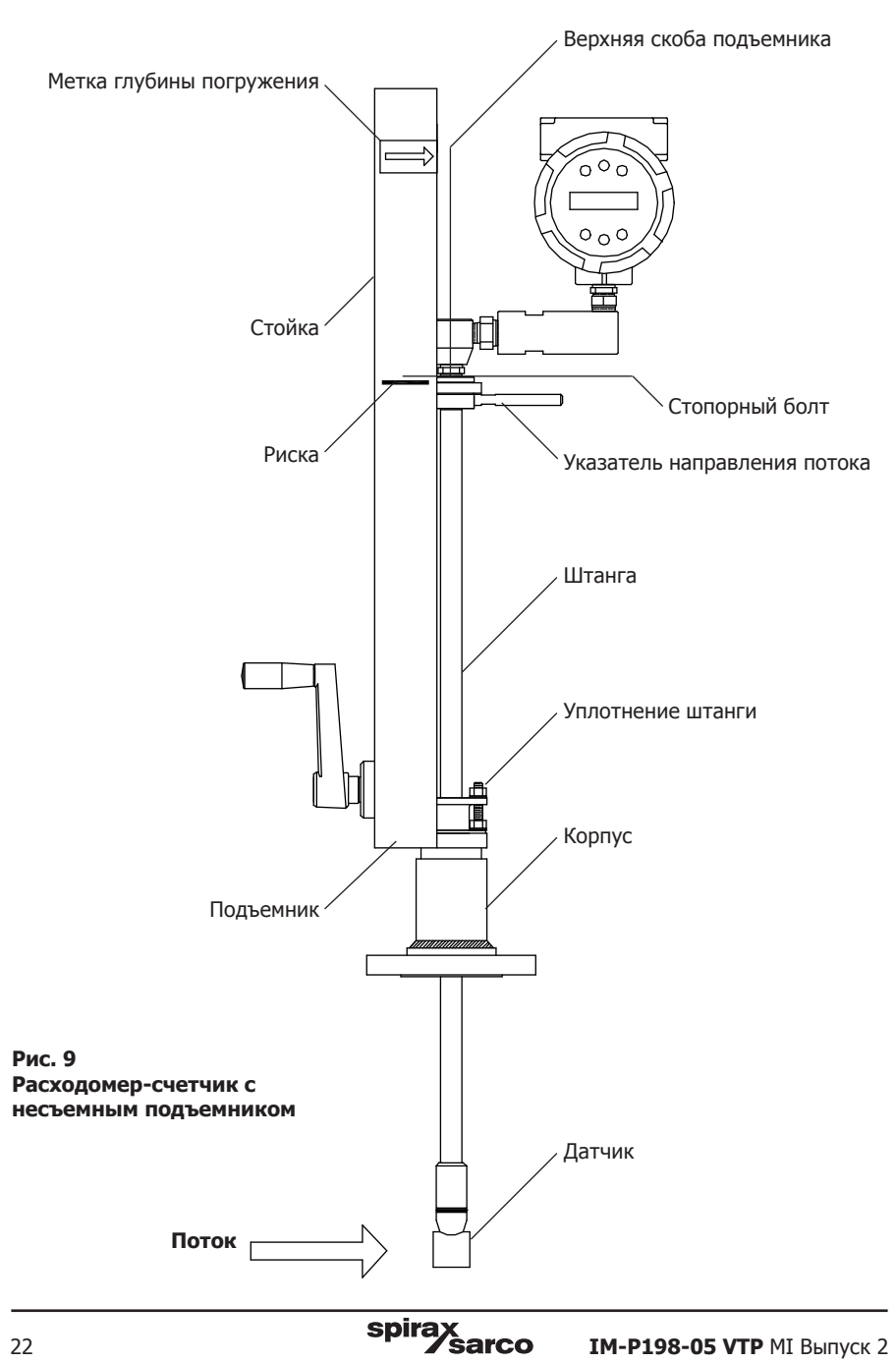

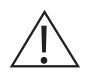

#### **Внимание!**

**Указатель потока должен быть направлен свободным концом по направлению движения среды.**

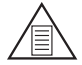

#### **Примечание**

**Если давление среды в трубопровода превышает 34.47 бар(и) для погружения расходомера-счетчика может потребоваться усилие более 34 Нм.**

- **1.** Рассчитайте необходимую длину погружения.
- **2.** Полностью втяните шток до тех пор, пока датчик не коснется нижней части фланца корпуса. Установите расходомер-счетчик на фланец отсечного клапана, если он используется или адаптера. Проверьте герметичность соединения.
- **3.** Ослабьте гайки сальниковые уплотнения штанги.

Ослабьте стопорный болт штанги рядом со стрелкой выравнивания датчика. Выровняйте датчик, используя указатель направления потока датчика. Затяните стопорный болт штанги, чтобы зафиксировать положение датчика.

- **4.** Медленно откройте запорный клапан. При необходимости слегка затяните гайки сальникового уплотнения, чтобы уменьшить утечку по штанге.
- **5.** Поворачивайте ручку подъемника по часовой стрелке, чтобы опустить штангу в трубу. Продолжайте до тех пор, пока верхняя часть верхнего кронштейна втягивающего устройства не будет совмещена с положением длины вставки, которое рассчитано.
- **6.** Затяните гайки уплотнительной втулки, чтобы предотвратить утечку по штанге. Усилие затяжки не должно превышать 27.1 Н/м

#### **3.9.2 Монтаж расходомера-счетчика со съемным подъемником**

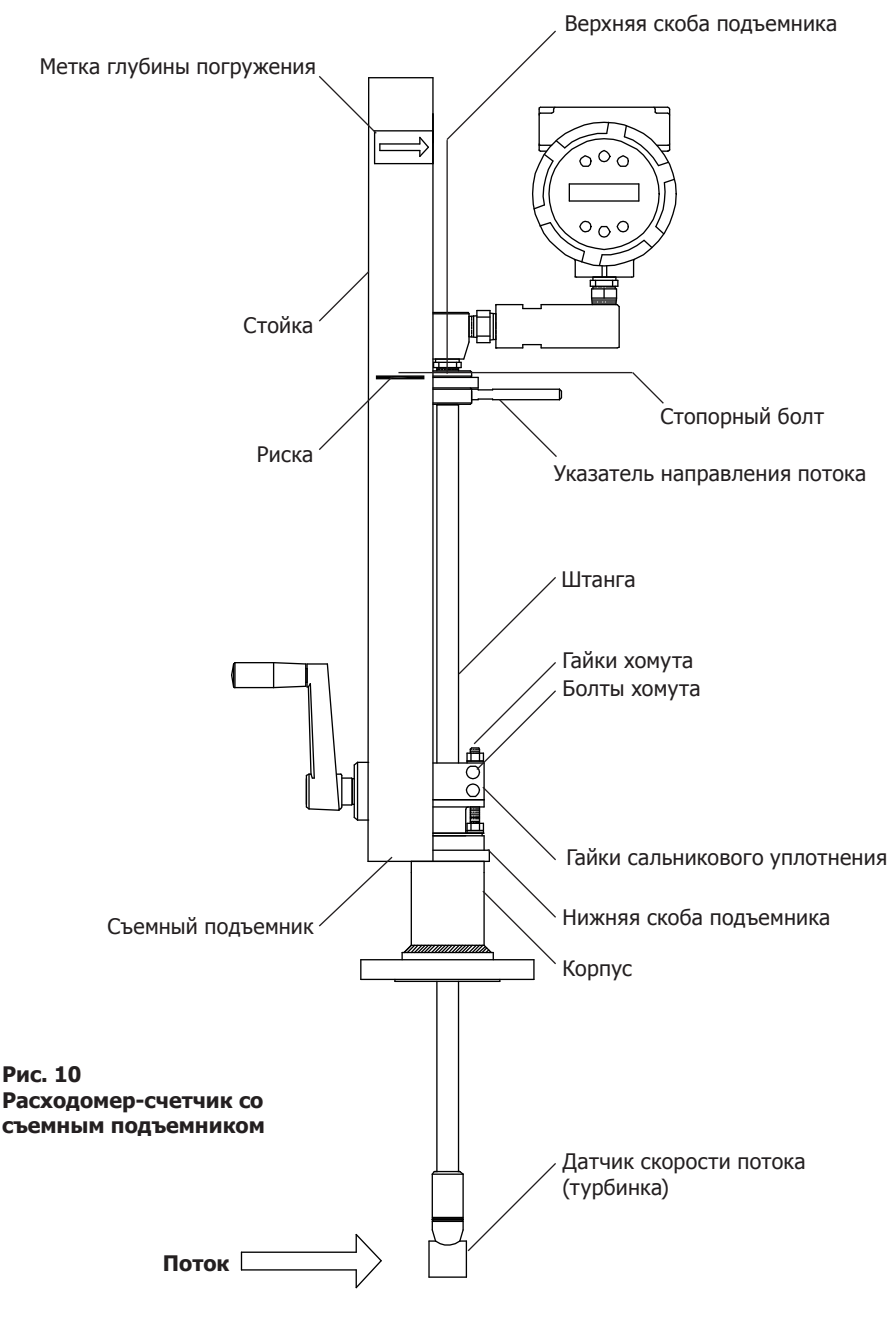

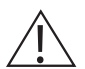

#### **Внимание!**

**Указатель потока должен быть направлен свободным концом по направлению движения среды.**

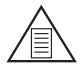

#### **Примечание**

**Если давление среды в трубопровода превышает 34.47 бар(и) для погружения расходомера-счетчика может потребоваться усилие более 34 Нм.**

- **1.** Рассчитайте необходимую величину погружения.
- **2.** Полностью втяните шток до тех пор, пока датчик не коснется нижней части фланца корпуса. Установите расходомер на фланец отсечного клапана, если он используется или адаптера. Проверьте герметичность соединения.
- **3.** Открутите две гайки крепления верхней скобы и ослабьте два болта крепления штанги. Сдвиньте скобу, чтобы получить доступ к гайкам сальникового уплотнения.
- **4.** Ослабьте гайки сальникового уплотнения. Ослабьте стопорный болт штока рядом со стрелкой выравнивания датчика. Выровняйте датчик, используя указатель направления потока датчика. Затяните стопорный болт штанги, чтобы зафиксировать положение датчика.
- **5.** Медленно откройте запорный клапан. При необходимости слегка затяните гайки сальникового уплотнения, чтобы уменьшить утечку по штанге.
- **6.** Поворачивайте ручку подъемника по часовой стрелке, чтобы опустить штангу в трубу. Продолжайте до тех пор, пока верхняя часть верхнего кронштейна втягивающего устройства не будет совмещена с положением длины вставки, которое рассчитано.
- **7.** Затяните гайки сальникового уплотнения, чтобы предотвратить утечку по штанге. Не затягивайте усилием более 34 Н/м
- **8.** Сдвиньте скобу в исходное положение.
- **9.** Чтобы снять подъемник выкрутите четыре болта с цилиндрической головкой, которые крепят верхний и нижний кронштейны подъемника. Снимите подъемник.

# **3.10 Расчет глубины погружения расходомера-счетчика с сальниковым уплотнителем (без подъемника)\***

Используйте приведенную ниже формулу для определения глубины погружения фланцевых и резьбовых расходомеров-счетчиков, не оснащенных ручным подъемником.

#### **Формула расчета глубины погружения**  $I = S - F - R - t$

#### **Где:**

- **I** = Длина погружной части.
- **S** = Длина штанги расстояние от оси тела датчика до места крепления блока электроники.

S = 748.54 мм для стандартной версии;

S = 1053.34 мм для удлиненной версии.

- **F** = Расстояние от верхнего края присоединительного элемента до поверхности трубы.
- **<sup>R</sup>**= Половина номинального диаметра трубопроводов (для меньше DN<250).
- **<sup>R</sup>**= 127 мм для трубопроводов DN≥250 и больше.
- **t** = Толщина стенки трубопровода.

#### **Рис. 11 Расчет глубины погружения**

#### **Пример:**

Установить расходомер RIM20 с штангой стандартной длины (748.54 мм) на трубопровод DN350 schedule 40, при следующих данных:

$$
F = 76.2
$$
 MM,  $R = 127$  MM,  $t = 11.12$  MM

Получаем, что глубина погружения составит 534.22 мм.

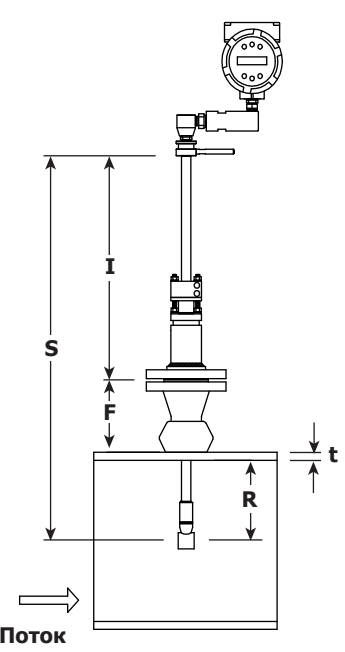

#### **3.10.1 Монтаж расходомера-счетчика с сальниковым уплотнителем (без подъемника)**

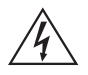

#### **Опасность!**

**Во время погружения и позиционирования расходомера давление среды в трубопроводе не должно превышать 0,348 МПа (3,48 бар изб.).**

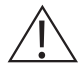

### **Внимание!**

**Указатель потока должен быть направлен свободным концом по направлению движения среды.**

- **1.** Рассчитайте необходимую глубину погружения.
- **2.** Полностью втяните шток до тех пор, пока датчика не коснется нижней части корпуса. Снимите верхние две гайки крепления штанги и ослабьте два болта крепления штанги. Сдвиньте зажим штанги, чтобы открутить гайки сальникового уплотнения. Ослабьте гайки сальниковые уплотнения.
- **3.** Выровняйте датчик, используя указатель направления потока датчика. Отрегулируйте указатель так, чтобы он был параллелен трубопроводу.
- **4.** Погружайте датчик в трубу, пока не будет достигнута требуемая глубина погружения.
- **5.** Затяните гайки сальникового соединения, чтобы предотвратить утечку по штанге. Не затягивайте их усилием более 27.1 Н/м
- **6.** Сдвиньте зажим штанги в исходное положение.

# **3.11 Ориентация дисплея / клавиатуры**

Для удобства отображения информации ориентация дисплея / клавиатуры может быть изменена с шагом 90°.

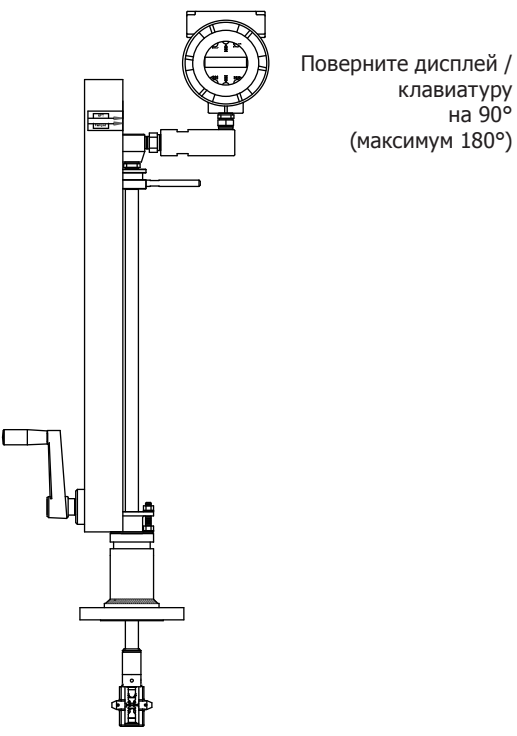

**Рис. 12 Ориентация дисплея / клавиатуры**

Платы электроники чувствительны к электростатическим разрядам. Заземлите устройство и следите за соблюдением надлежащих мер предосторожности при обращении с компонентами, чувствительными к статическому электричеству. Чтобы настроить ориентацию дисплея / клавиатуры:

- **1.** Отключите питание расходомера.
- **2.** Ослабьте небольшой установочный винт, который крепит крышку корпуса электроники. Отвинтите и снимите крышку.
- **3.** Ослабьте 4 невыпадающих винта.
- **4.** Аккуратно вытащите плату дисплея / клавиатуры из стойки прибора. Следите за тем, чтобы не повредить подключенный шлейф.
- **5.** Поверните дисплей / панель клавиатуры в нужное положение. Максимальный поворот, два шага (по 90°) влево или два положения вправо (180°).
- **6.** Совместите плату с невыпадающими винтами. Убедитесь, что шлейф аккуратно сложен без скручиваний.

# **3.12 Питание токовой петли**

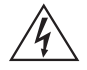

#### **Внимание!**

**Во избежание возможного поражения электрическим током соблюдайте правила ПУЭ и ГОСТов при работе с электроприборами. Несоблюдение этого требования может привести к травме или смерти. Все процедуры подключения должны выполняться при выключенном электропитании.**

Корпус блока электроники стандарта NEMA 4X (IP56) содержит отсек для проводов с одной клеммной колодкой. Два кабельных ввода с внутренней резьбой ¾" NPT предназначены для разделения питающих и сигнальных кабелей. При установки во взрывоопасных зонах используйте специальные кабельные вводы. Кабельная продукция должна иметь сертифицированный взрывозащищенный тип, пригодный для использования. Степень защиты IP66 по EN 60529 достигается только при использовании сертифицированных кабельных вводов, которые подходят для применения и правильно установлены. Неиспользуемые отверстия должны быть закрыты подходящими заглушками.

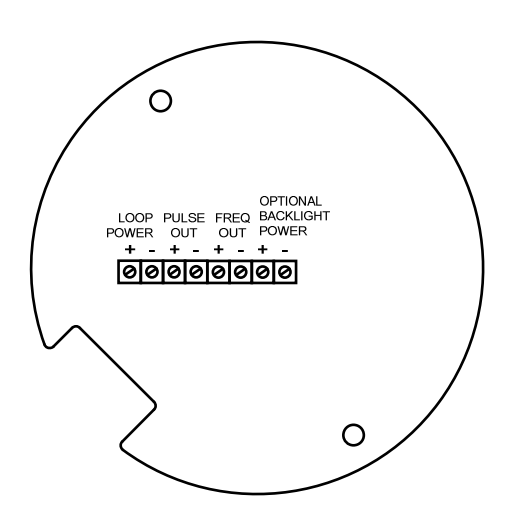

**Рис 13 Питание токовой петли**

### **3.13 Входные клеммы питания**

Для доступа к клеммным колодкам найдите и ослабьте небольшой установочный винт, который фиксирует небольшую крышку корпуса. Отверните крышку, чтобы открыть клеммную колодку.

#### **3.13.1 Питание токовой петли**

Подключите питание контура 4 - 20 мА (от 12 до 36 VDC при 25 мА, макс. 1 Вт) к клеммам питания + Loop Power – Loop Power на клеммной колодке.

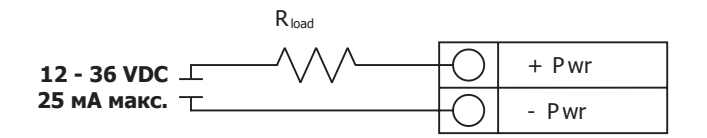

**Рис. 14 Подключение источника постоянного тока**

# **3.14 Выход 4 - 20 мА**

Расходомер имеет один токовый миллиамперный выход 4 - 20 мА. Ток контура 4 - 20 мА контролируется электроникой расходомера. Электроника должна быть подключена последовательно с резистором или токовым измерителем. Для правильной работы электроники требуется опорное напряжение минимум 12 вольт.

Максимальное сопротивление контура (нагрузка) для выхода токового контура зависит от напряжения питания и приведено на рисунке 15.

 $R_{\text{Harmvaku}}$  - полное сопротивление в контуре, включая сопротивление проводов  $R_{\text{Harmvaku}}$  $= R_{\text{NDOBODOB}} + R_{\text{JATYUKA}}$ ). Чтобы рассчитать  $R_{\text{MAKC}}$ . - максимальное сопротивление нагрузки для цикла - необходимо вычесть минимальное напряжение на клеммах из напряжения питания и разделить на максимальный ток контура, 20 мА. Таким образом:

Максимальное сопротивление  $R_{\text{HATDY3KM}} = R_{\text{MAKC}} = (V \text{ TUT)}/ 0.020 \text{ A}$ 

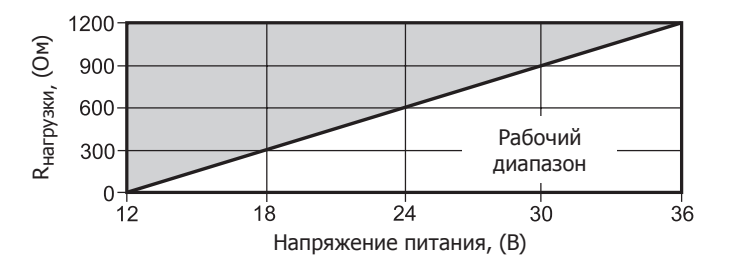

**Рис. 15 Сопротивление нагрузки относительно входного напряжния**

# **3.15 Импульсный выход**

Импульсный выход используется совместно с удаленным счетчиком. Когда определенный объем или масса среды (заданные в настройках счетчика, см. раздел 4) прошли через расходомер, выход обеспечивает 50 миллисекундный прямоугольный импульс.

Импульсный выход требует отдельного источника питания от 5 до 36 VDC. Импульсное выходное оптическое реле является нормально разомкнутым однополюсным реле с номинальным напряжением 200 В / 160 Ом. Это означает, что оно имеет номинальное сопротивление на входе 160 Ом, а наибольшее напряжение, которое оно может выдержать на выходных клеммах, составляет 200 В. Также надо учитывать значения тока и мощности. Реле может выдерживать ток до 40 мА. Релейный выход изолирован от электроники измерителя и источника питания.

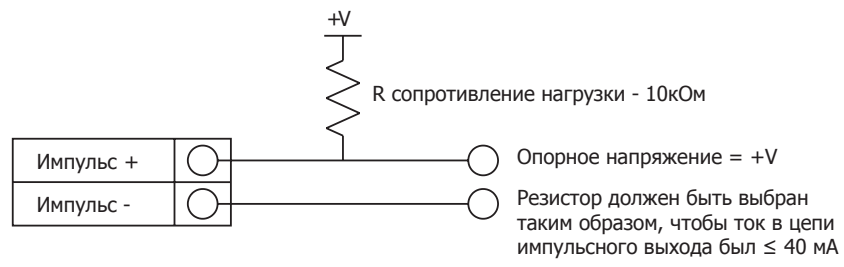

#### **Рис. 16 Изолированный от внешнего источника питания импульсный выход**

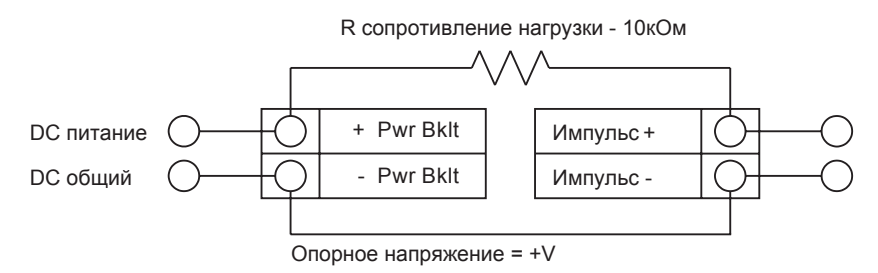

Резистор должен быть выбран таким образом, чтобы ток в цепи импульсного выхода был ≤ 40 мА

#### **Рис. 17 Неизолированный от внешнего источника питания импульсный выход**

# **3.16 Частотный выход**

Частотный выход используется совместно с удаленным счетчиком. Его можно масштабировать для вывода сигнала от 1 до 10 кГц, пропорционально массовому или объемному расходу среды, температуре, давлению или плотности. Частотный выход требует отдельного источника питания от 5 до 36 VDC. Цепь может выдерживать ток до 40 мА. Выход изолирован от электроники измерителя и источника питания.

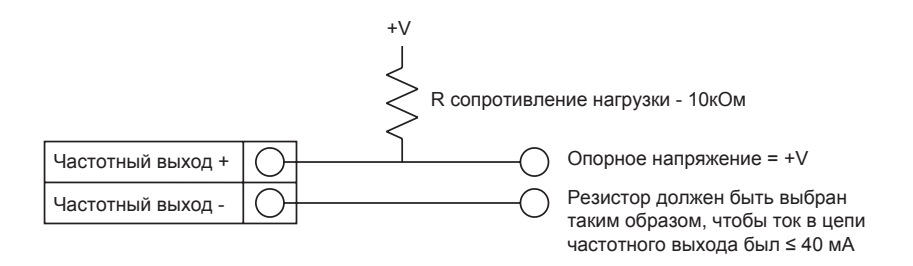

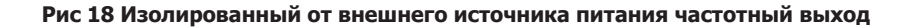

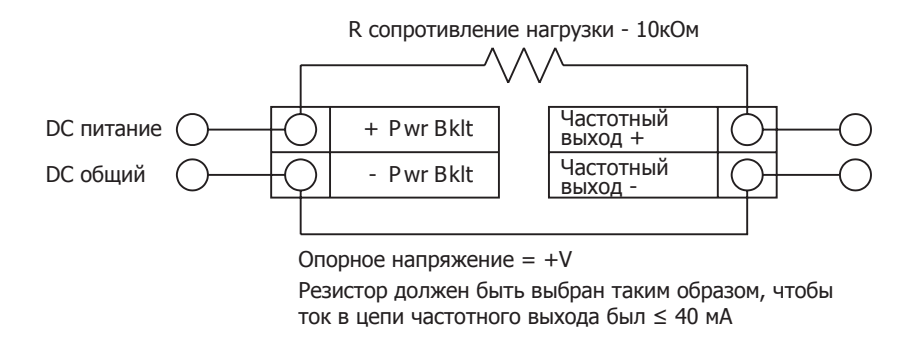

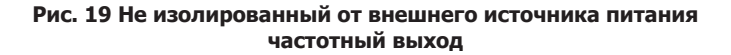

#### **3.17 Опциональное подключение подсветки**

Клеммы расходомера имеют опциональное подключение подсветки. Они рассчитаны на питание от 12 до 36 VDC при макс. 35 мА. Источник питания или импульсный источник питания. Оба варианта показаны ниже.

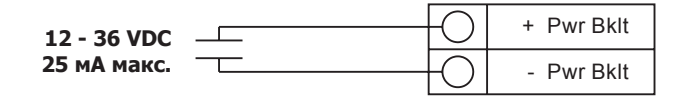

**Рис. 20 Подсветка от внешнего источника питания**

spira

### **3.18 Отдельно устанавливаемый блок электроники**

В случаях когда это требует применение, например при высокой температуре среды, блок электроники может быть установлен в удобном месте на отдалении от расходомера и соединен с ним кабелем. При установке во взрывоопасных зонах убедитесь, что соблюдаются все необходимые правила. Убедитесь, что кабель между распределительной коробкой и корпусом блока электроники отсоединен имеет достаточно свободы. Не допускайте его чрезмерного натяжения.

Расходомер поставляется с временными сжимающими манжетами на каждом конце кабеля. Отсоедините кабель от клеммной колодки внутри распределительной коробки блока электроники Удалите оба сальника и установите кабельные вводы соответствующие применению. Для взрывоопасных зон кабельные вводы должны быть сертифицированы и правильно установлено. Степень защиты IP66 по стандарту EN 60529 достигается только при использовании сертифицированных кабельных вводов, которые подходят для применения и правильно установлены. Неиспользованные отверстия должны быть закрыты соответствующими заглушками. По завершении установки снова подключите каждый маркированный провод к соответствующему разъему на клеммной колодке распределительной коробки. Обязательно подключите экран каждой пары проводов.

**Примечание: Неправильное подключение может приведет к выходу счетчика из строя.**

**Цифровой код клемм распределительной коробки соответствует меткам проводов.**

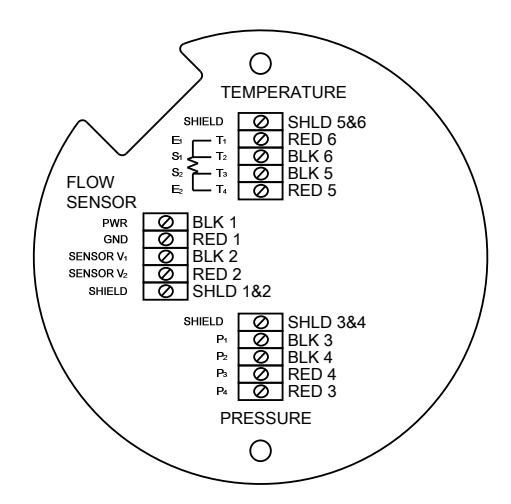

**Рис. 21 Подключение датчиков в распределительной коробке расходомера-счетчика с питанием от токовой петли**

# **3.19 Подключение расходомера к цепи питания**

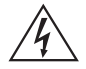

#### **Внимание!**

**Во избежание возможного поражения электрическим током соблюдайте правила ПУЭ и ГОСТов при работе с электроприборами. Несоблюдение этого требования может привести к травме или смерти. Все процедуры подключения должны выполняться при выключенном электропитании.**

Корпус блока электроники стандарта NEMA 4X (IP56) содержит отсек для проводов с одной клеммной колодкой. Два кабельных ввода с внутренней резьбой ¾" NPT предназначены для разделения питающих и сигнальных кабелей. При установки во взрывопасных зонах используйте специальные кабельные вводы. Кабельная продукция должна иметь сертифицированный взрывозащищенный тип, пригодный для использования. Степень защиты IP66 по EN 60529 достигается только при использовании сертифицированных кабельных вводов, которые подходят для применения и правильно установлены. Неиспользуемые отверстия должны быть закрыты подходящими заглушками.

# **3.20 Электропитание**

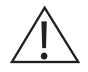

#### **Внимание!**

**Температура изоляции кабелей при переменном токе не должна превышать 85°C.**

Для доступа к клеммным колодкам проводов найдите и ослабьте небольшой установочный винт, который фиксирует крышку корпуса. Отверните крышку, чтобы получить доступ к клеммной колодке.

#### **3.20.1 Подключение к цепи переменного тока**

Сечение проводов для переменного тока должно составлять от 0.75 до 6 мм2), при этом провод должен быть зачищен на 7 мм. Температура изоляции не должна превышать 85°С. Подключите 100 - 240 VAC (максимум 5 Вт) к клемме HOT и NEUT на клеммной колодке Подключите провод заземления к наконечнику защитного заземления. Затяните все соединения усилием 0.5 - 0.6 Нм. Используйте отдельный кабельный ввод для сигнальных линий, чтобы уменьшить возможность наводок от линий переменного тока.

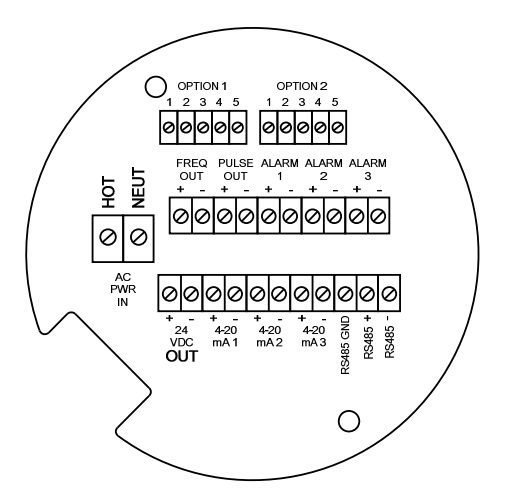

**Рис. 22 Клеммы при питании от источника переменного напряжения**

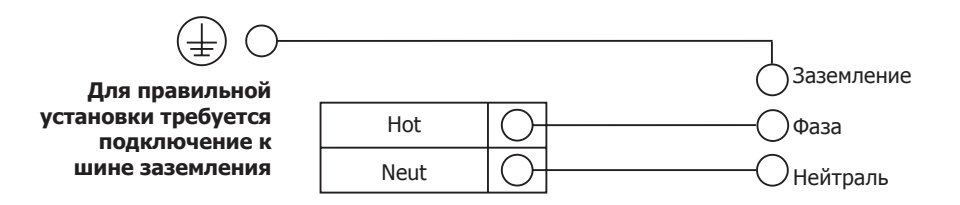

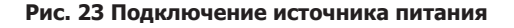

spira

### **3.20.2 Подключение к цепи постоянного тока**

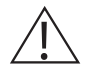

. .

#### **Внимание!**

**Температура изоляции кабелей при постоянном токе не должна превышать 85°C.**

Сечение провода питания постоянного тока должно составлять от 0.75 - 6 мм2, при этом провод должен быть зачищен на 7 мм. Подключите от 18 до 36 VDC (300 мА, максимум 9 Вт) к клеммам + DC PWR и - DC PWR на клеммной колодке. Затяните все соединения усилием от 0.5 до 0.6 Нм

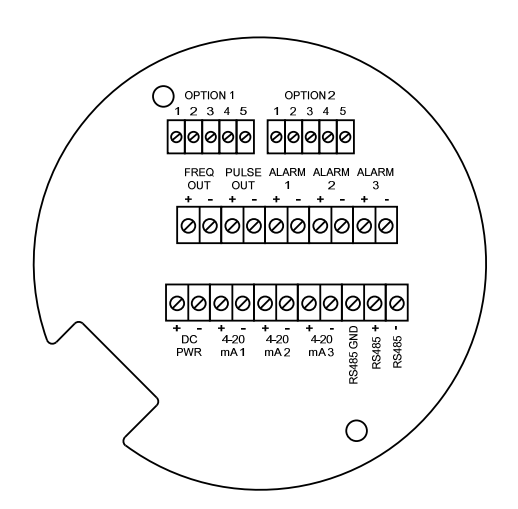

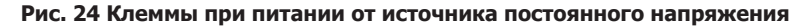

**От 18 до 36 Vdc при 25 мA макс.**

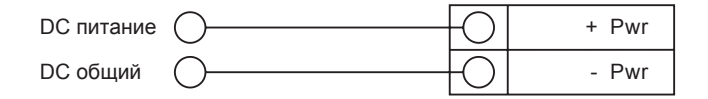

**Рис. 25 Подключение источника питания постоянного тока (VDC)**
# **3.21 Подключение выхода 4 - 20 мА**

Расходомер-счетчик имеет один выход 4 - 20 мА. Ток контура 4 - 20 мА контролируется электро-никой измерителя. Электроника должна быть подключена последовательно с резистором или токовым измерителем.

Для правильной работы электроники требуются от 12 вольт на входных клеммах.

Максимальное сопротивление контура (нагрузка) для выхода токового контура зависит от напряжения питания и приведено на рис. 26.

 $R_{\text{Harmv2KM}}$  - полное сопротивление в контуре, включая сопротивление проводов  $R_{\text{Harmv2KM}}$  $= R_{\text{moohoqo}} + R_{\text{Aaruuka}}$ . Чтобы рассчитать  $R_{\text{MARC}}$  - максимальное сопротивление нагрузки для цикла - необходимо вычесть минимальное напряжение на клеммах из напряжения питания и разделить на максимальный ток контура, 20 мА. Таким образом:

Максимальное сопротивление  $R_{\text{Harpv3KM}} = R_{\text{MARC.}} = (V \text{ TMTAH} \cdot 12V) / 0.020 \text{ A}$ 

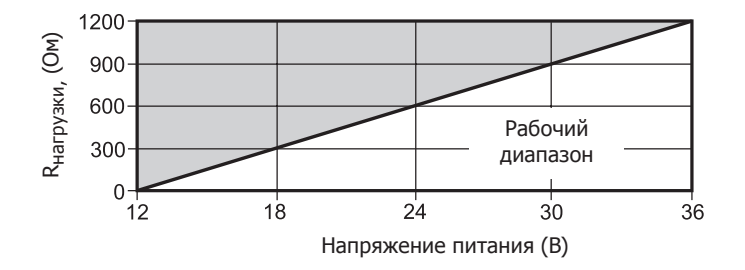

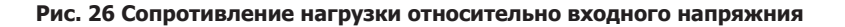

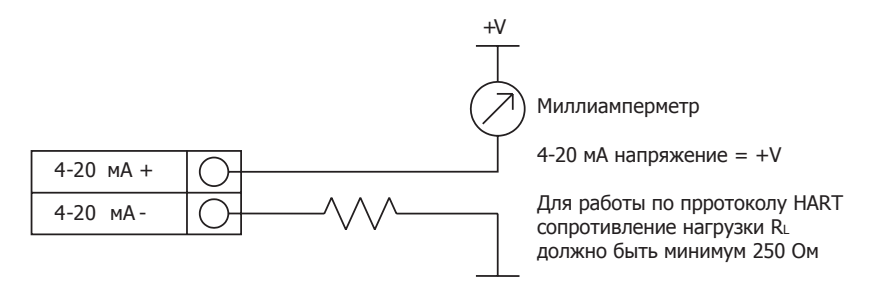

**Рис. 27 Изолированный от внешнего источника питаня выход 4-20 мА** 

#### **Для расходомера с питанием от источника постоянного тока**

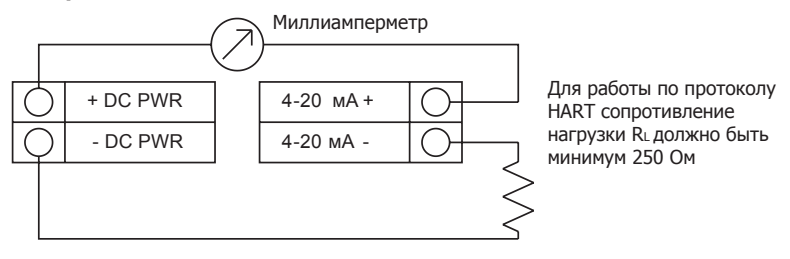

**Рис. 28 Неизолированный от внешнего источника питаниявыход 4-20 мА** 

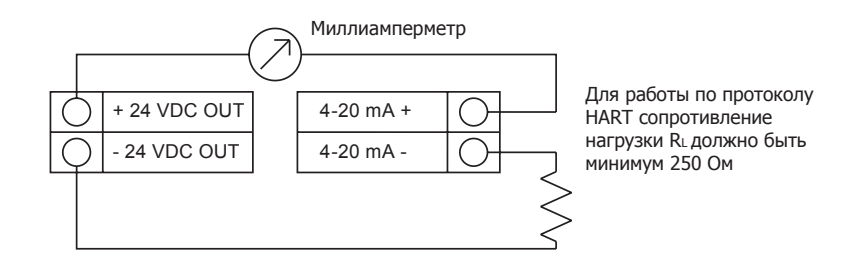

#### **Для расходомера со встроенным источником постоянного тока**

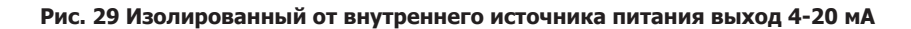

### **3.22 Подключение частотного выхода**

Частотный выход используется для совместной работы со счетчиком расхода. Его можно масштабировать для вывода сигнала от 1 до 10 кГц, пропорционально массовому или объемному расходу, температуре, давлению или плотности. Частотный выход требует отдельного источника питания от 5 до 36 VDC. Выход рассчитан на максимальный ток 40 мА. Выход изолирован от электроники измерителя и источника питания.

Для частотного выхода имеется три варианта подключения: первый от отдельного источника питания (рис. 31), второй – от блока питания расходомера (рис. 32) (только для блоков питания постоянного тока), а третий - от внутреннего источника питания 24 VDC (рис. 33) (только для блоков с питанием от переменного тока). Используйте первый вариант с отдельным источником питания (от 5 до 36 VDC), если для частотного выхода требуется определенное напряжение

Используйте вторую конфигурацию, если напряжение на источнике расходомера является допустимым напряжением для подключенной нагрузки. (Учитывайте, что ток, используемый частотной нагрузкой, поступает от источника питания счетчика). Используйте третью конфигурацию, если у вас только блок питания от сети переменного тока. В любом случае, напряжение частотного выхода такое же, как и напряжение, подаваемое на схему.

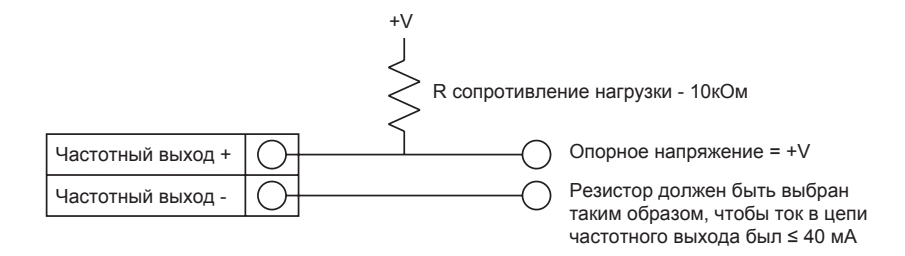

**Рис. 30 Изолированный от внешнего источника питаниячастотный выход** 

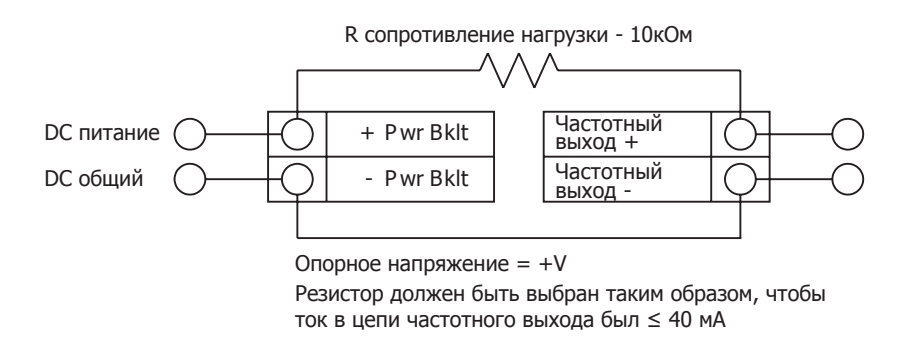

**Рис. 31 Неизолированный от внешнего источника питания частотный выход** 

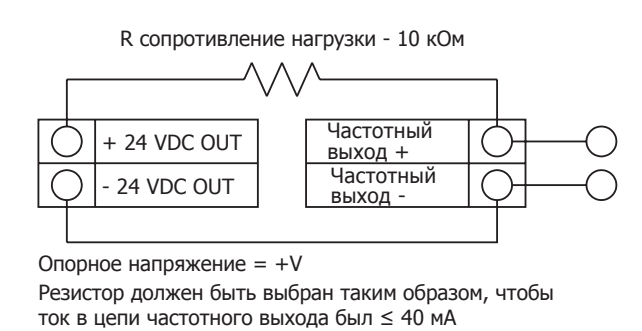

**Рис.32 Изолированный от внутреннего источника питания частотный выход** 

### **3.23 Подключение импульсного выхода**

Импульсный выход используется для совместной работы со счетчиком расхода. Когда определенный объем или масса среды (заданные в настройках счетчика, см. п. 4) прошли через расходомер, выход обеспечивает 50 миллисекундный прямоугольный импульс.

Импульсный выход требует отдельного источника питания от 5 до 36 В постоянного тока. Импульсное выходное оптическое реле является нормально разомкнутым однополюсным реле с номинальным напряжением 200 V / 160 Ом. Это означает, что оно имеет номинальное сопротивление на входе 160 Ом, а наибольшее напряжение, которое оно может выдержать на выходных клеммах, составляет 200 В. Также надо учитывать значения тока и мощности. Реле может выдерживать ток до 40 мА. Релейный выход изолирован от электроники измерителя и источника питания.

Для импульсного выхода имеется три варианта подключения: первый от отдельного источника питания (рис. 33), второй – от блока питания расходомера (рис. 34) (только для блоков питания постоянного тока), а третий - от внутреннего источника питания 24 VDC (рис. 35) (только для блоков с питанием от переменного тока). Используйте первый вариант с отдельным источником питания (от 5 до 36 VDC), если для частотного выхода требуется определенное напряжение. Используйте вторую конфигурацию, если напряжение на источнике питания расходомера является допустимым напряжением для подключенной нагрузки. (Учитывайте, что ток, используемый частотной нагрузкой, поступает от источника питания счетчиков). Используйте третью конфигурацию, если у вас только блок питания от сети переменного тока. В любом случае, напряжение частотного выхода такое же, как и напряжение, подаваемое на схему.

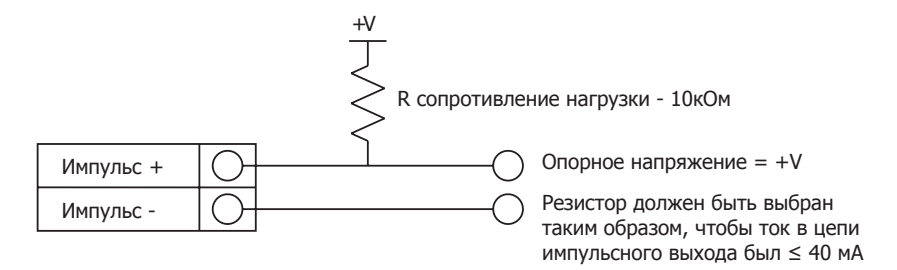

**Рис. 33 Изолированный от внешнего источника питания импульсный выход**

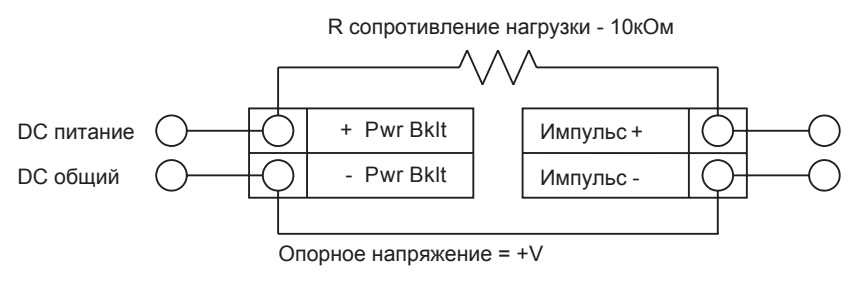

Резистор должен быть выбран таким образом, чтобы ток в цепи импульсного выхода был ≤ 40 мА

**Рис. 34 Неизолированный от внешнего источника питания импульсный выход**

#### **Только для расходомера со встроенным источником постоянного тока**

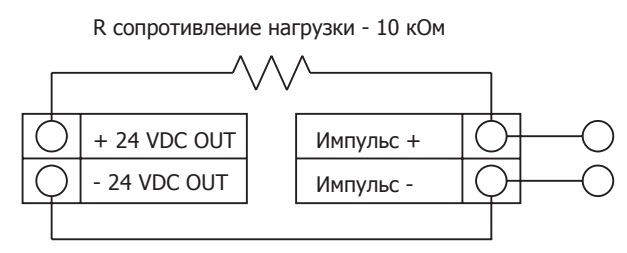

Напряжение импульса = + Напряжение питания расходомера

#### **Рис. 35 Изолированный импульсный выход от внутреннего источника питания**

### **3.24 Подключение выхода аварийной сигнализации**

Один выход аварийной сигнализации (Alarm 1) включен в стандартный расходомер. Расходомер может быть оснащен платой с двумя или более дополнительными аварийными сигнализациями (Alarm 2 и Alarm 3). Выходные оптические реле тревоги - это нормально открытые однополюсные реле. Реле имеют номинальное напряжение 200 V / 160 Ом. Это означает, что каждое реле имеет номинальное активное сопротивление 160 Ом, а наибольшее напряжение, которое оно может выдержать на выходных клеммах, составляет 200 вольт. Реле может выдерживать ток до 40 мА. Релейный выход изолирован от электроники измерителя и источника питания.

Существует три варианта подключения выхода аварийной сигнализации: первый - от отдельного источника питания (рис. 36), второй - от источника питания расходомера (рис. 37) (только для блоков питания постоянного тока), а третий – от внутреннего источника питания (рис. 38). (Только для блоков с питанием от переменного тока). Используйте первый вариант с отдельным источником питания (от 5 до 36 VDC), если для выхода тревоги необходимо определенное напряжение. Используйте вторую конфигурацию, если напряжение источника питания расходомера является допустимым напряжением для подключенной нагрузки. (Учитывайте, что ток, потребляемый сигнальной нагрузкой, поступает от источника питания счетчика). Используйте третий вариант, если у вас только блок питания от сети переменного тока. В любом случае, напряжение на выходе сигнализации такое же, как напряжение, подаваемое на схему.

Выход аварийной сигнализации используется для информации о превышении верхнего или падения ниже нижнего порога, как определено в настройках аварийных сигналов (см. раздел 4).

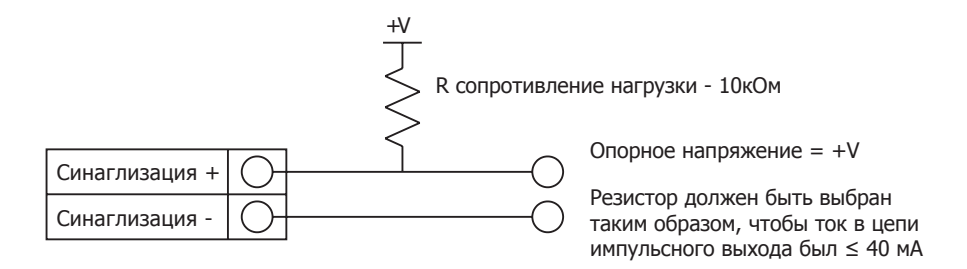

#### **Рис. 36 Изолированный от внешнего источника питания выход сигнализации**

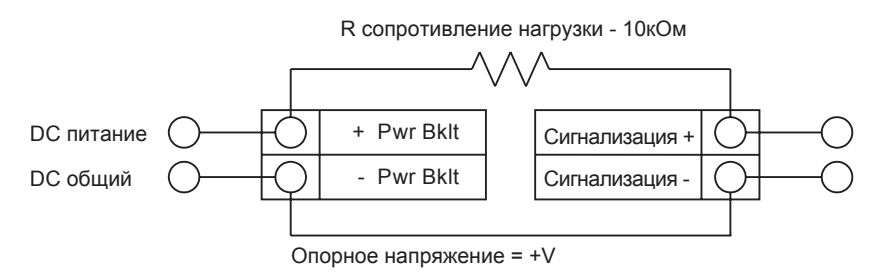

Резистор должен быть выбран таким образом, чтобы ток в цепи импульсного выхода был ≤ 40 мА

#### **Рис. 37 Неизолированный от внешнего источника питания выход сигнализации**

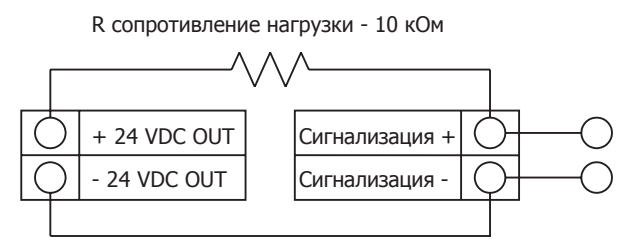

Напряжение импульса = + Напряжение питания расходомера

#### **Рис. 38 Изолированный от внутреннего источника питания выход сигнализации**

### **3.25 Подключение отдельно устанавливаемого блока электроники**

В случаях когда это требует применение, например при высокой температуре среды, блок электроники может быть установлен в удобном месте на отдалении от расходомера и соединен с ним кабелем. При установке во взрывоопасных зонах убедитесь, что соблюдаются все необходимые правила. Убедитесь, что кабель между распределительной коробкой и корпусом блока электроники отсоединен имеет достаточно свободы. Не допускайте его чрезмерного натяжения.

Расходомер поставляется с временными сжимающими манжетами на каждом конце кабеля. Отсоедините кабель от клеммной колодки внутри распределительной коробки блока электроники Удалите оба сальника и установите кабельные вводы соответствующие применению. Для взрывоопасных зон кабельные вводы должны быть сертифицированы и правильно установлено. Степень защиты IP66 по стандарту EN 60529 достигается только при использовании сертифицированных кабельных вводов, которые подходят для применения и правильно установлены. Неиспользованные отверстия должны быть закрыты соответствующими заглушками. По завершении установки снова подключите каждый маркированный провод к соответствующему разъему на клеммной колодке распределительной коробки. Обязательно подключите экран каждой пары проводов.

**Рис. 39 Подключение датчиков в распределительной коробке расходомера-счетчика** 

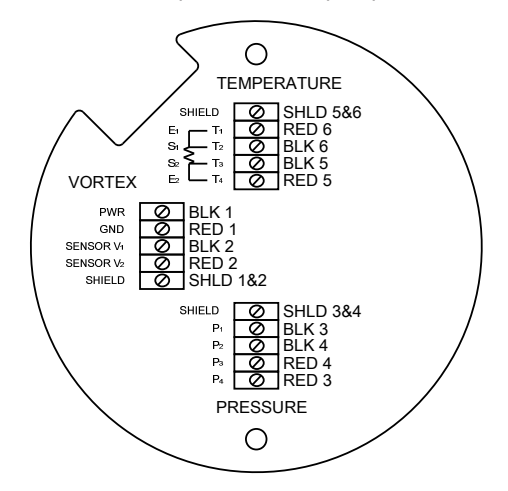

### **3.26 Дополнительные входы**

Расходомер имеет две дополнительные колодки клемм входов. Они могут использоваться для подключения термометра сопротивления, дополнительного термометра сопротивления (например, случае необходимости расчета количества тепла), для подключения преобразователя давления или сигнализации. В любом случае, схема электрических соединений будет поставлена вместе с прибором, если какой-либо из параметров указан.

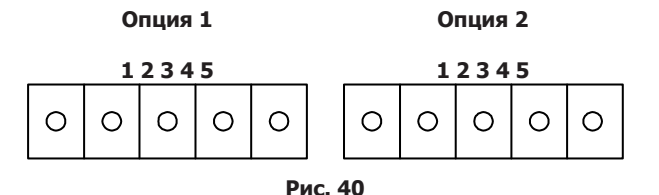

### **3.27 Подключение дополнительного преобразователя с выходом 4 - 20 мА**

Для расходомера существует опция 1, используемая для внешнего входа. Меню программирования, относящееся к дополнительному входу 4 - 20 мА, находится в меню скрытой диагностики в п. 6.

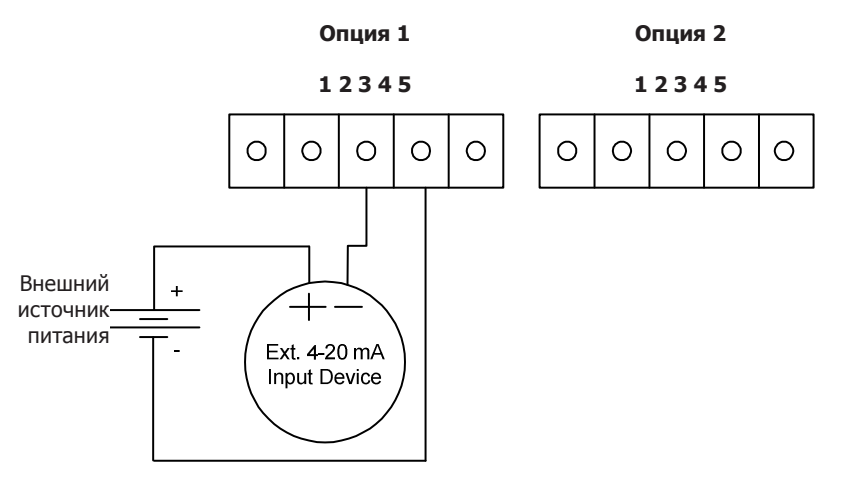

#### **Рис. 41 Подключение дополнительного преобразователя 4 - 20 мA с внешним источником питания**

Следуйте приведенной выше схеме, чтобы подключить внешний преобразователь 4-20 мА к расходомеру с помощью внешнего источника питания.

**<u>earco</u>** 

#### **Рис. 42 Подключение дополнительного преобразователя с выходом 4-20 мA (с питанием постоянным током)**

Следуйте приведенной схеме, чтобы подключить внешний вход 4 - 20 мА к расходомеру, используя питание, подаваемое на вход расходомера постоянного тока.

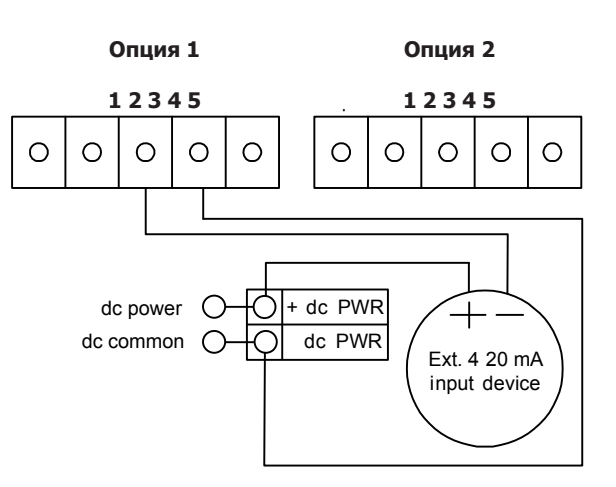

**Рис. 43 Подключение дополнительного преобразователя с выходом 4-20 мA (переменное напряжение)**

Следуйте приведенной выше схеме, чтобы подключить внешний вход 4-20 мА к расходомеру, используя питание от 24 VDC измерителя с питанием от источника переменного тока.

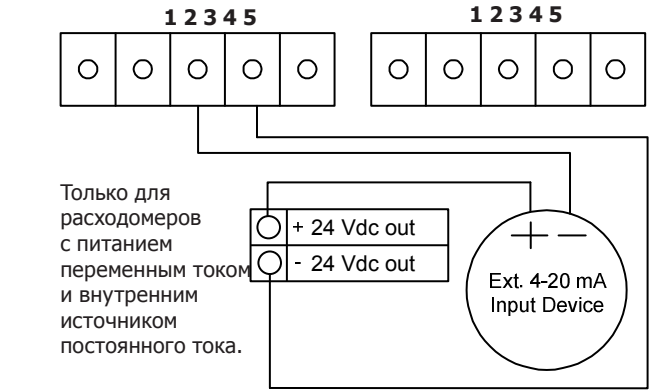

#### **Опция 1**

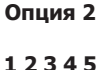

**Опция 1**

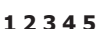

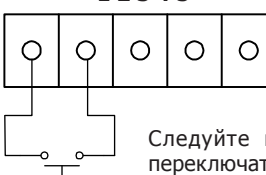

O  $\Omega$ O  $\bigcirc$  $\bigcirc$ 

**Рис. 44 Подключение внешнего преключателя**

**Опция 2**

Следуйте приведенной выше схеме, чтобы подключить внешний переключатель.

Счетчик сконфигурирован так, чтобы использовать опцию 1 для внешнего входа. Если вышеуказанный переключатель используется для дистанционного сброса сумматора, рекомендуется использовать кнопочный выключатель с мгновенным замыканием контактов.

# **4. Инструкция оператора**

После установки вихревого расходомера-счетчика вы готовы начать работу. В этом разделе описываются команды дисплея/ клавиатуры, запуск и программирование. Прибор готов к работе после установки без специального программирования.

Для ввода параметров и изменению настроек внимательно прочитайте данное руководство.

### **ВНИМАНИЕ: У модели RIM20 VTP доступны не все функции меню. Так, например, функция расчета тепловой энергии будет недоступна.**

### **4.1 Дисплей и клавиатура**

Панель управления расходомера позволяет вам вводить, настраивать и контролировать различные параметры. Через дисплей и клавиатуру можно получить полный доступ ко всем командам и параметрам. ЖК-дисплей отображает 2 x 16 символов для контроля расхода и программирования параметров.

Шесть кнопок дают возможность управления при снятой крышке корпуса блока электроники. В случае взрывозащищенного исполнения крышка может оставаться на месте, а клавиатура управляется магнитный стилусом, как показано на рисунке.

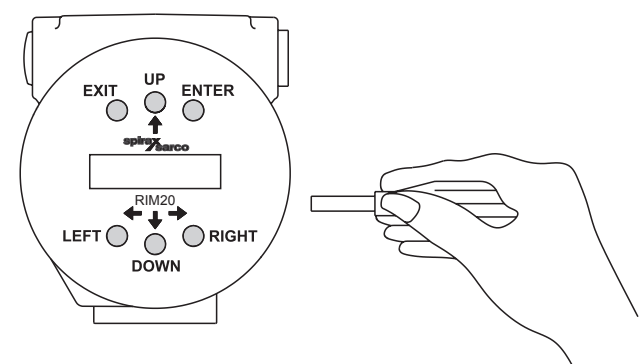

**Рис. 45 Использование стилуса**

В рабочем режиме кнопка ENTER позволяет получить доступ к меню настроек (посредством ввода пароля). Внутри меню настройки нажатие ENTER активирует введенные значения.

Чтобы начать вводить новые параметры, нажимайте клавишу ENTER, пока не появится подстрочный курсор.

Используйте кнопки  $\leftrightarrow$   $\leftrightarrow$   $\leftrightarrow$  для выбора новых параметров.

Нажмите «ENTER» чтобы продолжить (Если изменение не разрешено, ENTER не действует.) Во времяпри использования меню настроек все выходы отключены.

Нажатие кнопки EXIT возвращает вас в рабочий режим. Если вы изменяете параметр и делаете ошибку, EXIT позволяет вам начать все заново

Клнопки ← → А позволяют перемещаться через каждый экран текущего меню. При изменении системного параметра доступны все клавиши для ввода новых параметров.

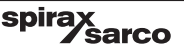

# **4.2 Запуск**

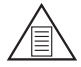

#### **Примечание**

**При запуске расходомера-счетчика или нажатии кнопки EXIT будет отображаться рабочий режим.**

Чтобы ввести расходомер-счетчик в эксплуатацию:

- **1.** Убедитесь, что расходомер установлен и подключен, как описано в разделе 3.
- **2.** Подать питание на расходомер. При запуске устройство запускает серию тестов, которые проверяют ОЗУ, ПЗУ, EPROM и все датчики и преобразователи. После завершения самодиагностики дисплей будет отображать рабочий режим.
- **3.** Режим запуска отображает информацию о процессе в соответствии с настройками системы. Некоторые экраны, изображенные на следующей странице, могут не отображаться на основе этих параметров. Нажимайте кнопки со стрелками для просмотра экранов режима запуска.
- **4.** Нажмите кнопку ENTER на любом экране режима запуска, чтобы войти в меню настройки. Используйте меню настройки, чтобы настроить многопараметрические функции счетчика в соответствии с вашим режимом.

# **Экраны рабочего режима (Run mode)**

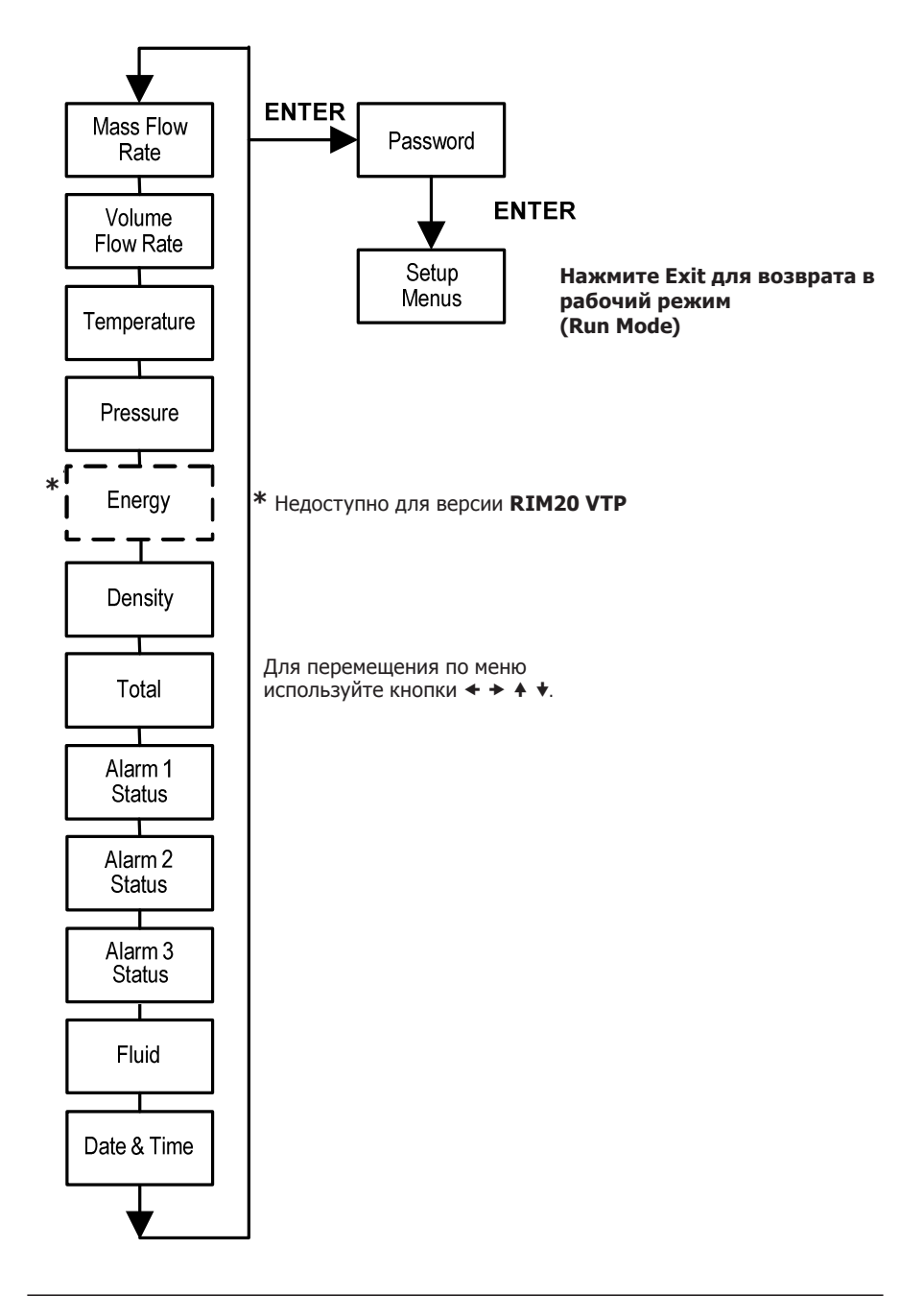

## **4.3 Использование меню настроек**

#### **ENTER** Mass Flow Password Rate **ENTER** Volume Flow Rate Output Totalizer#1 Totalizer #2 Display Alarms Menu Menu Menu Menu Menu Temperature Pressure 4.20 mA Cycle Time Relay Totaling Totaling Output 1  $(sec)$ Alarm<sup>1</sup>  $\star$  f Enerav 4-20 mA Number of Relav Unit per **Reset Total** Output 2 Digits Alarm<sub>2</sub> Pulse ┱ Density 4-20 mA Relay Display TC Reset Total Output 3 Alarm<sub>3</sub> (sec) Total Scaled Mf Vf Te Alarm Log Frequency Pr De T Alarm 1 Modbus A1 A2 A3 Clear Alarm **Status Units** FIDt \*F Loa Alarm 2 Modbus **Status** Order Alarm<sub>3</sub> Comm Status Protocol Fluid **Baud Rate** Date & Time Address

# **Рабочий режим (Run mode)**

# **4.4 Программирование расходомера-счетчика**

- **1.** Войдите в меню настройки, нажимая клавишу ENTER, пока не появится запрос на ввод пароля. (При входе в меню настройки (Setup) все выходы отключены.)
- **2.** Используйте кнопки для выбора символов пароля (1234 заводской пароль). После верного ввода пароля нажмите «ENTER» для продолжения.
- **3.** Используйте параметры меню Setup, описанные на следующих страницах, для настройки функций расходомера. (Для ввода параметров доступна вся нижняя строка дисплея. Некоторые элементы, изображенные на графике на предыдущей странице, могут не отображаться в некоторых конфигурациях расходомеров-счетчиков).

# **Меню настройки (Setup)**

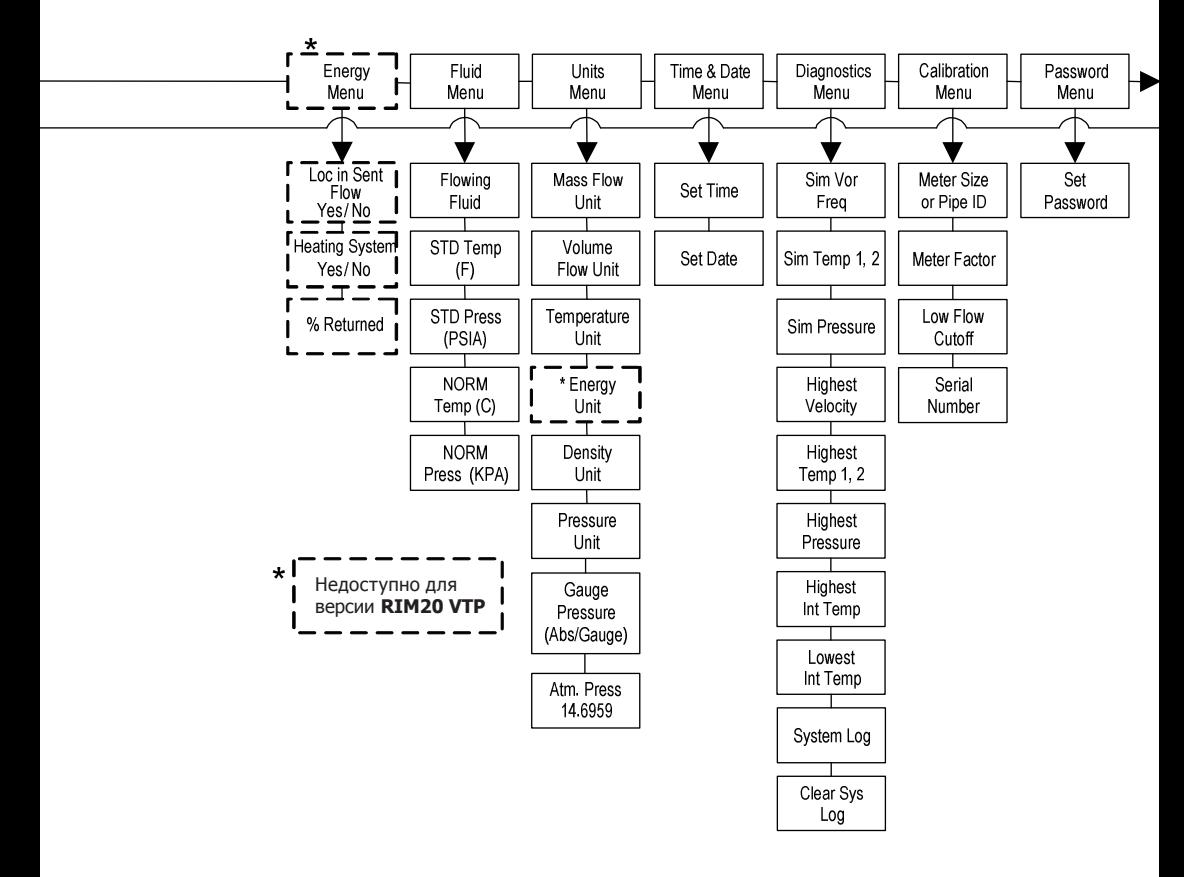

- **4.** Для активации параметра, нажмите «ENTER». Используйте кнопки для выбора. Нажмите «ENTER» для продолжения. Нажмите EXIT, чтобы сохранить или отменить изменения и вернуться в режим рабочий режим.
- **5. Сначала запрограммируйте меню UNITS, потому что последующие меню будут основаны на выбранных единицах.**

# **4.5 Меню выходов (Output Menu)**

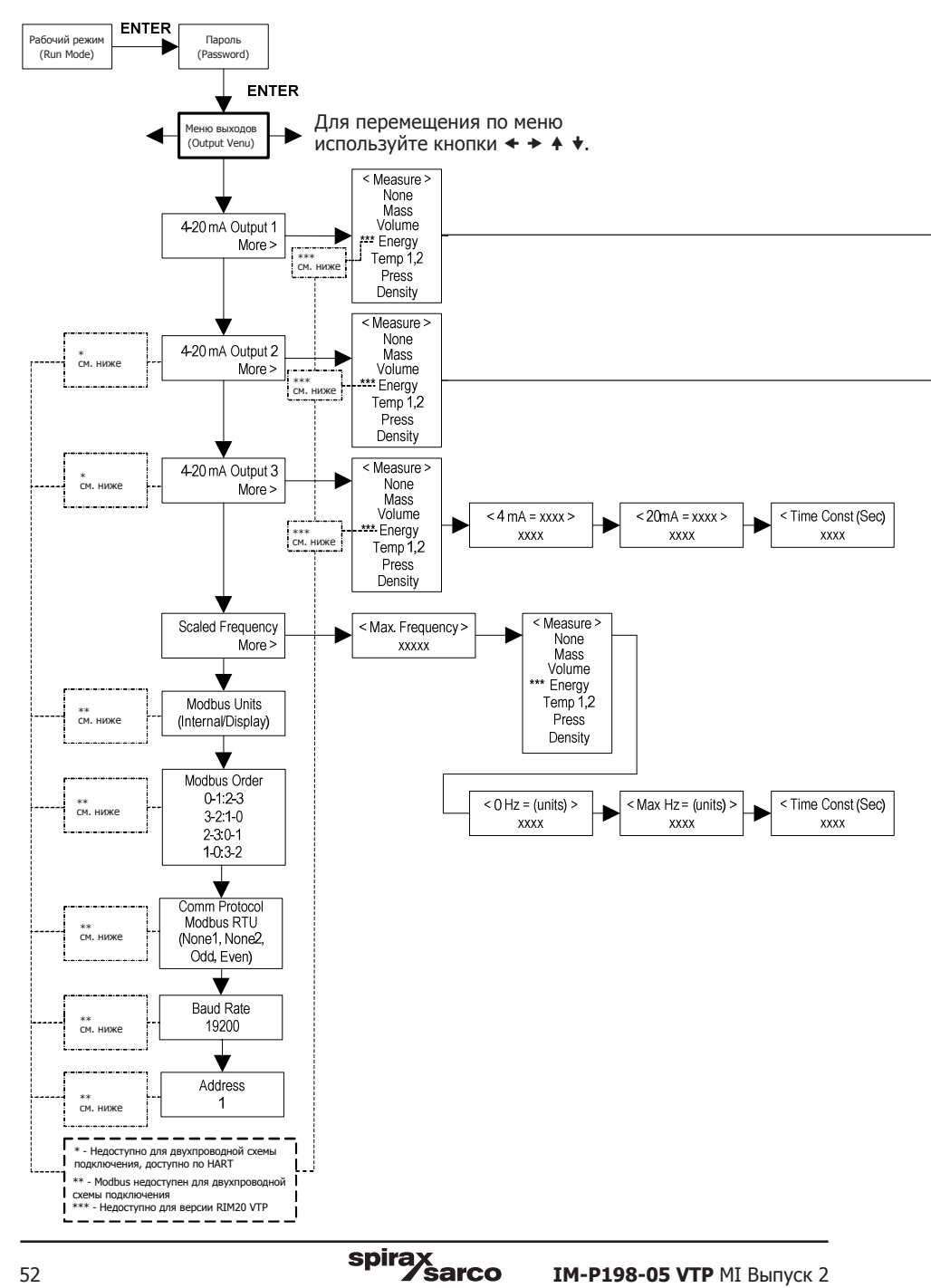

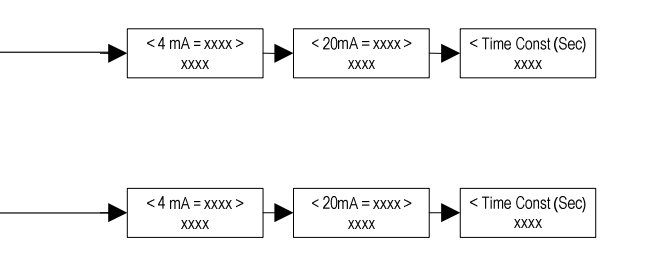

#### **Пример настройки выходных сигналов.**

Ниже показано, как установить выход 1 для измерения массового расхода 4 мА = 0 кг / час (0 фунтов / час) и 20 мА = 45.35 кг / ч с постоянной времени в 5 секунд. (Все выходы отключены при использовании меню Setup.)

#### **Вначале установите необходимые единицы измерения**

- **1.** Используйте кнопки  $\blacklozenge \blacklozenge$  для выбора Units Menu.
- **2.** Нажимайте кнопки **▼** пока не появится Mass Flow Unit. Нажмите ENTER.
- **3.** Нажимайте пока не появится единицы измерения (фунт, кг и т. п.). Нажмите кнопку  $\rightarrow$  чтобы выбрать значение, которое надо изменить. Нажимайте кнопку  $\overline{\bullet}$  пока в знаменателе не выберется необходимое значение (час, секунда и т. п.). Нажмите «ENTER» для выбора.
- **4.** Нажимайте пока не появится Units Menu

#### **Далее настройте аналоговый выход:**

- **1.** Используйте кнопки  $\leftrightarrow$   $\leftrightarrow$   $\leftrightarrow$   $\downarrow$  для выбора Output Menu.
- 2. Нажимайте  $\bigstar$  для выбора 4-20 мА для Output1.
- **3.** Нажмите клавишу → чтобы получить доступ к параметрам измерения. Нажмите ENTER далее нажмите кнопку  $\blacktriangledown$ , чтобы выбрать Mass. Нажмите ENTER.
- **4.** Нажимайте кнопку → чтобы задать чему соответствует сигнал 4 мА в единицах, которые вы выбрали, для массового расхода кг / час. Нажмите ENTER и используйте кнопки  $\leftrightarrow$   $\leftrightarrow$   $\bullet$   $\star$  для установки 0 или 0.0. Далее, нажмите ENTER.
- **5.** Нажмите кнопку → чтобы задать чему соответствует сигнал 20 мА. Нажмите ENTER и используйте кнопки  $\leftrightarrow$   $\leftrightarrow$   $\leftrightarrow$   $\downarrow$  лля ввода 100 или 100.0. Нажмите ENTER.
- **6.** Нажмите → для выбора постоянной времени. Нажмите ENTER и используя кнопки <  $\rightarrow$   $\rightarrow$   $\rightarrow$  выберите 5. Нажмите ENTER.
- **7.** Нажмите клавишу EXIT и, затем, YES, чтобы сохранить изменения.

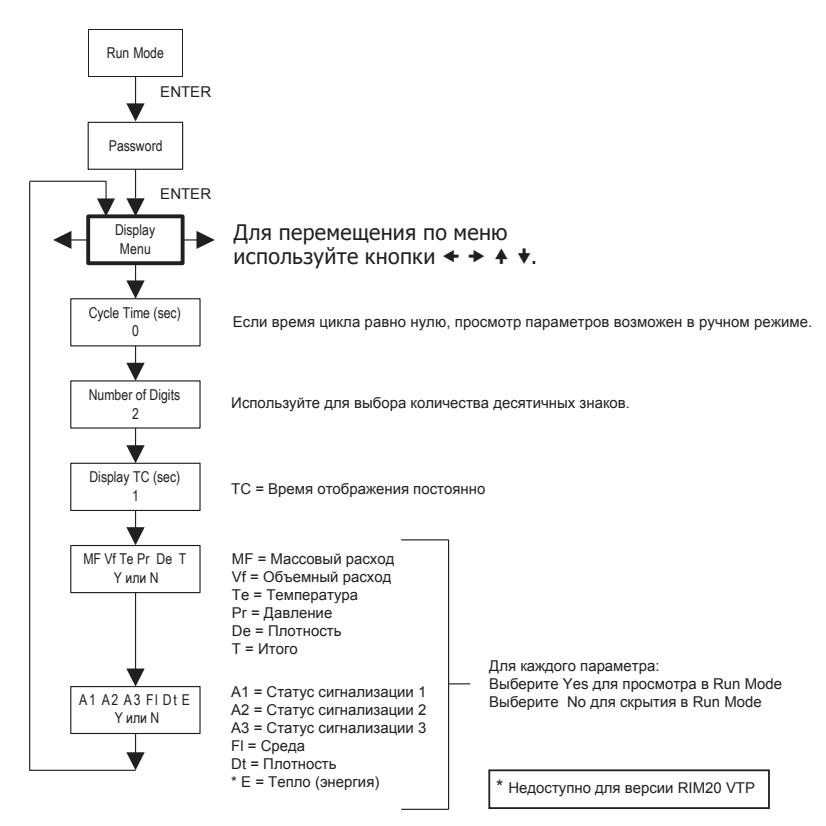

# **4.6 Меню дисплея (Display Menu)**

Используйте Display Menu, чтобы установить время цикла для автоматической последовательности экранов, используемое в рабочем режиме (Run Mode), изменить точность отображаемых значений, время переходов, а также включить или отключить каждый элемент, отображаемый на экранах рабочего режима (Run Mode).

#### **Пример изменения отображаемого параметра в рабочем режиме**

Ниже показано, как удалить отображение температуры из экранов рабочего режима. Примечание: все выходы отключены при использовании меню настройки.

- **1.** Используя кнопки  $\blacklozenge$   $\blacktriangleright$  выберите Display Menu.
- **2.** Нажимайте кнопку пока не появятся Mf Vf Pr Te De T.
- **3.** Нажмите ENTER для выбора. Нажмите →, перемещая курсор для выбора Те.
- **4.** Нажмите до появления N. Нажмите ENTER для выбора.
- **5.** Нажмите EXIТ, а затем ENTER для сохранения изменений и выхода на основной экран.

# **4.7 Меню сигнализаций**

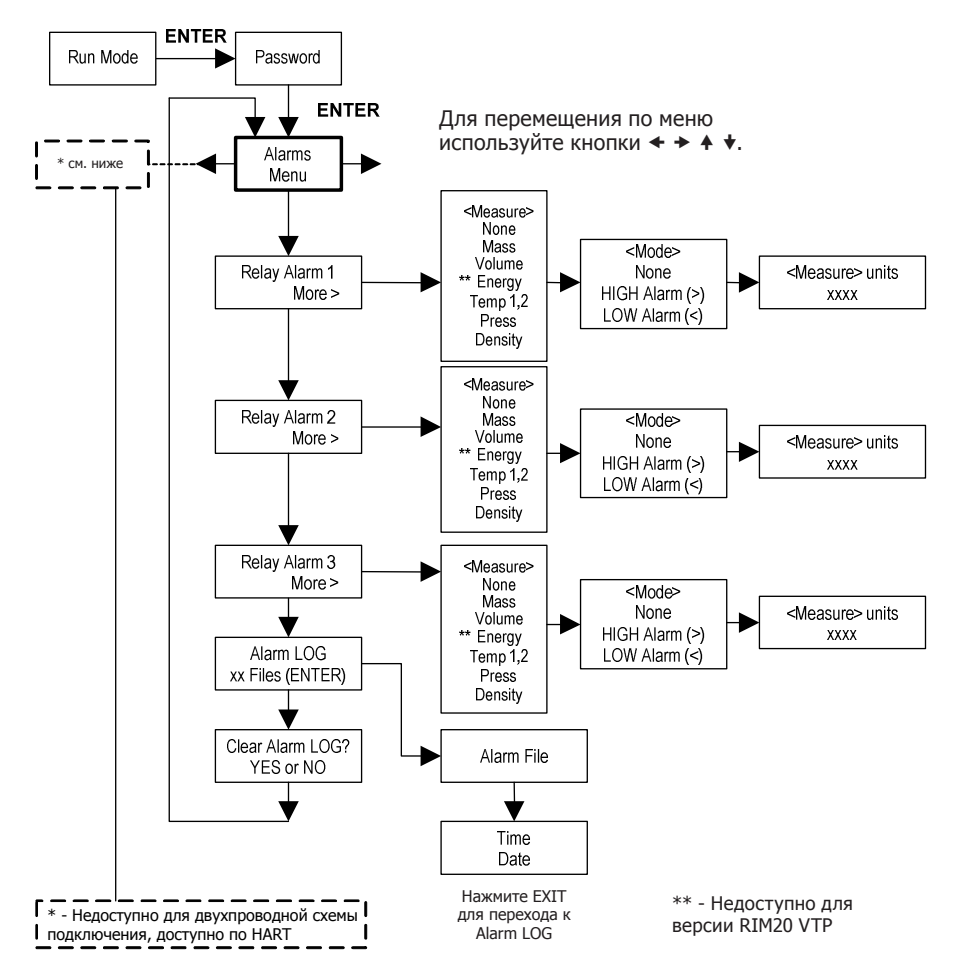

#### **Пример настройки сигнализации**

Ниже показано, как установить активацию для Relay Alarm 1, если массовый расход превышает 45.35 кг/ч (Вы можете проверить конфигурацию аварийной сигнализации в режиме работы, нажимая кнопки до появления Alarm[1].

В нижней строке отображается массовый расход, при котором будет активироваться сигнализация. Примечание: все выходы отключены при использовании меню настройки. Вначале установите необходимые единицы измерения.

- **1.** Используйте кнопки  $\blacklozenge$   $\blacktriangleright$  для выбора Units Menu
- **2.** Нажимайте кнопку пока не появится Mass Flow Unit. Нажмите ENTER

**3.** Нажимайте пока не появится единицы измерения (фунт, кг и т. п.). Нажмите кнопку → чтобы выбрать значение, которое надо изменить. Нажимайте кнопку • пока в знаменателе не выберется необходимое значение (час, секунда и т. п.). Нажмите «ENTER» для выбора.

4. Нажимайте  $\spadesuit$  пока не появится Units Menu

Далее установите сигнализацию:

- **1.** Используйте кнопки  $\blacklozenge \blacklozenge$  для выбора Alarms Menu
- **2.** Нажимайте кнопку до выбора Relay Alarm 1.

**3.** Нажмите кнопку  $\rightarrow$  для доступа к Measure selections (параметрам измерения). Нажмите ENTER и с помощью клавиш выберите Mass. Нажмите ENTER

**4.** Нажимайте кнопку для выбора режима сигнализаций «alarm Mode». Нажмите ENTER и используя клавиши выберите HIGH Alarm. Нажмите ENTER.

**5.** Нажмите кнопку → чтобы выбрать значение, которое должно быть превышено для активации сигнализации. Нажмите ENTER и используя кнопки  $\blacklozenge \blacktriangleright \blacklozenge \blacktriangleright$  выберите 100 или 100.0. Нажмите ENTER.

**6.** Нажмите EXIT для сохранения внесённых изменений. (Изменения тревоги всегда сохраняются) (В зависимости от конфигурации счетчика доступны до трех выходов реле.)

# **4.8 Меню сумматора 1 (Totalizer 1 Menu)**

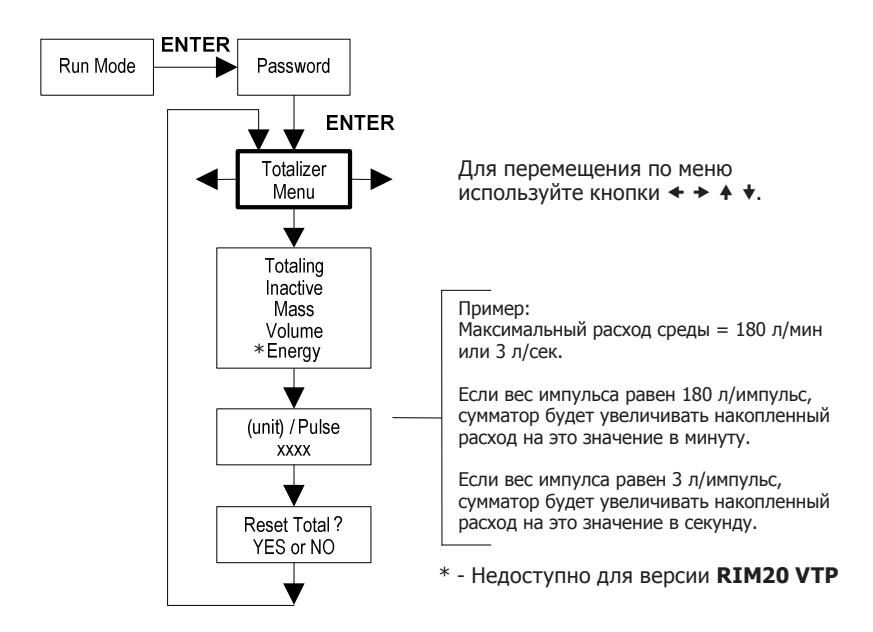

Используйте меню «Сумматор» для настройки и контроля сумматора. Выход сумматора представляет собой положительный импульс длительностью 50 миллисекунд (0.05 секунды) (реле замыкается на 50 миллисекунд). Сумматор не может работать быстрее, чем один импульс каждые 100 миллисекунд (0.1 секунда). Рекомендуется устанавливать единицы на импульс, равные максимальному расходу в одних и тех же единицах в секунду. Это ограничит время между импульсами не чаще, чем один импульс каждую секунду.

### **Пример настройки сумматора**

Ниже показано, как настроить счетчик для отслеживания массового расхода в кг/сек. (Все выходы отключены при использовании меню Setup.)

Сначала установите нужные единицы измерения:

- **1.** Используйте кнопки  $\blacklozenge \blacktriangleright$  для выбора Units Menu
- **2.** Нажимайте кнопку **▼** пока не появится Mass Flow Unit. Нажмите FNTFR

**3.** Нажимайте ♥ пока не появится единицы измерения "кг". Нажмите кнопку → чтобы выбрать значение, которое надо изменить. Нажимайте кнопку пока в знаменателе не выберется необходимое значение (час, секунда и т. п.). Нажмите «ENTER» для выбора.

**4.** Нажимайте пока не появится Units Menu

Далее настройте импульсный выход

- **1.** Используйте кнопки  $\blacklozenge \blacklozenge$  для выбора Totalizer Menu.
- **2.** Нажмите кнопку  $\blacktriangledown$  пока не отобразится Totaling.
- **3.** Нажмите ENTER а с помощью кнопки выберите Mass. Нажмите ENTER
- 4. Нажмите кнопку  $\blacklozenge$ , чтобы установить единицы импульсного выхода, которые вы выбрали для массового расхода (кг/сек). Нажмите ENTER и используйте кнопки  $\rightarrow$   $\rightarrow$   $\rightarrow$   $\rightarrow$   $\rightarrow$  чтобы установить значение импульса равное максимальному расходу в одних и тех же единицах в секунду. Нажмите ENTER.
- **5.** Чтобы сбросить счетчик, нажимайте кнопку ◆ до тех пор, пока не появится надпись Reset Total? Теперь нажмите ENTER и клавишу, если необходимо, сбросить счетчик.
- **6.** Нажмите клавишу EXIT и выберите YES для сохранения внесенных изменений.

# **4.9 Меню сумматора 2 (Totalizer 2 Menu)**

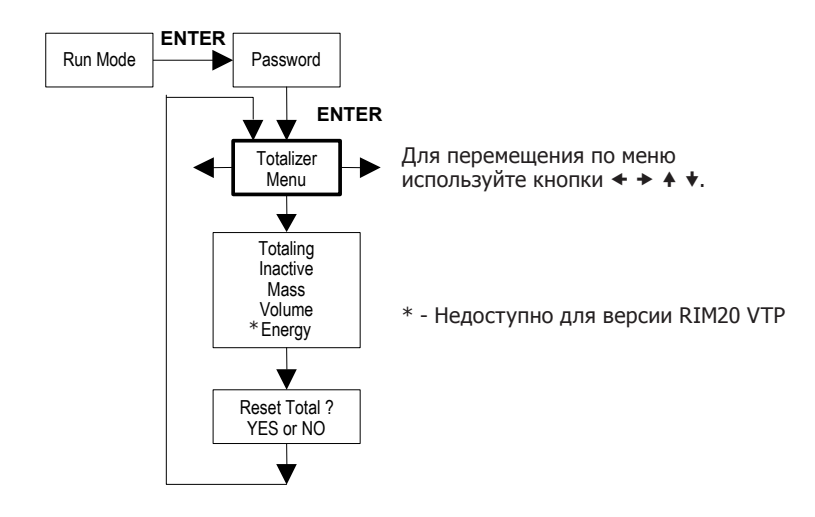

Используйте сумматор 2 для накопления значения расхода. Обратите внимание, что Use the Totalizer #2 to Monitor Flow or Energy. Note that Totalizer #2 does not operate a relay, it is сумматор 2 не привязан к выходному реле и используется только для индикации. for monitoring only.

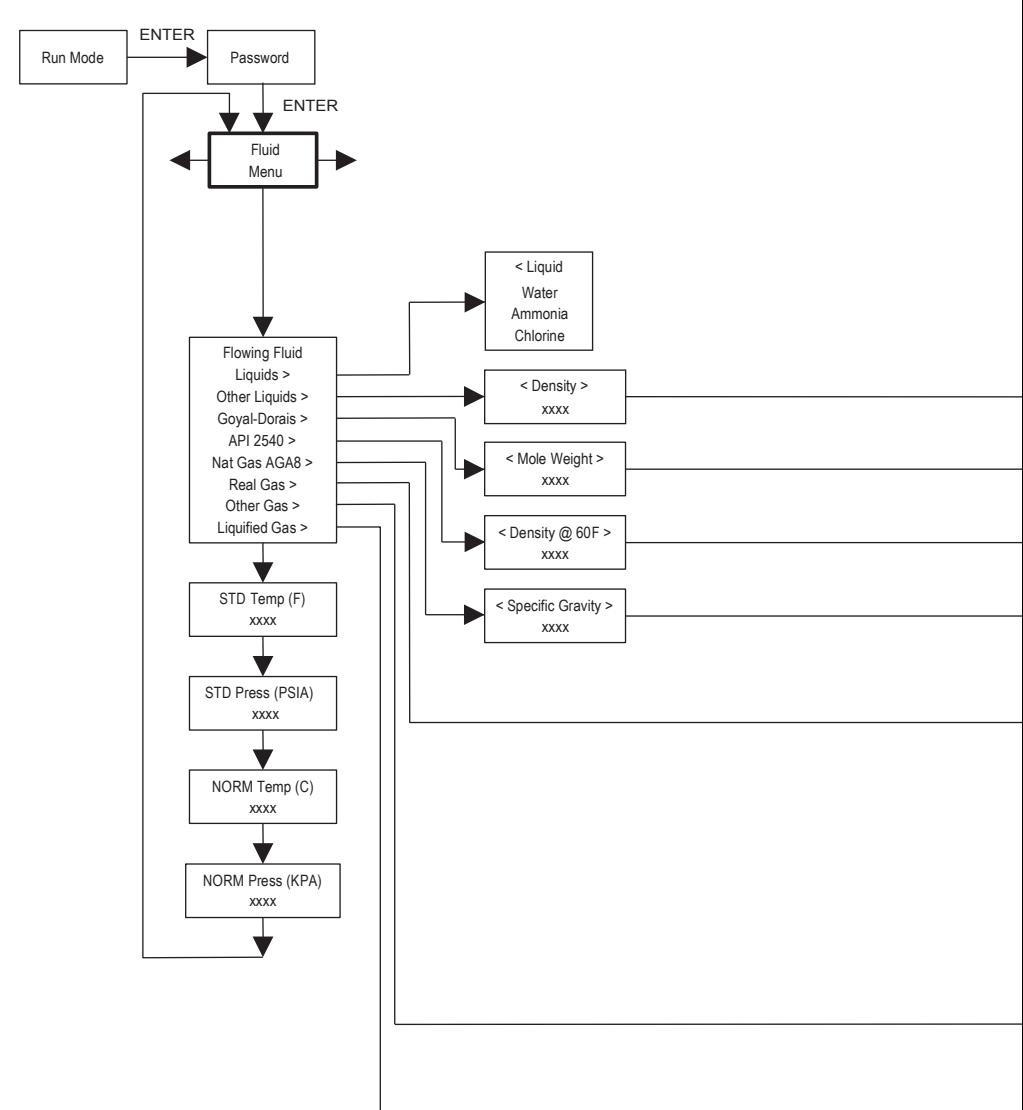

# **4.10 Меню сред (Fluid menu)**

Используйте Fluid Menu для конфигурирования расходомера-счетчика, применяемого на обычных газах, жидкостях и паре. Ваш расходомер-счетчик предварительно запрограммирован на заводе под ваши параметры.

Справочник Ричарда У. Миллера, «Руководство по измерению расхода» (третье издание, 1996), использование уравнения Goyal-Doraiswamy и использование стандарта API 2540. Кроме того, см. приложение C для уравнений расчета среды.

Единицы измерения, используемые в меню Fluid, предварительно заданы и являются следующими:

Молярный вес = lb**m**/(lb**m**·mol), Критическое давление = psi a, Критическая температура = °R, Плотность = кг/м3 и Вязкость = cP (Cантипуазы).

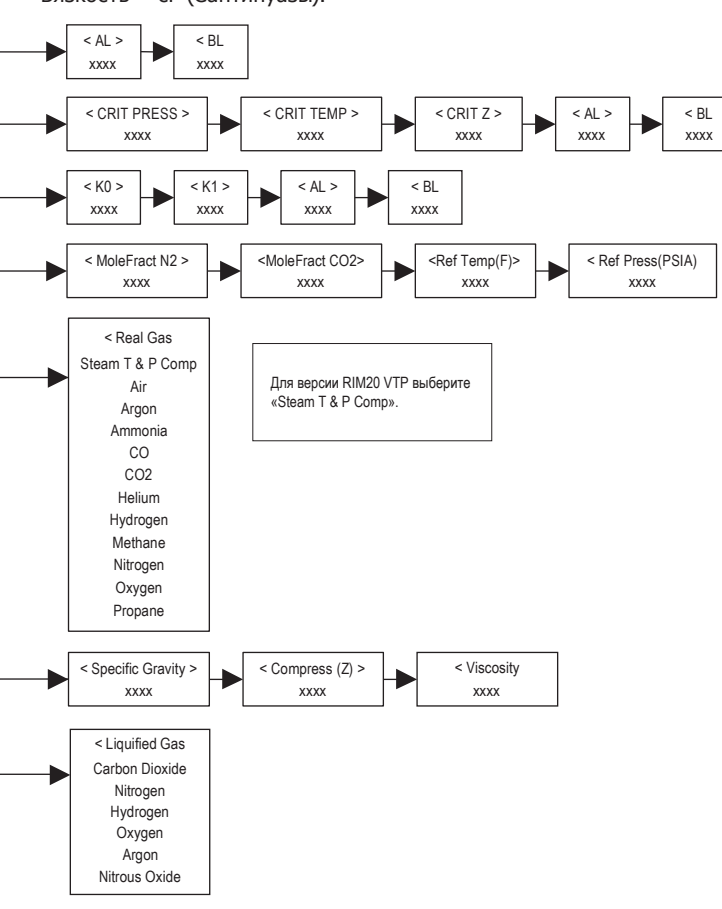

### **4.11 Меню единиц измерения (Units menu)**

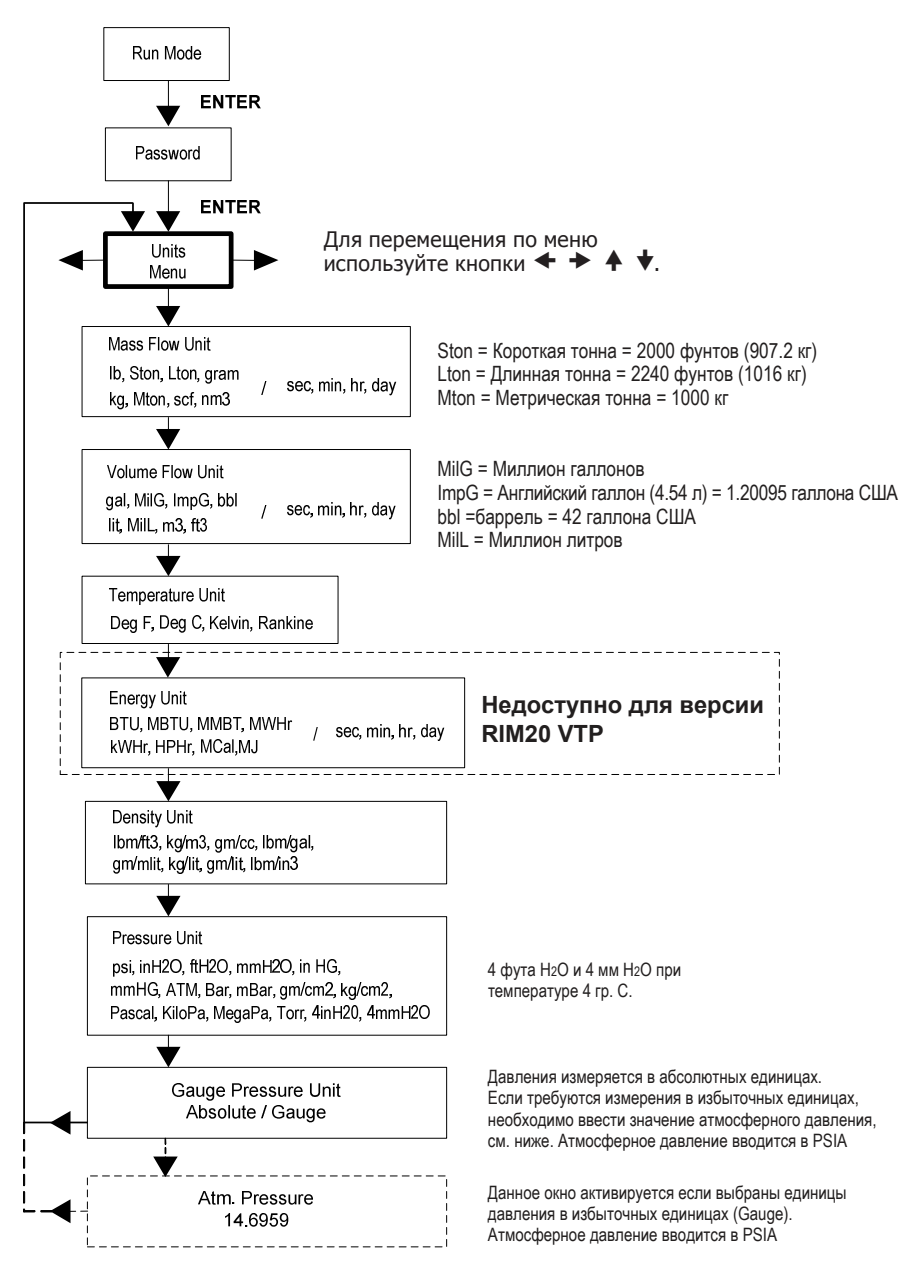

Используйте меню Units для настройки требуемых единиц измерения. (Эти настройки будут отображаются на всех экранах).

spira

### **4.12 Меню даты и времени**

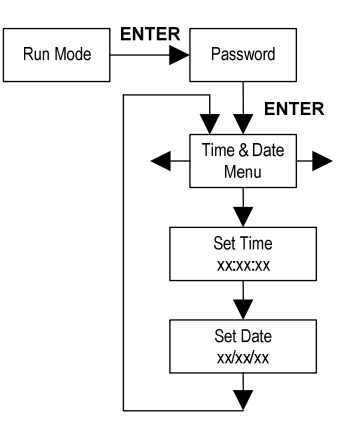

Используйте меню времени и даты для ввода действительных значений, сохраняемых в памяти расходомера-счетчика. Данные параметры используются в режиме запуска, а также в файлах системных и аварийных сообщений.

**Примечание:** Время отображается в формате AM / PM, но для задания времени используется 24-часовой формат.

Например, 1:00 PM вводится как 13:00:00 в меню Set Time.

#### **Пример ввода времени**

Как установить время 12:00:00. Вы можете проверить время в режиме запуска, нажимая клавиши, пока не появится экран «Время и дата». Примечание: все выходы отключены при использовании меню настройки.

**1.** Используя кнопки  $\blacklozenge \blacktriangleright$  выберите меню Time and Date.

**2.** Нажимайте кнопки пока не выберите Set Time, Нажмите ENTER.

**3.** Нажимайте кнопку ♥ до появления первого значения. Нажмите кнопку → для перемещения подстрочного курсора к следующей цифре. Нажимайте кнопку ♥ до появления второго значения. Продолжайте данную последовательность, пока не будут введены все требуемые параметры.

Нажмите ENTER для возврата в меню времени и даты.

**4.** Нажмите EXIT для выхода в RUN Menu.

## **4.13 Меню диагностики (Diagnostics menu)**

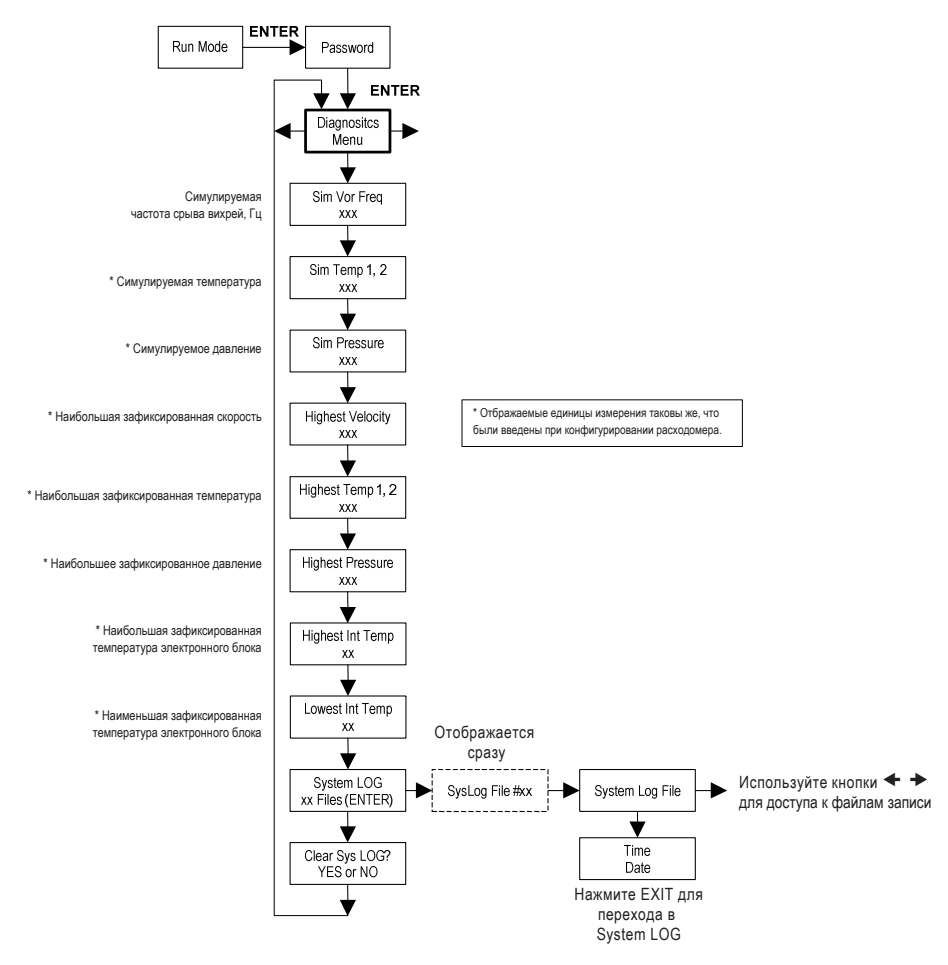

Единица измерения отображаемого значения такая же, как единица измерения, введенная при конфигурировании расходомера.

Используйте меню «Диагностика» для имитации работы и просмотра системных файлов. Файлы системного журнала содержат сообщения с отметками времени и даты, включая: включение питания, выключение питания, тайм-ауты программирования, ошибки параметров, неправильный ввод пароля и другую различную информацию относительно работы и программирования системы.

Моделируемые входы предназначены для проверки счетчика, чтобы убедиться в правильности программирования. Имитированная частота срыва вихрей позволяет вам ввести любое значение для входа датчика в Гц. Счетчик рассчитает расход на основе соответствующего значения и обновит все аналоговые выходы (дисплей и выход сумматора не подвержены воздействию моделируемой частоты). Моделируемые настройки давления и температуры работают одинаково. Измеритель выведет эти новые значения и будет использовать их для расчета новой плотности для измерения массового расхода. Примечание: когда ваши диагностические работы завершены, убедитесь, что значения вернулись к нулю, чтобы электроника могла использовать фактические значения преобразователя.

Если на дисплее счетчика отображается ошибка температуры или давления, можно ввести заменяющее значение, чтобы продолжить расчет расхода с фиксированным значением до тех пор, пока источник неисправности не будет идентифицирован и не будет исправлен. Единицы измерения отображаемых значений совпадают с единицами, введенными при конфигурировании расходомера-счетчика.

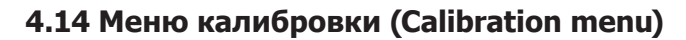

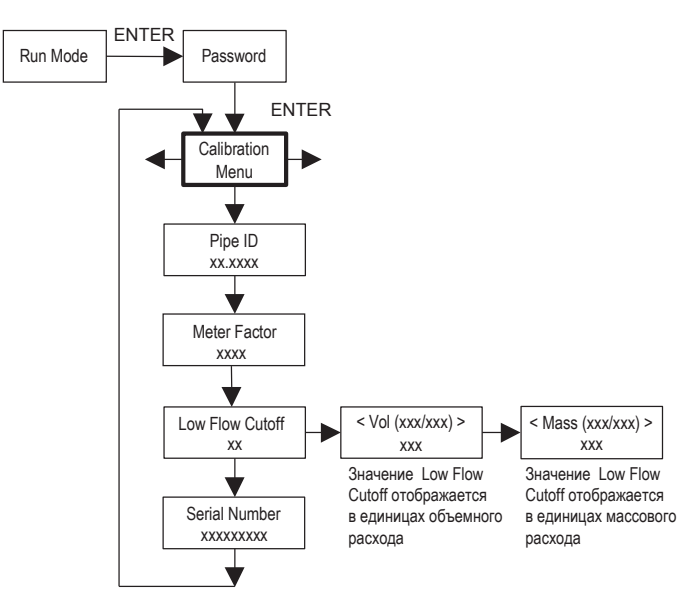

Меню калибровки содержит калибровочные коэффициенты расходомера. Эти значения могут быть изменены только специалистами Spirax Sarco. Значение Low Flow Cutoff вводится на заводе.

Обратитесь к производителю за помощью в этих настройках, если расходомер показывает неверный расход.

# **4.15 Пароль**

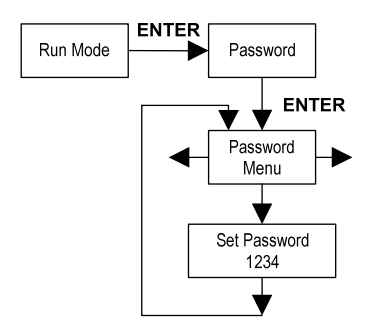

Используйте меню «Пароль» для установки или изменения системного пароля. Заводской пароль 1234.

# **5. Протоколы обмена данными**

# **5.1 HART протокол**

HART-протокол – двунаправленный протокол. Сигнал HART основан на стандарте Bell 202 и накладывается на выход 1: 4 - 20 мА. Поддерживаются одноранговые (аналоговые / цифровые) и многоточечные (только цифровые) режимы.

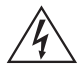

### **Внимание!**

**При внесении изменений переведите расходомер-счетчик в ручной режим.**

### **5.2 Подключение**

На приведенных ниже диаграммах подробно описаны необходимые соединения для связи по протоколу HART:

### **5.2.1 Питание токовой петли**

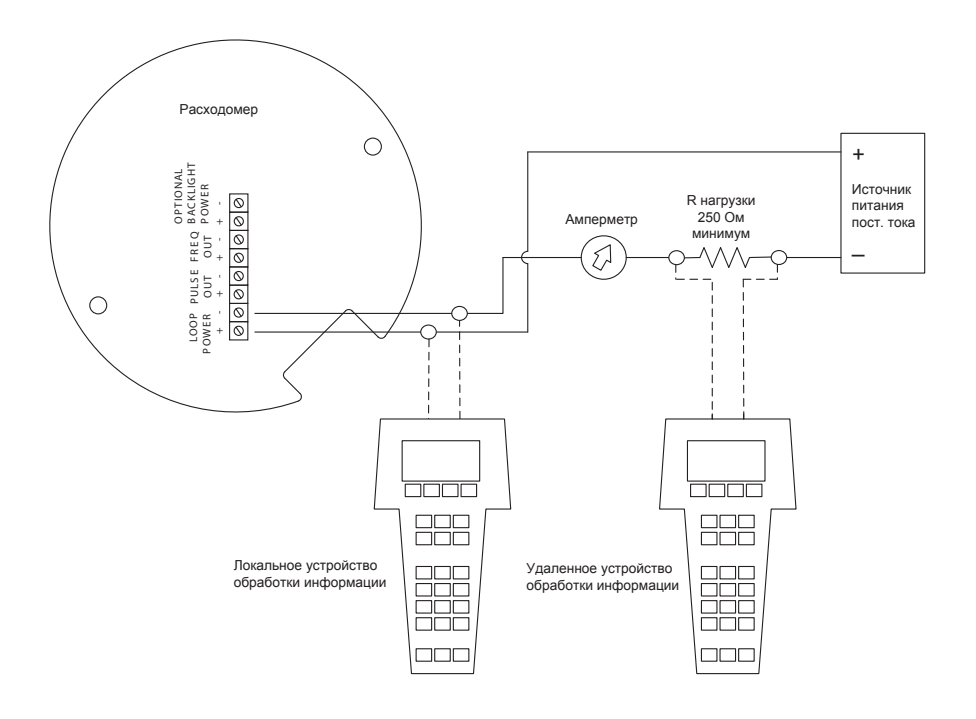

**Рис. 46 Подключение к токовой петле (HART)**

### **5.2.2 Подключение к источнику постоянного тока** Расходомер

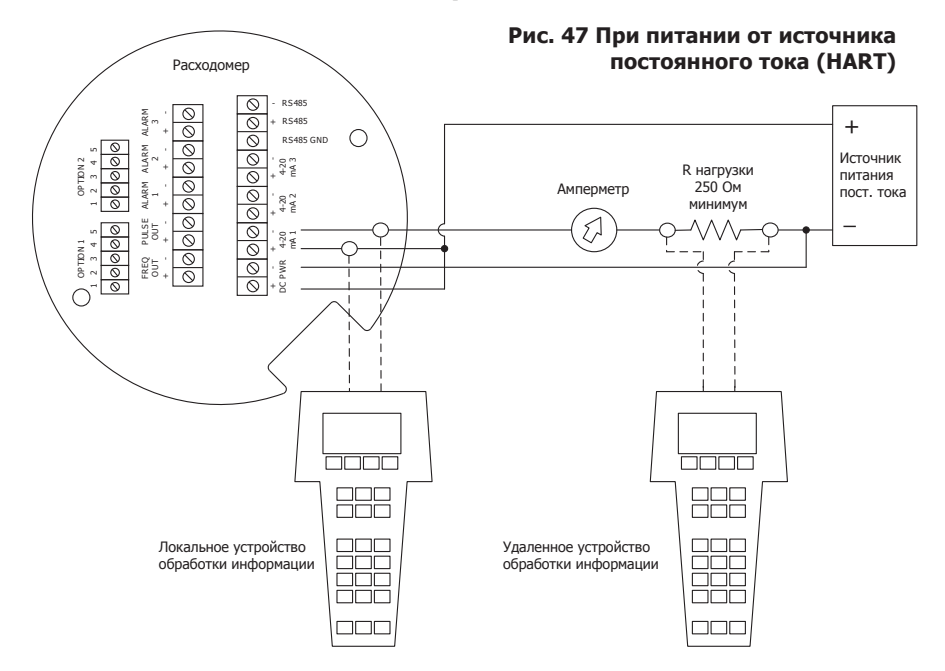

### **5.2.3 Подключение к источнику переменного тока**

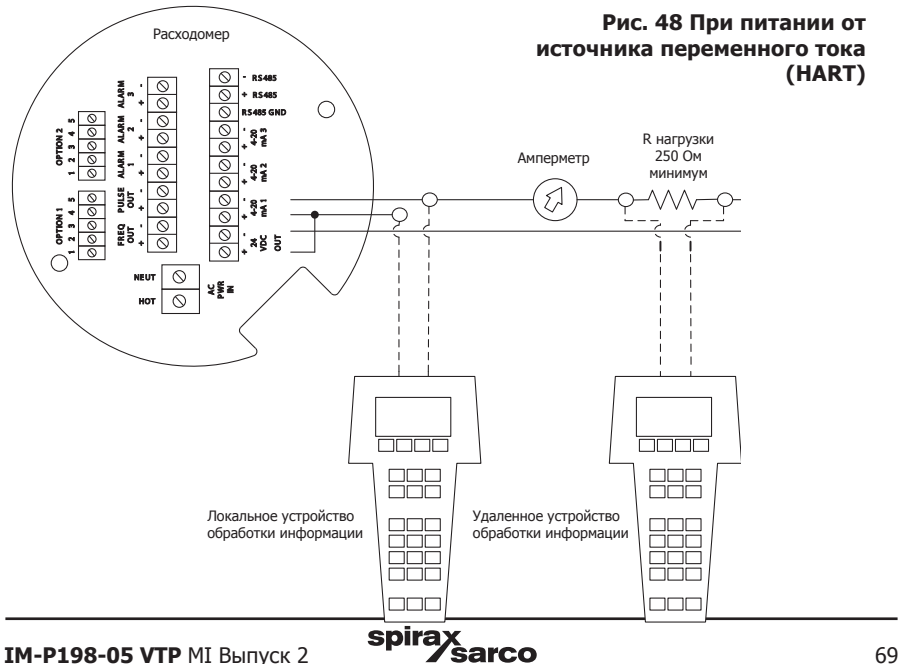

# **5.3 Команды HART в DD меню**

### **Внимание: Для версии RIM20 VTP доступны не все функции и параметры.**

### **5.3.1 Online меню**

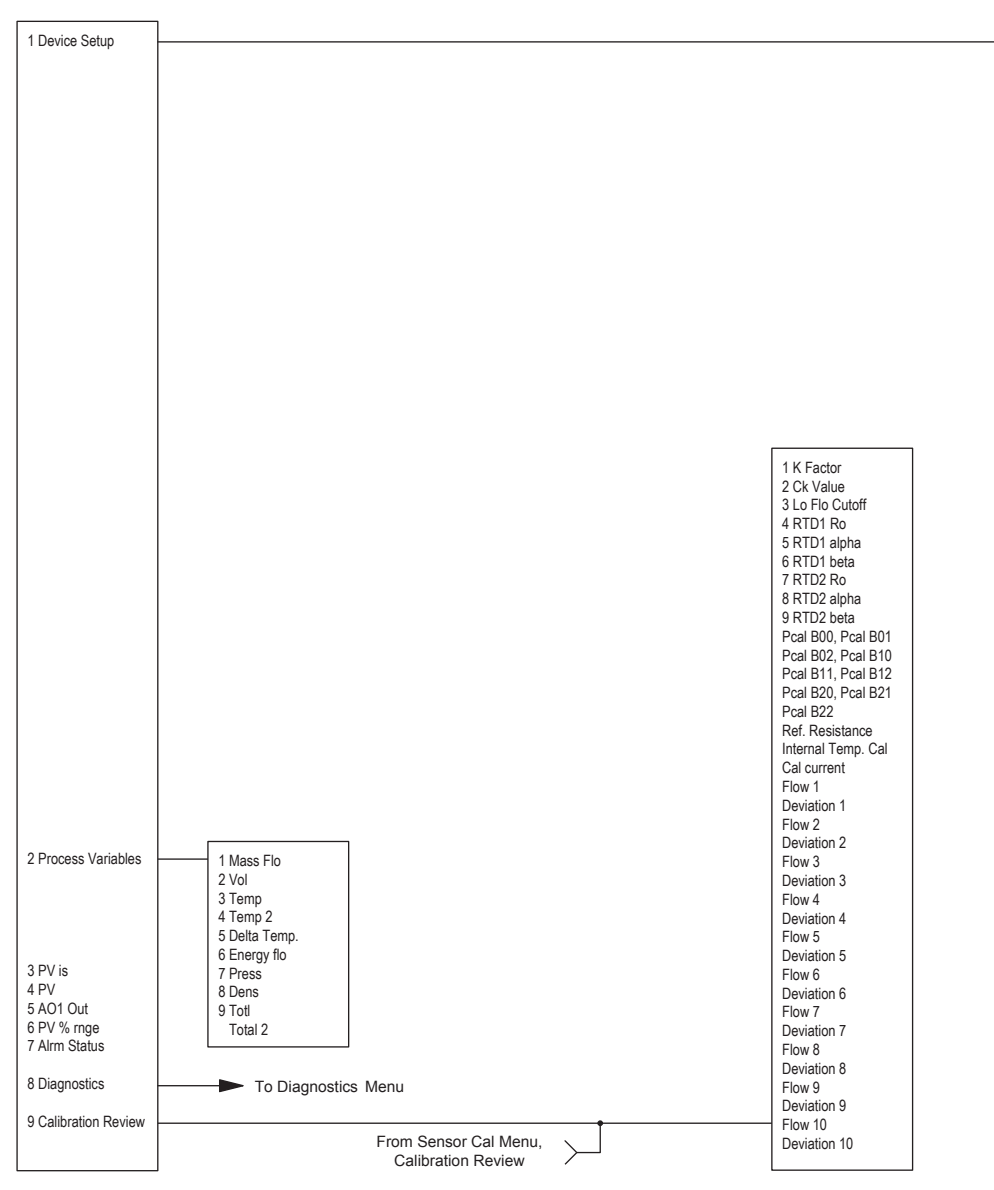

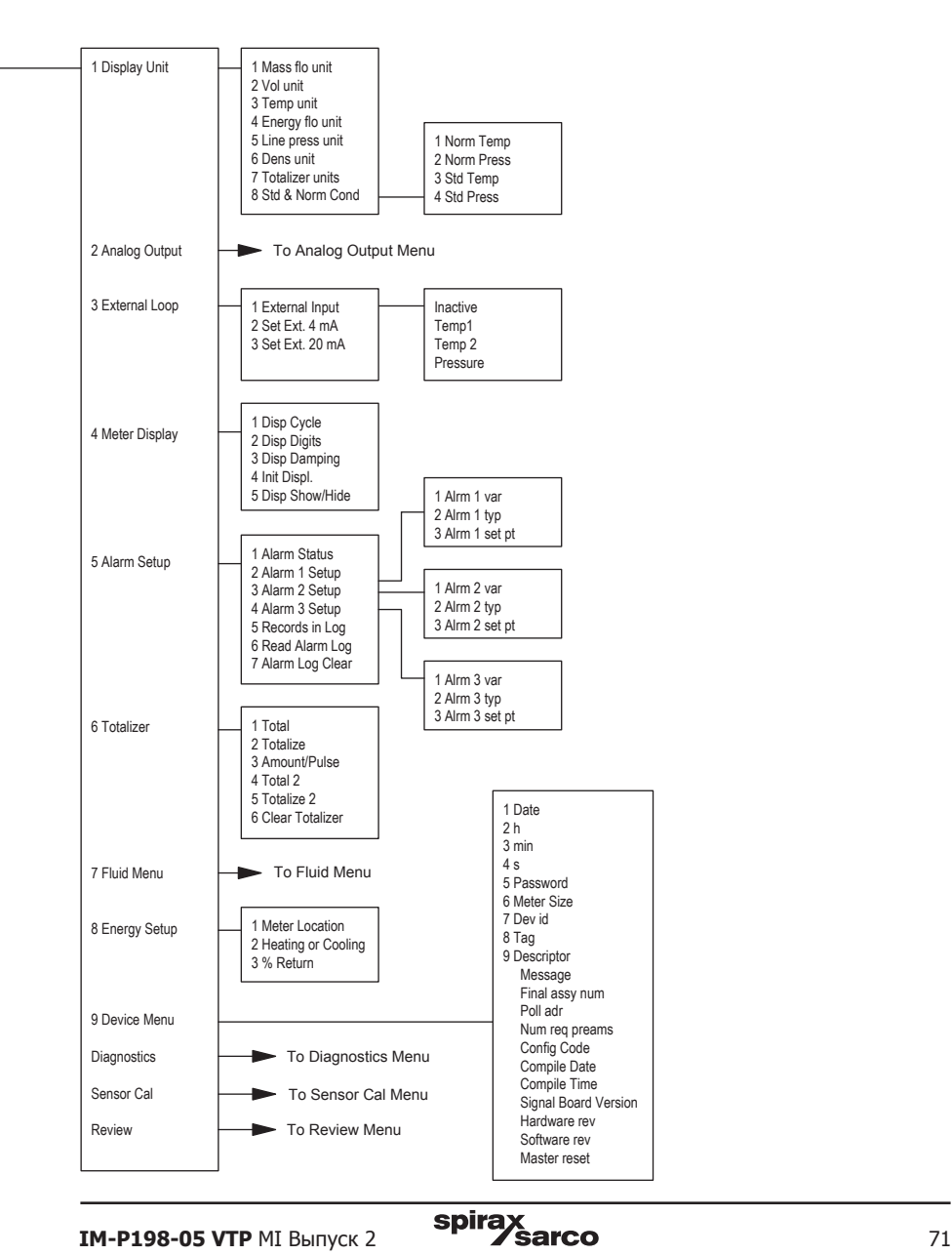

### **5.3.2 Меню аналоговых выходов**

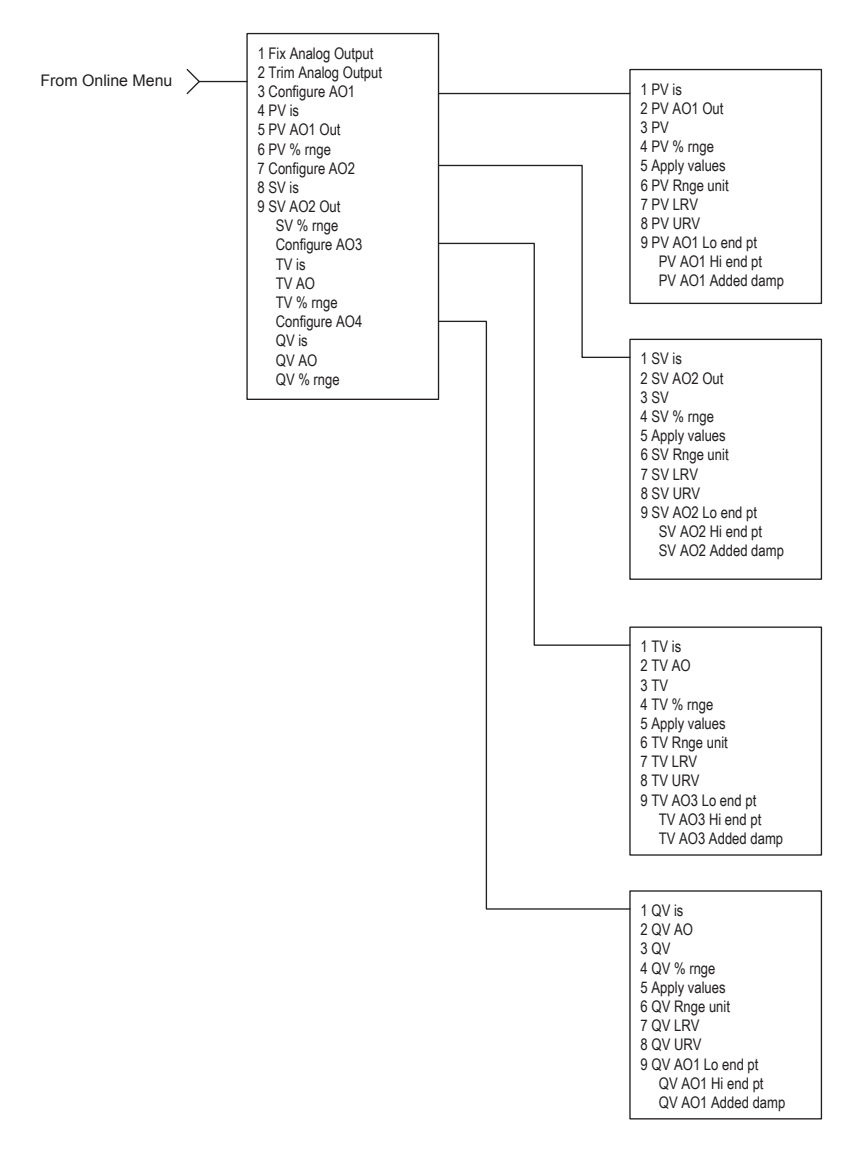
## **5.3.3 Меню типа среды**

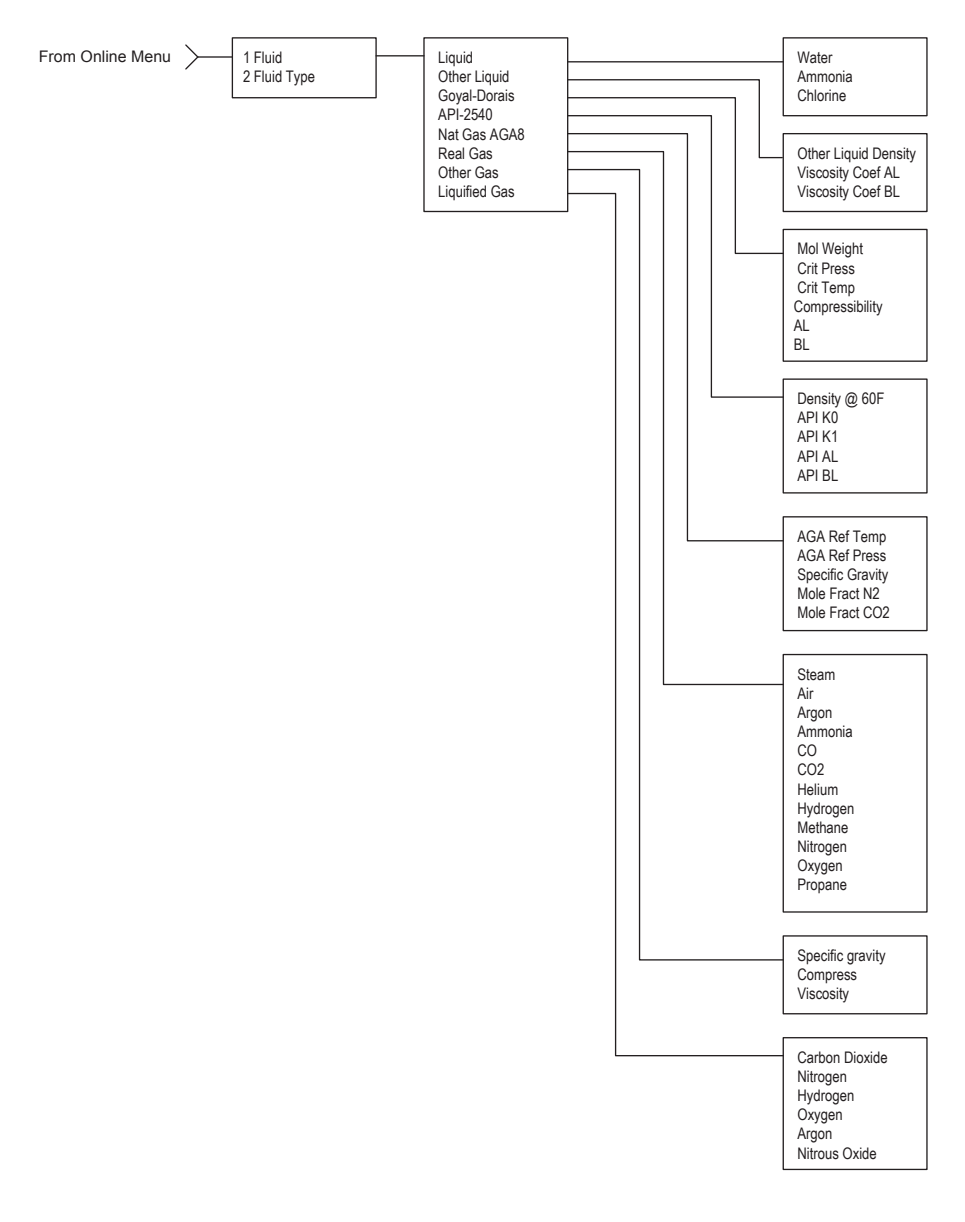

## **5.3.4 Меню диагностики**

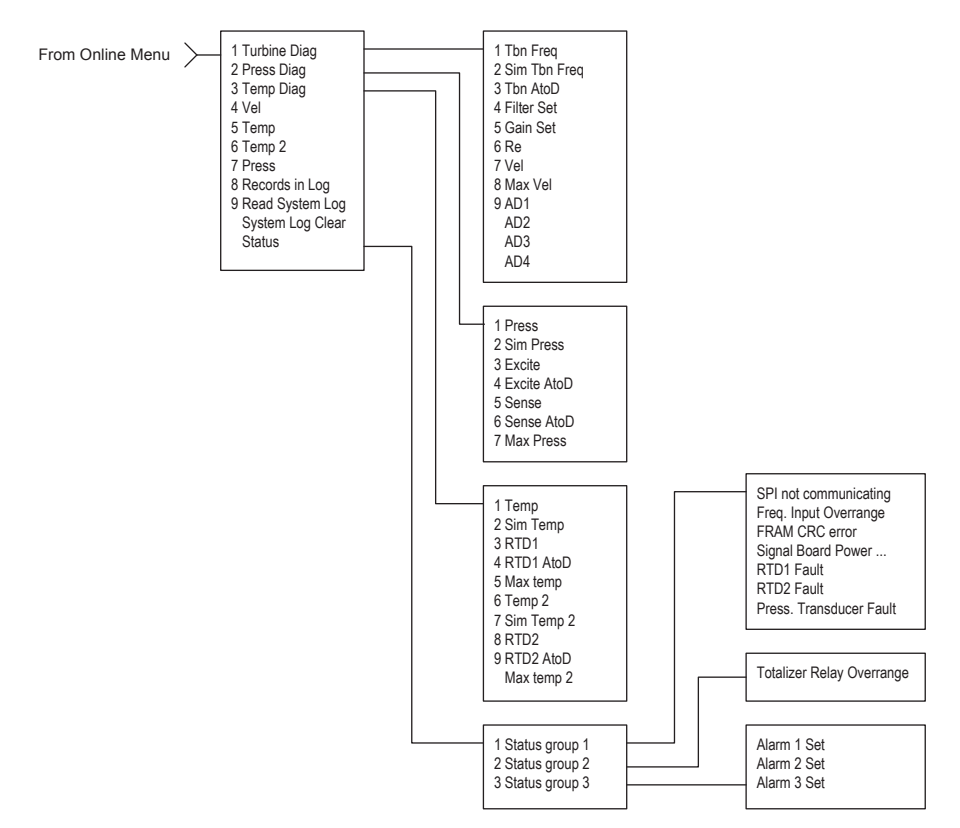

## **5.3.5 Меню обзора**

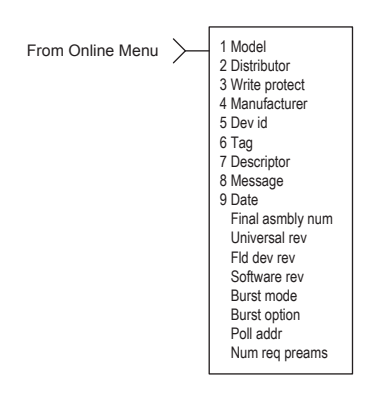

**F** u r s t m o d e

## **5.3.6 Меню калибровки**

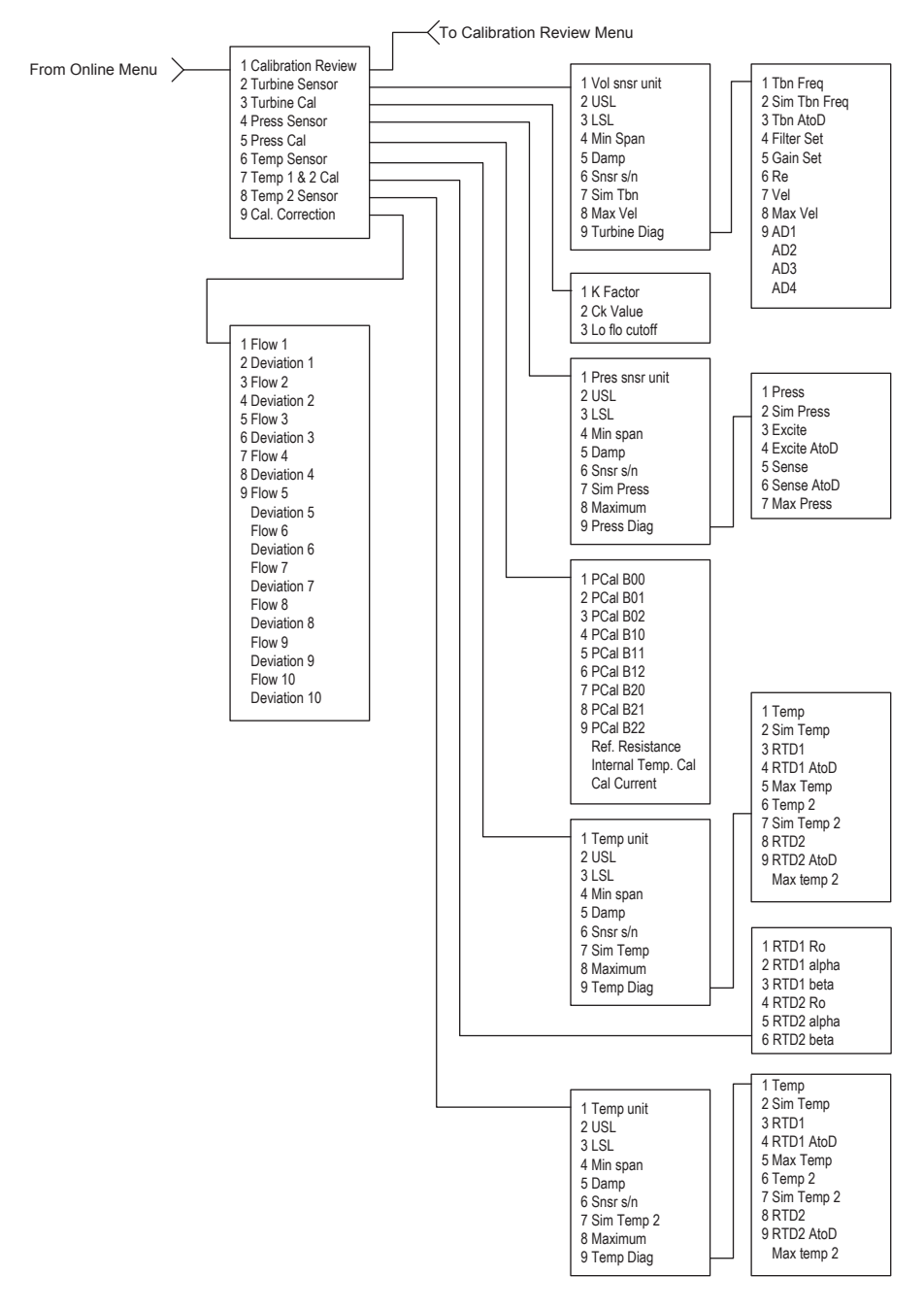

## **5.4 HART команды в общем DD меню**

Online Menu

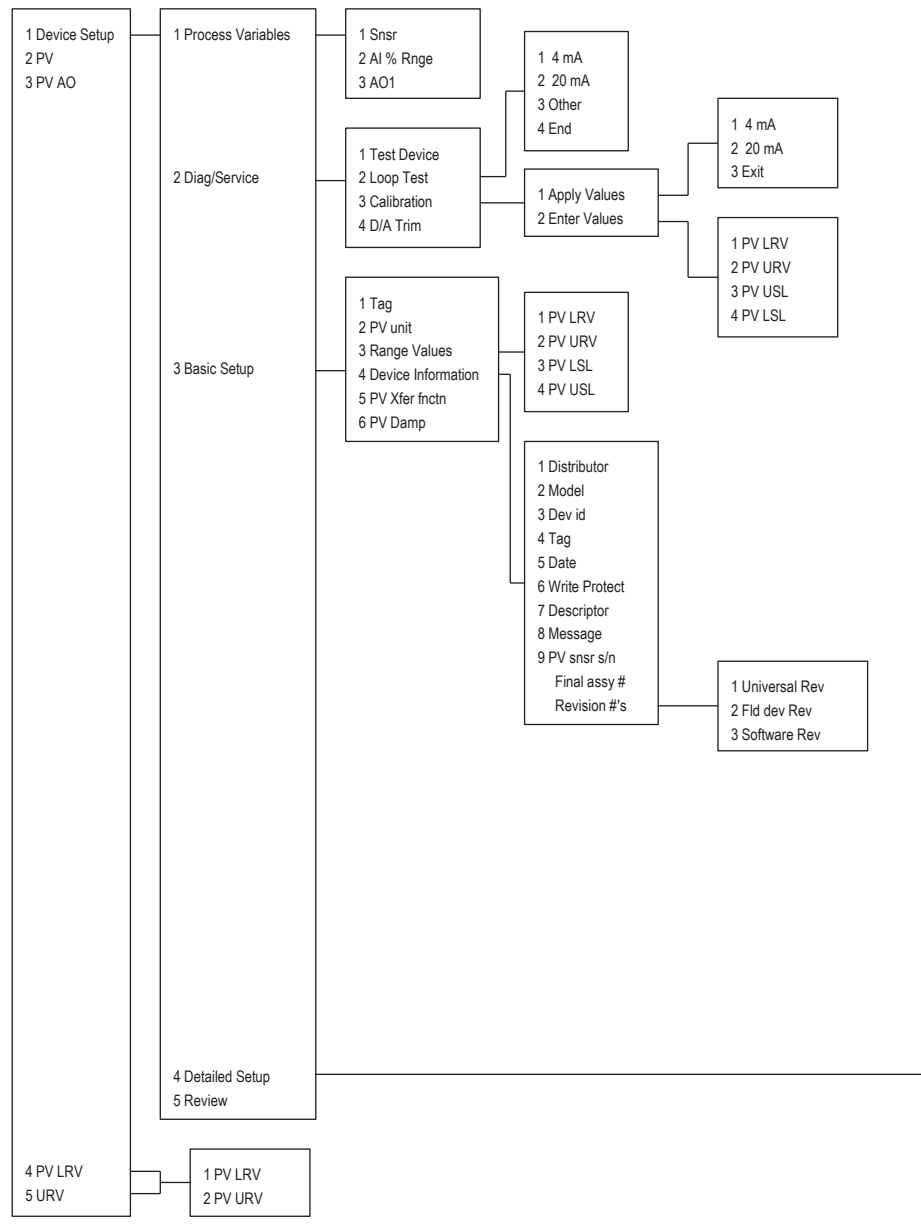

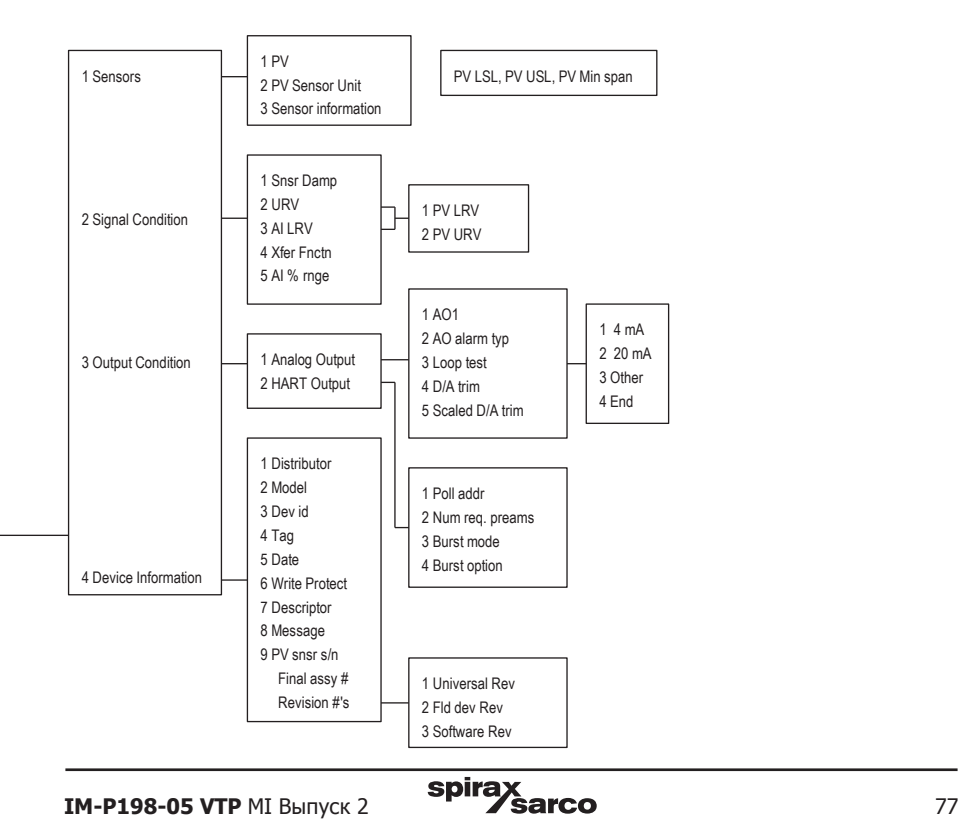

## **5.4.1 Последовательность клавиш для быстрого доступа**

Используйте пароль 16363.

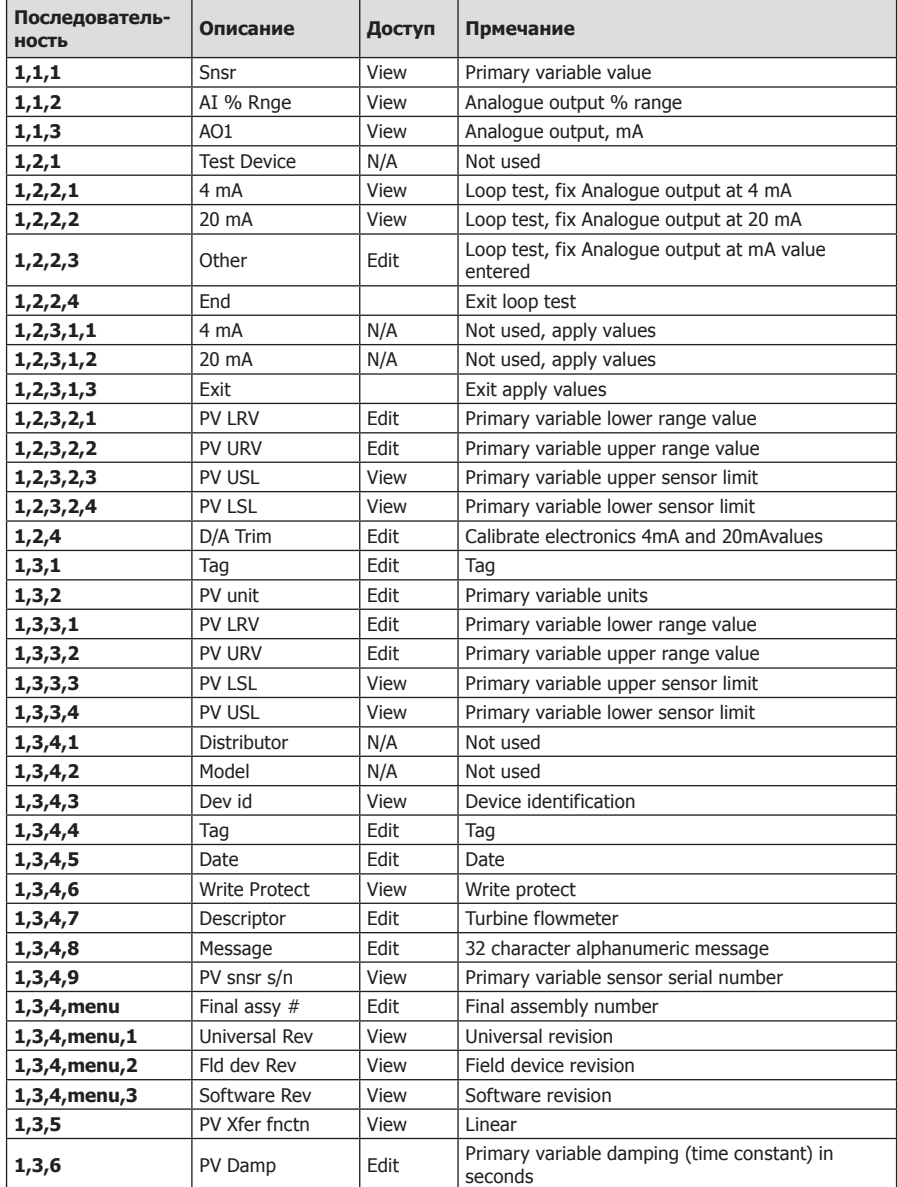

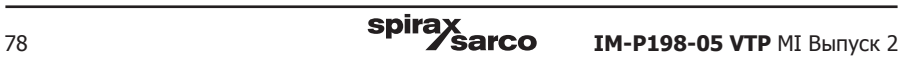

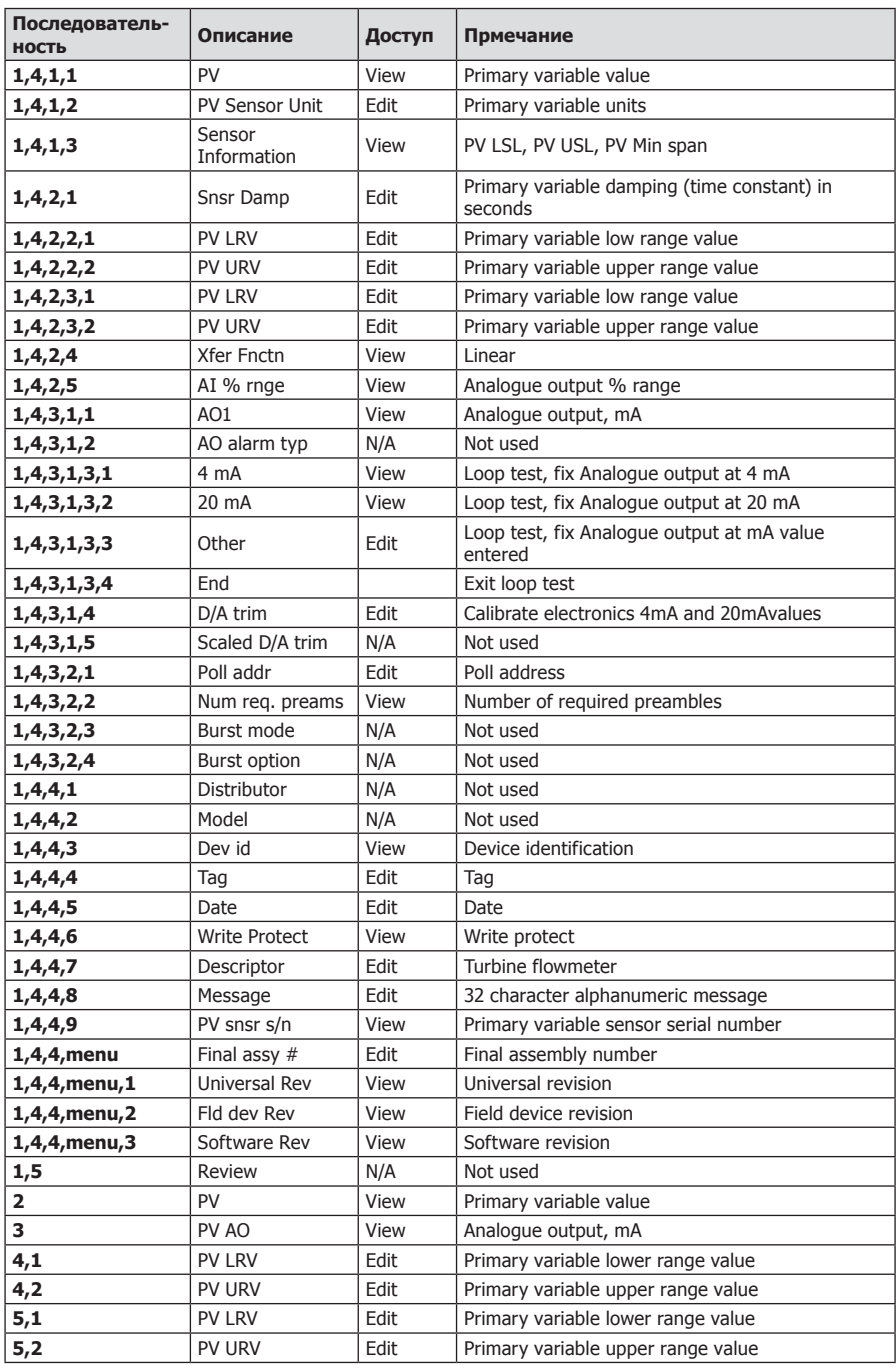

## 5.5 Связь по протоколу Modbus

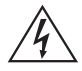

## Внимание!

Установите элементы управления в ручном режим, при внесении изменений в конфигурацию расходомера.

### 5.5.1 Применимые модели расходомеров

Расходомеры версии RIM20 с наличием протокола ModBus и версией ПО 4.00.58 и выше.

## 5.5.2 Описание

Этот документ описывает предварительную реализацию коммуникационного протокола Modbus для мониторинга общих переменных процесса в вихревых расходомерах VLM20 и VIM20. На физическом уровне используется полудуплексный порт RS-485 и протокол Modbus.

### 5.5.3 Справочные документы

Следующие документы доступны на сайте www.modbus.org. Modbus Application Protocol Specification V1.1 Modbus Over Serial Line Specification & Implementation Guide V1.0 Modicon Modbus Protocol Reference Guide PT-MBUS-300 Rev 1

### 5.5.4 Подключение

Рекомендуется использовать конфигурацию с последовательным интерфейсом RS485, как показано ниже. Не используйте подключения типа «звезда», «кольцо» или «кластер».

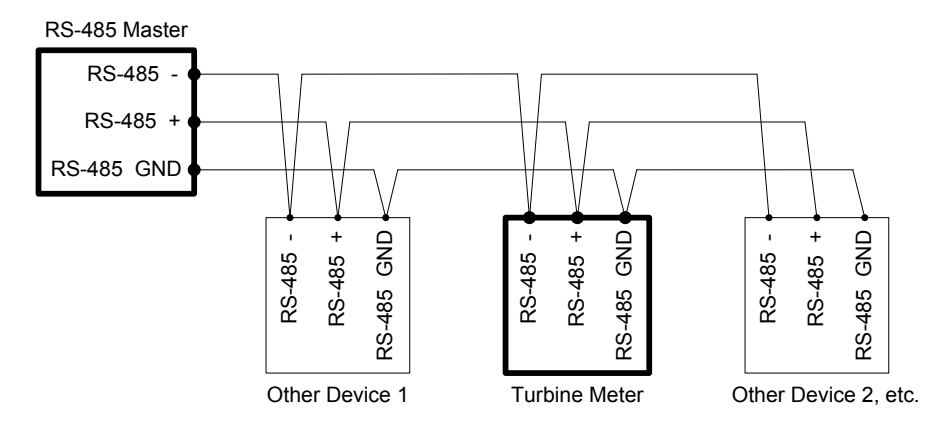

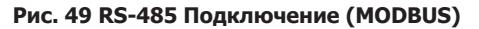

**Garco** 

### 5.5.5 Маркировка контактов (между устройствами)

spira

"RS-485 -" = "A" = "TxD-/RxD-" = "Inverting pin" "RS-485 +" = "B" = "TxD+/RxD+" = "Non-Inverting pin" "RS-485 GND" = "GND" = "G" = "SC" = "Reference"

## **5.5.6 Пункты меню**

Следующие пункты меню находятся в меню вывода и позволяют выбирать и управлять протоколом связи Modbus.

## **5.5.7 Адрес**

При выборе протокола Modbus, адрес Modbus равен программируемому пользователем адресу устройства, если он находится в диапазоне 1 ... 247, в соответствии со спецификацией Modbus. Если адрес устройства равен нулю или больше 247, то адрес Modbus устанавливается равным 1.

## **5.5.8 Протокол связи**

Меню «Протокол связи» позволяет выбирать «Modbus RTU Even», «Modbus RTU Odd» «Modbus RTU None2» «Modbus RTU None1» (нестандартный Modbus) с четными, нечетными и отсутствующим выбором на четность . Когда выбран четный или нечетный контроль, устройство сконфигурировано для 8 бит данных, 1 бит четности и 1 стоповый бит. Без контроля четности, число стоповых битов равно 1 (нестандартное) или 2. При внесении изменений протокола, изменения производятся сразу же после нажатия клавиши Enter.

## **5.5.10 Modbus переменные**

Меню Modbus Units (Единицы Modbus) предназначено для управления блоками, где это применимо, переменные счетчика будут отображаться как:

Внутренние - это базовые единицы счетчика, ° F, psi a, lb / sec, ft3 / sec, Btu / sec, Lb / ft3 Дисплей - переменные отображаются в выбранном пользователем блоке.

## **5.5.11 Modbus последовательность**

Порядок байтов в регистрах и порядок передачи нескольких регистров, содержащих данные с плавающей запятой или длинные целые, могут быть изменены с помощью этого пункта меню. В соответствии со спецификацией Modbus сначала передается старший байт регистра, а затем младший байт. Спецификация Modbus не предписывает порядок, в котором регистры передаются, когда несколько регистров представляют значения более 16 бит.

Используя этот пункт меню, порядок, в котором регистры, представляющие данные с плавающей запятой или длинными целыми числами, и/или порядок байтов в регистрах могут быть отменены для совместимости с некоторыми ПЛК и программным обеспечением для ПК.

В этом меню доступны следующие четыре варианта: При выборе элемента протокол немедленно изменяется без нажатия клавиши Enter.

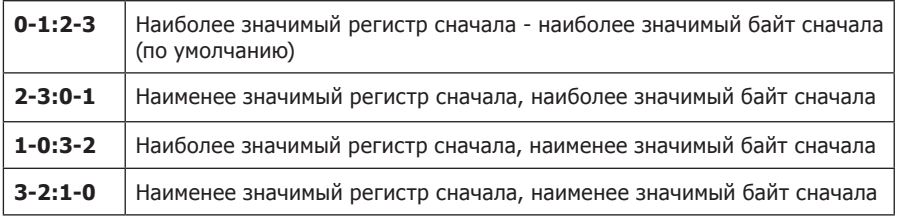

### **Таблица 3 Порядок байтов**

Обратите внимание, что на все регистры влияет порядок байтов, включая строки и регистры, представляющие 16-разрядные целые числа. Порядок регистров влияет только на порядок этих регистров, представляющих 32-битные данные с плавающей запятой и длинными целыми числами, но не влияет на одиночные 16-битовые целые числа или строки.

## **5.5.12 Протокол Modbus**

В этой реализации поддерживается протокол Modbus RTU. Поддерживаемые скорости передачи: 1200, 2400, 4800, 9600, 19200, 38400, 57600 и 115200. Скорость передачи по умолчанию составляет 19200. В зависимости от выбранного протокола Modbus данные передаются в 8-битных кадрах данных с четной или нечетной четностью и 1 стоповым битом или без контроля четности с 2 или 1 (нестандартным) стоповым битом. Текущая спецификация протокола Modbus не определяет использование регистра, но существует неофициальное соглашение о нумерации регистров, основанное на исходной (ныне устаревшей) спецификации протокола Modicon Modbus и используемой многими поставщиками продуктов, поддерживающих Modbus.

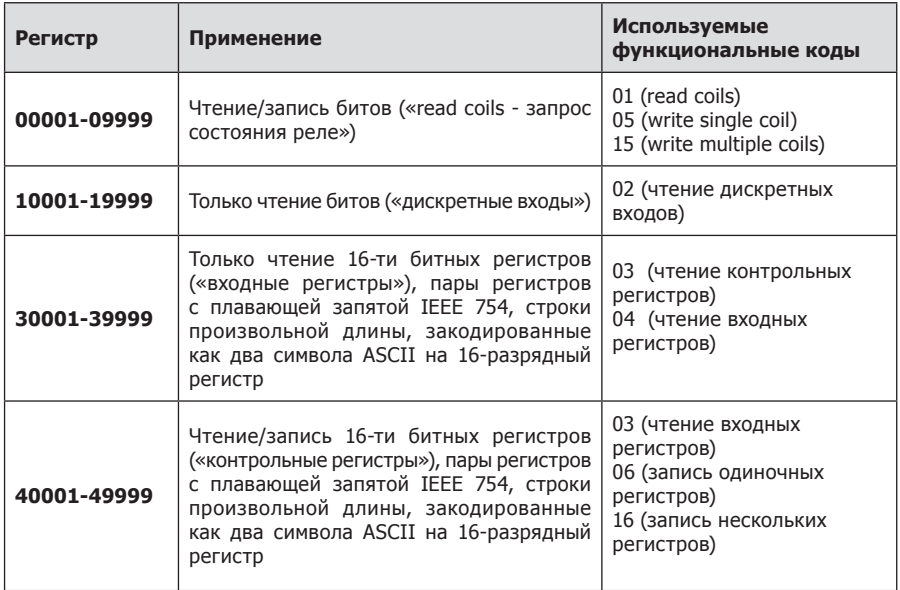

Каждый диапазон номеров регистров сопоставляется с уникальным диапазоном адресов, который определяется кодом функции и номером регистра. Адрес равен младшим значащим четырем номерам регистра минус единица, как показано в следующей таблице.

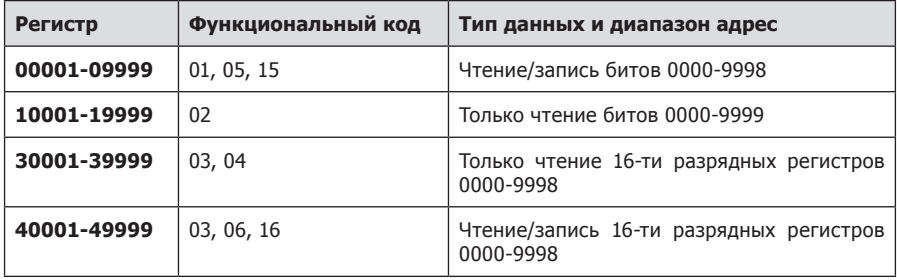

## 5.6 Определение регистров

Серийный номер расходомера и те переменные, которые обычно контролируются (массовый, объемный расход, количество тепла, накопленные значения, давление, температура, плотность, вязкость, число Рейнольдса и диагностические переменные, такие как частота, скорость, коэффициент усиления, амплитуда и настройка фильтра), доступны по протоколу Modbus, Длинные целые числа и числа с плавающей запятой доступны как пары 16-разрядных регистров в порядке выбора в меню Modbus. Числа с плавающей запятой отформатированы как значения с плавающей точкой IEEE 754 с одинарной точностью. Доступ к значениям расхода, температуры, давления и плотности можно получить либо в виде внутренних базовых блоков расходомера, либо в запрограммированных пользователем единицах отображения, которые определяются пунктом меню «Modbus Units» меню «Output Menu». Строки блоков отображения могут быть проверены путем обработки связанных с ними регистров. Каждый из этих строковых регистров содержит 2 символа строки, а строки могут иметь длину от 2 до 12 символов, а неиспользованные символы - ноль. Обратите внимание, что порядок байтов влияет на порядок, в котором передаются строки. Если в меню заказа Modbus установлено значение 0-1:2-3 или 2-3:0-1, то символы передаются в правильном порядке. Если установлено в 1-0:3-2 или 3-2:1-0, то каждая пара символов будет передана в обратном порядке.

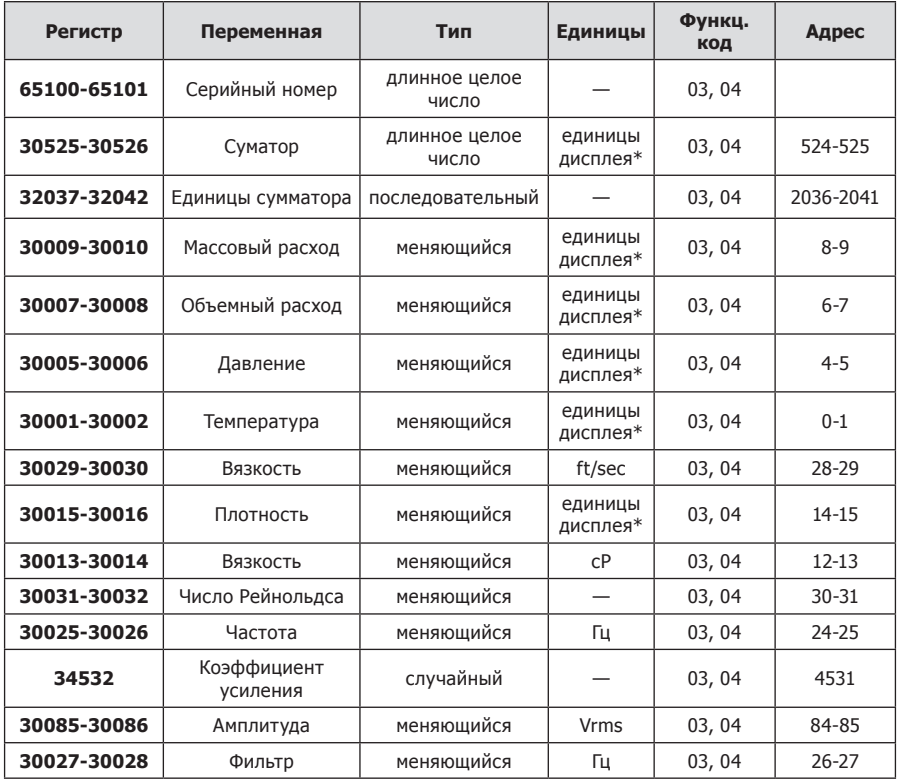

### Таблица 4 Определяющие регистры

spirax<br>sarco

Следующие версии регистров доступны для версии с теплосчетчиком:

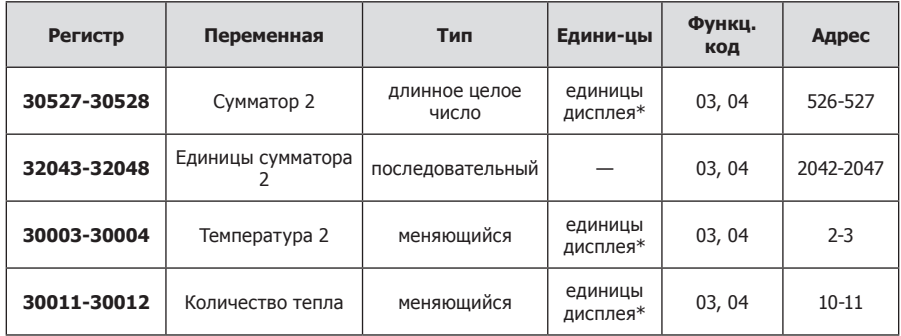

Следующие регистры содержат строки отображаемых единиц:

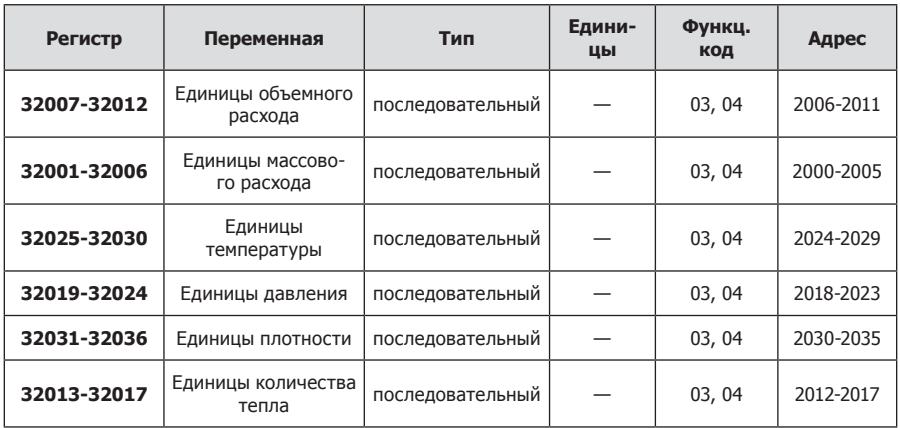

Коды функций 03 (чтение регистров удержания) и 04 (чтение входных регистров) являются единственными поддерживаемыми кодами для чтения этих регистров, а функциональные коды для записи регистров удерживания не реализованы. Мы рекомендуем, чтобы регистры с плавающей запятой и длинными целыми числами считывались в одной операции с числом регистров, кратным двум. Если эти данные считываются в двух отдельных операциях, каждый из которых читает один 16-разрядный регистр, тогда значение, вероятно, будет недействительным.

Регистры с плавающей запятой, со значениями в единицах отображения, масштабируются до тех же единиц, что отображаются, но являются мгновенными значениями, которые не сглаживаются. Если включено сглаживание отображения (ненулевое значение, введенное в элементе Display TC в меню Display), значения регистра не будут точно соответствовать отображаемым значениям.

## 5.6.1 Определение статуса исключения

Команда Read Exception Status (код функции 07) возвращает байт состояния исключения, который определяется следующим образом. Этот байт может быть сброшен путем vстановки регистра «coil» # 00003 (код функции 5, адрес 2, данные = 0xff00).

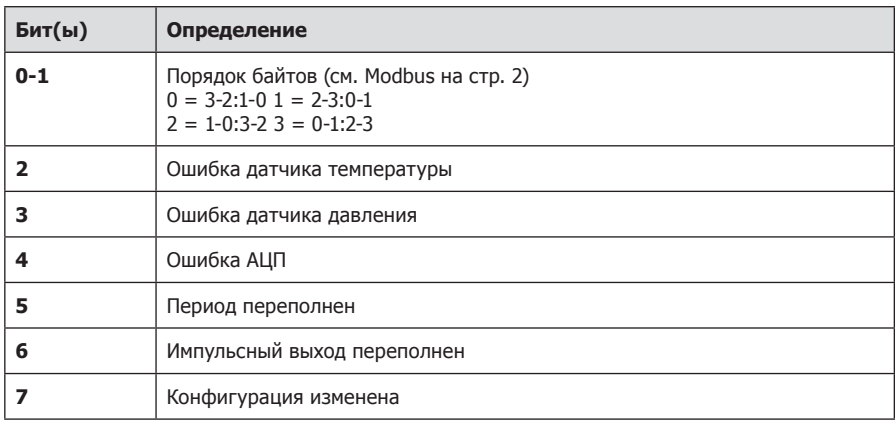

## 5.6.2 Определение дискретных входов

Состояние трех аварийных сигналов может контролироваться командой Modbus Read Discrete Input (код функции 02). Возвращаемое значение указывает состояние аварийного сигнала и будет равно 1. только если тревога включена и активна. Нулевое значение передается для аварийных сигналов, которые либо отключены, либо неактивны.

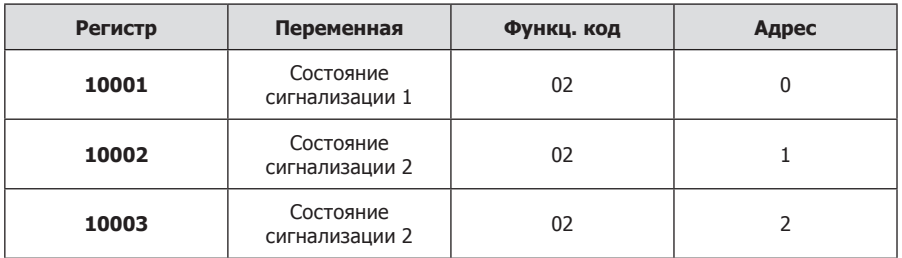

## 5.6.3 Определение контрольных регистров

Единственными записываемыми регистрами в этой реализации являются функции Reset Exception Status, Reset Meter и Reset Totalizer, которые реализованы как «катушки», которые могут быть записаны с помощью команды Write Single Coil (код функции 05) на адреса с 8 по 10 соответственно, (Регистра # 00009 - # 00011).

Значение, отправленное с этой командой, должно быть либо 0x0000, либо 0xff00, иначе расходомер ответит сообщением об ошибке. Сумматор будет сброшен или статус исключения очищен только со значением 0xff00.

spirax<br>sarco

**IM-P198-05 VTP MI Выпуск 2** 

## 5.6.4 OTRATH OF OUINGKAY

Если в сообщении, полученном блоком, обнаружена ошибка, код функции в ответе представляет собой принятый код функции с самым старшим битовым набором, а поле данных будет содержать байт кода исключения, а именно:

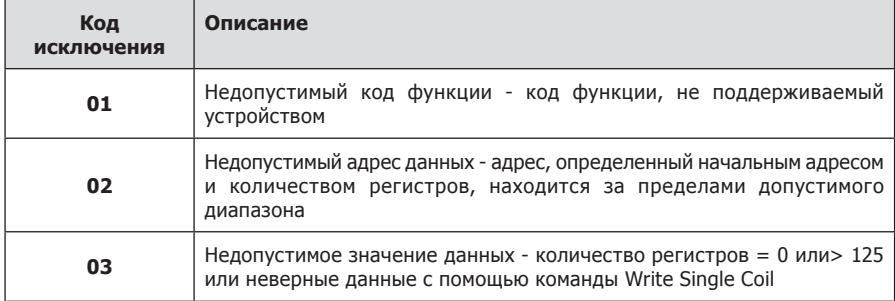

Если первый байт сообщения не совпадает с адресом Modbus устройства, если устройство обнаруживает ошибку четности в любом символе принятого сообщения (с четным или нечетным контролем четности), или если сообщение CRC неверно, устройство НЕ будет **ОТВАЧАТЬ** 

## 5.6.5 Формат командного сообшения

Начальный адрес равен искомому номеру первого регистра минус один. Адреса, полученные из начального адреса и количества регистров, должны быть сопоставлены с допустимыми определенными регистрами или произойдет недопустимое исключение адреса данных.

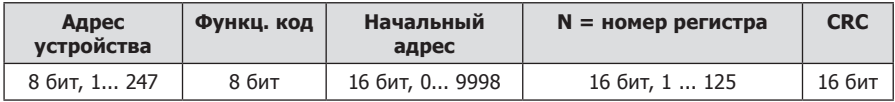

## 5.6.6 Формат сообщения с нормальным ответом

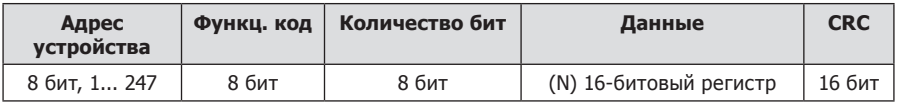

## 5.6.7 Формат ответа на запрос об исключении

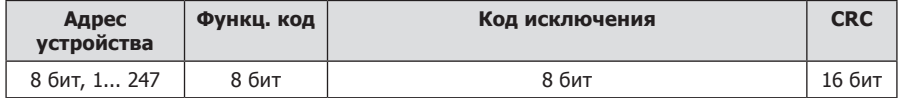

spirax<br>sarco

### **5.6.8 Примеры**

Считывание байта состояния исключения из устройства с адресом 1

```
01 07 41 E2
01 Device address
07 Function code, 
04 = read exception status
```
Типичный ответ от устройства выглядит следующим образом:

```
01 07 03 62 31
```

```
01 Device address
07 Function code
03 Exception status byte
62 31 CRC
```
Запросите первые 12 регистров с устройства с адресом 1:

01 04 00 00 00 0C F0 0F 01 Device address 04 Function code,  $04$  = read input register 00 00 Starting address 00 0C Number of registers = 12 F0 0F CRC

Типичный ответ от устройства выглядит следующим образом: \* обратите внимание, что это старые определения регистров

```
01 04 18 00 00 03 E8 00 00 7A 02 6C 62 00 00 41 BA 87 F2 3E BF
FC 6F 42 12 EC 8B 4D D1
01 Device address
04 Function code
18 Number of data bytes = 24
00 00 03 E8 Serial number = 1000 (unsigned long)
00 00 7A 02 Totalizer = 31234 lb (unsigned long)
6C 62 00 00 Totalizer units ="lb" (string, unused characters
are 0)
41 BA 87 F2 Mass flowrate = 23.3164 lb/sec (float)
3E BF FC 6F Volume flowrate = 0.3750 ft3 /sec (float)
42 12 EC 8B Pressure = 36.731 psi a (float)
4D D1 CRC
```
### Попытка чтения регистров, которые не существуют

01 04 00 00 00 50 F1 D2 01 Device address 04 Function code  $4$  = read input register 00 00 Starting address 00 50 Number of registers = 80 F0 36 CRC

### Приводит к ответу ошибки следующим образом:

01 84 02 C2 C1

```
01 Device address
84 Function code with most significant bit set indicates
error response
02 Exception code 2 = invalid data address
C2 C1 CRC
```
### Запрос состояний всех трех сигналов аварий:

01 02 00 00 00 03 38 0B 01 Device address 02 Function code  $2 =$  read discrete inputs 00 00 Starting address 00 03 Number of inputs = 3 38 0B CRC

### И устройство отвечает:

01 02 01 02 20 49 01 Device address 02 Function code 01 Number of data bytes = 1 02 Alarm #2 on, alarms #1 and #3 off 20 49 CRC

### Чтобы сбросить счетчик:

01 05 00 00 FF 00 8C 3A 01 Device address 05 Function code 5 = write single coil 00 09 Coil address =  $9$ FF 00 Data to reset totalizer 8C 3A CRC (not the correct CRC EJS-02-06-07)

Устройство передает идентичное сообщение, и сумматор сбрасывается. Если «катушка» отключена, как в следующем сообщении, ответ также идентичен переданному сообщению, но сумматор не изменяется.

```
01 05 00 00 00 00 CD CA
01 Device address
05 Function code 5 = write single coil
00 00 Coil address = 000 00 Data to"turn off coil" does not reset totalizer
CD CA CRC
```
# **6. Поиск и устранение неисправностей**

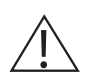

## **ВНИМАНИЕ!**

**Перед попыткой ремонта какого-либо расходомера-счетчика убедитесь, что в трубопроводе нет давления. Всегда отключайте основное питание перед демонтажем любой части расходомера-счетчика.**

## **6.1 Скрытые меню диагностики**

Меню, показанные на следующей странице, могут быть доступны с использованием пароля 16363, после чего нужно перейти к дисплею, показывающему «Diagnostics menu» и нажмите ENTER (а не одну из клавиш со стрелками). Используйте кнопку  $\blacktriangleright$ . чтобы перейти ко второму столбцу. Нажмите EXIT, чтобы перейти от второго столбца к первому, нажмите EXIT, находясь в первом столбце, чтобы вернуться в меню настройки. Предостережение: пароль 16363 предоставит полный доступ к конфигурации и должен использоваться осторожно, чтобы избежать изменений, которые могут отрицательно повлиять на работу расходомера. Каждое из меню на следующей странице будет сначала определено с последующими конкретными этапами устранения неполадок.

## **Уровень 1 Уровень 2**

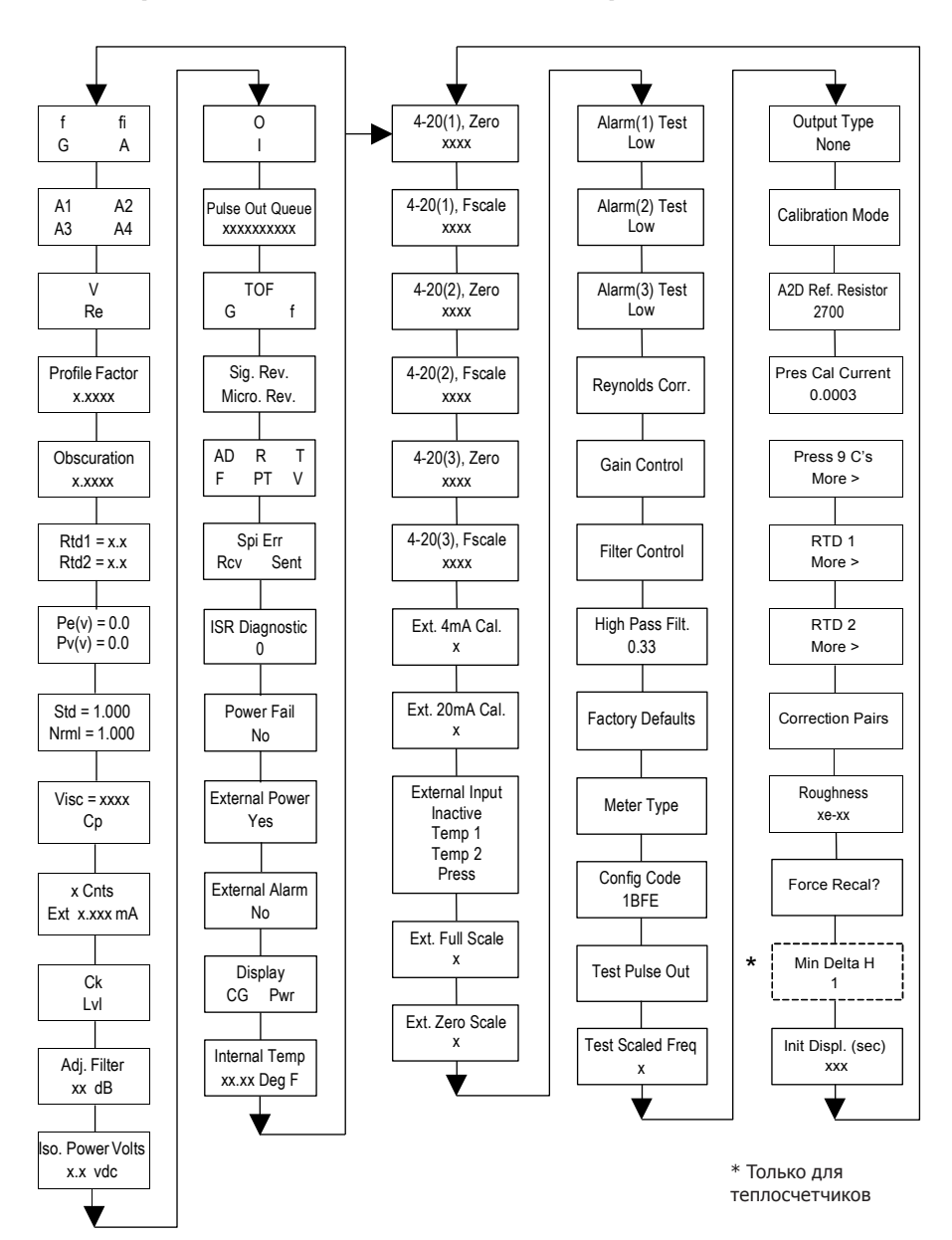

## **6.2 1-й уровень скрытых значений для диагностики**

- **•** f = частота вращения турбинки (Гц)
- **•** fi = адаптивный фильтр Должен быть примерно на 25% выше частоты сглаживания, это фильтр нижних частот. Если счетчик использует управление фильтрами (см. ниже) в ручном режиме, fi будет отображаться как fm.
- **•** G = Gain коэффициент усиления (применяется к амплитуде вихревого сигнала). Gain по умолчанию равен 1.0 и может быть изменен с помощью Gain Control (см. ниже)
- **•** A = Амплитуда сигнала с турбинки в Вольтах.
- **•** А1, А2, А3, А4 = A/D отсчеты, представляющие амплитуду вихревого сигнала. Каждый этап (A1-A4) не может превышать 512. Начиная со стадии A1, количество A / D увеличивается по мере увеличения расхода.

 Когда ступень А1 достигает 512, она переходит на этап А2. Это будет продолжаться по мере увеличения расхода до тех пор, пока все 4 ступени не будут считать до 512 при высоких расходах. Более высокие скорости потока (более сильный уровень сигнала) приведут к тому, что число шагов будет больше 512.

- **•** V = Средняя расчетная скорость в трубопроводе (фт/сек).
- **•** Re = Рассчитанное число Рейнольдса.
- **•** Rrofile Factor (Коэффициент учета профиля скорости) = Используется только на заводе-изготовителе.
- **•** Obstraction Factor (Коэффициент учета формы тела обтекания) = Используется только на заводе-изготовителе.
- **•** RTD1 = Значение термосопротивления в Ом
- **•** RTD2 = Значение дополнительного термосопротивления в Ом.
- **•** Pe(v) = Напряжение возбуждения датчика давления
- **•** Pv(v) = Напряжение датчика давления.
- **•** Stnd = Плотность жидкости при стандартных условиях.
- **•** Nrml = Плотность жидкости при нормальных условиях.
- **•** Viscosity = Расчетная вязкость среды.
- **•** x Cnts = Отсчитывается от внешнего входного сигнала 4-20 мА АЦП.
- **•** Ext x.xxx mA = Вычисленный внешний вход 4-20 мА от цифрового счетчика.
- **•** Ck = Вычисляется Ck при текущих условиях эксплуатации. Ck переменная в уравнении, которая связывает силу сигнала, плотность и скорость. Используется для целей подавления шума. Ck непосредственно управляет значением fi (см. Выше). Если Ck установлено слишком низко (в меню калибровки), тогда значение fi будет слишком низким и вихревой сигнал будет отклонен, в результате чего будет отображаться нулевой расход. Вычисленное значение Ck в этом меню можно сравнить с фактической настройкой Ck в меню калибровки, чтобы помочь определить правильность настройки Ck.
- **•** Lvl = Пороговый уровень. Если параметр Cut Low Flow в меню калибровки установлен выше этого значения, счетчик будет считывать нулевой расход. Уровень Lvl можно проверить без расхода среды. При отсутствии расхода значение Lvl должно быть ниже параметра Cut Low Flow.
- **•** Adj. Flilter = Регулируемый фильтр. Отображает фильтрацию в децибелах. Обычно читает ноль. Если это значение последовательно -5 или -10, например, параметр Ck или плотность могут быть неправильными.
- **•** Iso. Power Volts = Номинально 2.7 В пост. тока, если меньше, то проверьте входную мощность расходомера.
- **•** O,I = Используется только на заводе.
- **•** Pulse Out Queue = Последовательность импульсных выходов. Это значение будет накапливаться если сумматор накапливает быстрее, чем может работать импульсный выход. Импульсы будут улавливаться позже если расход будет снижаться. Хорошей практикой является снизить количество импульсов, увеличив их вес.
- **•** TOF, G, f = Используется только на заводе.
- **•** Sig. Rev = Аппаратные средства сигнальной платы и версия прошивки.
- **•** Miro Rev = Аппаратная и программная версии микропроцессора.
- **•** AD, R, T, F, PT, V = Используется только на заводе.
- **•** SPI Err, Rcv, Sent = Используется только на заводе.
- **•** ISR Diagnostic = Используется только на заводе.
- **•** Power Fail = Используется только на заводе.
- **•** External Power = Используется только на заводе.
- **•** External Alarm = Используется только на заводе.
- **•** Display CG, PWR = Используется только на заводе.
- **•** Internal Temperature = Температура блока электроники.

## **6.3 2-й уровень скрытых значений для диагностики**

- **•** 4-20(1) Zero = Аналоговые значения для калибровки нуля на аналоговом выходе 1.
- **•** 4-20(1) FScale = Аналоговые значения для калибровки верхнего порога на аналоговом выходе 1.
- **•** 4-20(2) Zero = Аналоговые значения для калибровки нуля на аналоговом выходе 2.
- **•** 4-20(2) FScale = Аналоговые значения для калибровки верхнего порога на аналоговом выходе 2.
- **•** 4-20(3) Zero = Аналоговые отсчеты для калибровки нуля на аналоговом выходе 3.
- **•** 4-20(3) FScale = Аналоговые отсчеты для калибровки верхнего значения на аналоговом выходе 3.
- **•** Ext. 4 mA Cal. =Введите 0 для автоматической калибровки или введите заводские значения АЦП. Прим.: Вы должны подключить опорный вход 4.00 мА, если вы собираетесь откалибровать устройство.
- **•** Ext. 20 mA Cal. = Введите 0 для автоматической калибровки или введите заводские значения АЦП. Прим.: Вы должны подключить опорный вход 20.00 мА, если вы собираетесь откалибровать устройство.
- **•** External Input = Введите то, что представляет собой внешний вход 4-20 мА, то есть температура 1, температура 2 или давление. Счетчик будет использовать это для своих внутренних расчетов.
- **•** Ext. Full Scale = Введите единицы измерения полной шкалы, которые соответствуют точке 20 мА. Примечание. Значение должно быть в единицах для выбранного типа входа, например Deg F, Deg C, Psi a, Bar A и т. д.
- **•** Ext. Zero Scale = То же, что и выше, только для 4 мА.
- **•** Alarm (1) Test = Используется в качестве теста для проверки функционирования сигнальной цепи. Когда выбрана сигнализация по низкому пороговому значению, аварийный сигнал активируется при понижении значения ниже выбранного порога. Когда выбрана сигнализация по высокому пороговому значению, аварийный сигнал активируется при превышении значения выбранного порога.
- **•** Alarm (2) Test = Используется в качестве теста для проверки функционирования сигнальной цепи. Когда выбрана сигнализация по низкому пороговому значению, аварийный сигнал активируется при понижении значения ниже выбранного порога. Когда выбрана сигнализация по высокому пороговому значению, аварийный сигнал активируется при превышении значения выбранного порога.
- **•** Alarm (3) Test = Используется в качестве теста для проверки функционирования сигнальной цепи. Когда выбрана сигнализация по низкому пороговому значению, аварийный сигнал активируется при понижении значения ниже выбранного порога. Когда выбрана сигнализация по высокому пороговому значению, аварийный сигнал активируется при превышении значения выбранного порога.
- **•** Reynolds Corr. = Коррекция числа Рейнольдса для профиля потока.
- **•** Gain Control = Ручная регулировка коэффициента усиления (только на заводе). Оставьте значение равным 1.
- **•** Filter control = Ручное управление фильтром. Это значение можно изменить на любое число, чтобы принудительно установить значение fi в константу. Значение нуля активирует автоматическое управление фильтром, которое устанавливает fi на уровне, который выше значения f.

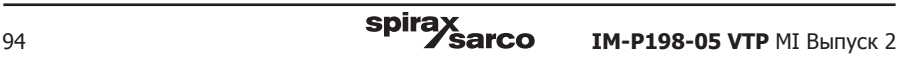

- **•** High Pass Filter = Настройка фильтра Используется только на заводе-изготовителе.
- **•** Factory Defaults = Сброс заводских настроек по умолчанию. Если вы измените это на «Yes» и нажмете «ENTER», вся заводская конфигурация будет потеряна, и вы должны будете перенастроить всю программу. Проконсультируйтесь с заводом-изготовителем перед выполнением этого процесса, это требуется только в очень редких случаях.
- **•** Config Code = Используется только на заводе-изготовителе.
- **•** Test Pulse Out = Импульс сумматора импульсов. Выберите «Yes» и нажмите «ENTER», чтобы отправить один импульс. Очень полезно для проверки счетного оборудования.
- **•** Test Scaled Freq = Введите значение частоты, чтобы проверить масштабированный выход частоты. Вернитесь к 0, чтобы остановить тест.
- **•** Output Type = Используется только на заводе-изготовителе.
- **•** Calibration Mode = Используется только на заводе-изготовителе.
- **•** A2D Ref. Resistor = Используется только на заводе-изготовителе.
- **•** Pressure Cal Current = Калибровочное значение для комбинации датчика давления и температуры. Проконсультируйтесь с производителем.
- **•** Pressure 9Cs = Девять коэффициентов давления, уникальные для датчика давления. Используйте кнопку для доступа ко всем девяти коэффициентам.
	- **•** Press. Max psi = На основании установленного датчика.
- Press. Min psi = 0 psi и RTD1. Нажмите кнопку  $\rightarrow$  У для доступа:
	- **•** Ro = RTD значение при 0°C (1000 Ом).
	- **•** A = RTD коэфициент A (.0039083).
	- **•** B = RTD коэфициент B (-5.775e-07).
	- **•** RTD1 Max Deg. F = 500
	- **•** RTD1 Min Deg. F = -330
- **•** RTD2 = Вторая конфигурация RTD, только для специальных приложений.
- **•** Correction Pairs
	- **•** ft3/sec (1 through 10)
	- **•** %Dev. (1 through 10)
- **•** Roughness = Используется только на заводе-изготовителе.
- **•** Force Recal? = Используется только на заводе -изготовителе.
- **•** Min. Delta H только для серии EM. Устанавливает мертвую зону для суммирования, чтобы начать. Должно быть больше, чем это число (1 по умолчанию), чтобы инициировать сумматор.
- **•** Init Displ. (sec) = Введите значение в секундах для инициализации дисплея каждые xxx секунд. Введите значение 0, чтобы отключить инициализацию дисплея.

## 6.4 Калибровка аналогового выхода

Чтобы проверить выход 4 - 20 мА, подключите мультиметр последовательно с цепью выхода. Выберите нулевой или полный масштаб (из второго столбца скрытой диагностики). а затем дважды нажмите клавишу ENTER. Это приведет к выводу значений 4 мА или 20 мА. Если измеренный ток будет отличаться более чем на ± 0.006 мА от 4 или 20, отрегулируйте значение так, чтобы оно соответствовало требуемому. Примечание: эти настройки не предназначены для настройки выходного нуля и диапазона для соответствия диапазону расхода, эта функция находится в меню Output.

## 6.5 Поиск неисправностей

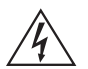

### **ВНИМАНИЕ**

Перед началом ремонта расходомера-счетчика убедитесь, что в трубопроводе нет давления. Всегда отключайте питание перед демонтажем любой части расходомера-счетчика. Применяйте меры предосторожности. Электронные компоненты чувствительны к статическому электричеству, соблюдайте меры предосторожности

## 6.6 Первое на что необходимо обратить внимание

- Правильная установка.
- Правильная глубина погружения.
- Правильно подключено питание и нет ли обрыва кабелей.
- Выбранный тип расходомера соответствует измеряемой среде
- Лиапазон измерений соответствует.
- Расходомер настроен правильно.

- Проверьте место установки соответствию требованиям данного расходомера-СЧАТЧИКА

## 6.7 Запись значений

Запишите следующие значения из «Run Mode», чтобы определить его рабочее состояние расходомера-счетчика:

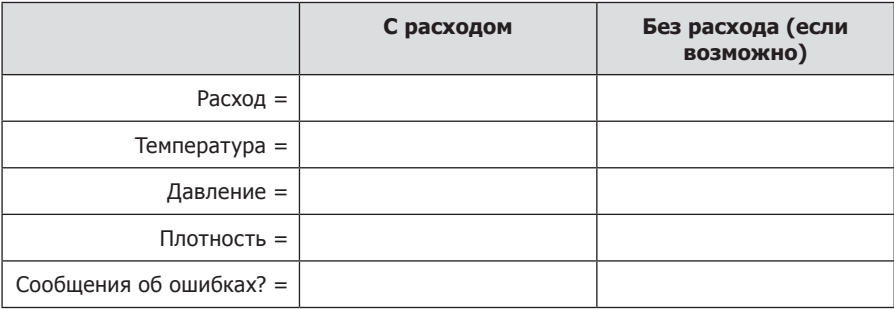

spirax<br>sarco

### **Запишите следующие значения из меню скрытой диагностики:**

(используйте пароль 16363 для доступа)

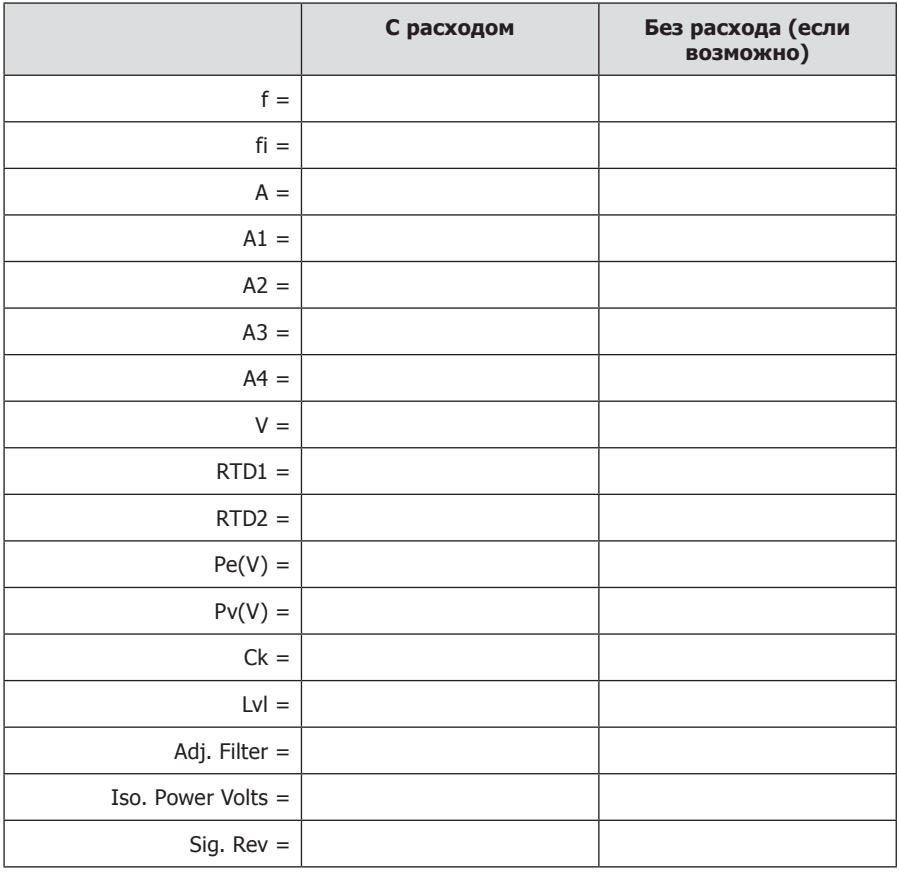

### **Запишите следующие значения из меню калибровки**

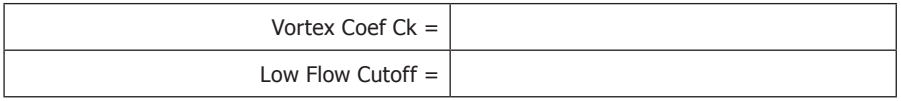

## 6.8 Определение неисправностей

### 6.8.1 Симптом: на выходе нет значения расхода.

- 1. Расход слишком мал. При отсутствии расхода перейдите на первый уровень скрытого меню диагностики и запишите значение Lvl. Ограничение нижней границы расхода должно быть установлено выше этого значения.
- 2. Пример: при отсутствии расхода, Lvl = 25. Назначьте в меню калибровки минимальное значение примерно 28, и прибор больше не будет считывать расход при отсутствии расхода.

## 6.8.2 Симптом: Беспорядочные значения на выходе

- 1. Расход может быть слишком мал, и находится на нижнем уровне диапазона измерений, причем то превышая его, то становясь меньше, что создает неустойчивый выходной сигнал. Проконсультируйтесь с заводом, если необходимо, чтобы подтвердить диапазон измерения в соответствии с текущими условиями эксплуатации. Возможно уменьшение нижнего порога измерения расхода для увеличения диапазона. См. приведенный выше пример для случая с отсутствием расхода, только на этот раз порог низкого расхода установлен слишком высоким. Вы можете уменьшить это значение, чтобы увеличить диапазон измерений, пока вы не создадите выходной сигнал без расхода, описанных ранее.
- 2. Некорректный монтаж расходомера. Убедитесь, что расходомер не установлен правильно по потоку и нет выступающих прокладок, искажающих эпюру скорости потока. Для погружных расходомеров проверьте глубину вставки и направление потока
- 3. Расходомер может реагировать на фактические изменения расхода. Выход можно сгладить, используя постоянную времени. Отображаемые значения также можно сгладить, используя постоянную времени в меню дисплея. Аналоговые выходы можно сглаживать, используя постоянную времени в меню Output. Постоянная времени 1 приведет к изменению значения, которое достигнет 63% от его конечного значения за одну секунду. Постоянная времени 4 составляет 22%, 10 - 9.5%, а 50 - 1.9% от конечного значения за одну секунду.

 $%$  изменения конечной величины за 1 сек. = 100 (1 - e(-1/TC))

4. Коэффициент вихрей Ск может быть назначен неправильно. Ск - это значение в уравнении, используемом для определения, представляет ли частота действительный вихревой сигнал, учитывая плотность жидкости и амплитуду сигнала. На практике значение Ck контролируется настройкой адаптивного фильтра fi. Когда есть расход среды посмотрите значения f и fi на первом уровне скрытой диагностики. Значение fi должно быть примерно на 10 - 20% выше значения f. Если вы поднимете значение Ск в меню калибровки, значение fi будет увеличиваться. Fi - это фильтр нижних частот, поэтому, увеличивая или понижая его, вы можете изменять диапазон частот, который будет принимать измеритель. Если вихревой сигнал сильный, значение fi будет увеличено до большого числа - это правильно.

spirax<br>sarco

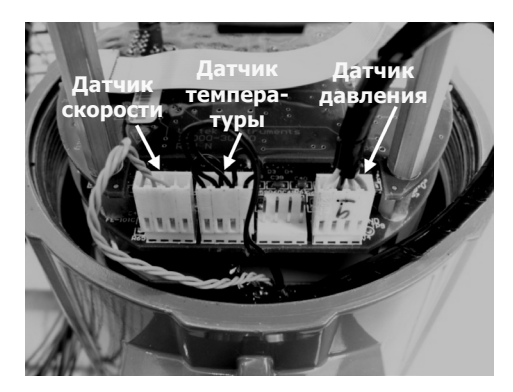

**Рис. 50 Входы от датчиков при блоке элекроники расположенном на расходомере-счетчике** 

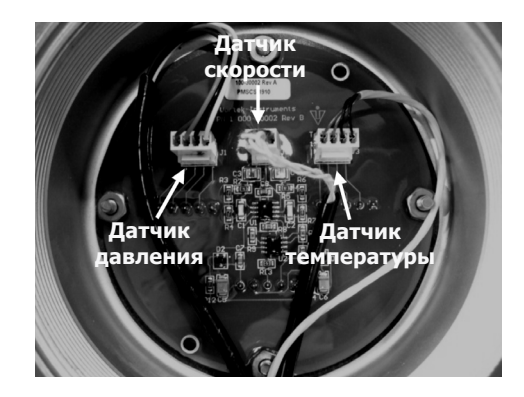

**Рис. 51 Входы от датчиков при выносном блоке электроники**

## **6.8.3 Симптом: Нет выходных сигналов**

- **1.** В выносном блоке электроники внимательно проверьте все соединения проводки в распределительной коробке удаленного монтажа. Есть 18 соединений, которые должны быть правильно подключены, проверьте каждый цвет (черный и красный), экран и номер провода.
- **2.** Включите дисплей давления и температуры в меню дисплея и убедитесь, что давление и температура отображаются корректно.
- **3.** Применяя меры предосторожности для защиты от электростатических разрядов и меры предосторожности в опасных зонах, снимите крышку блока электроники. Отсоедините датчик вихрей от блока электроники (рис. 52). Измерьте сопротивление от каждого наружного штифта до заземления измерителя. Измерьте сопротивление от центрального штифта до земли измерителя - это должно быть заземлено на счетчике.

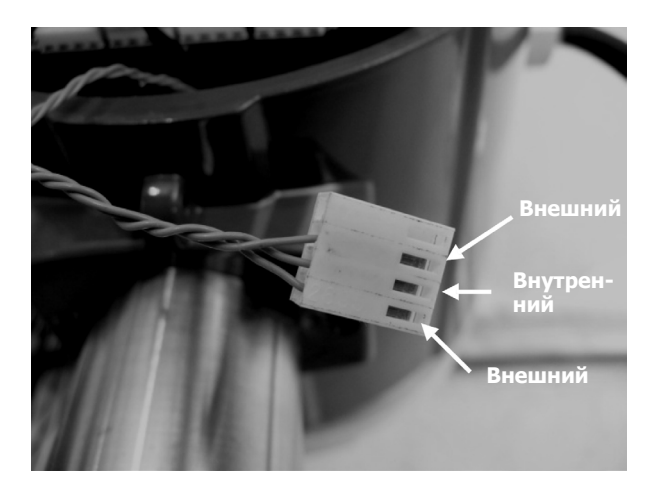

**Рис. 52 Вход от датчика скорости**

## **6.8.4 Симптом: дисплей отображает ошибку температуры**

- **1.** Для выносного блока электроники внимательно проверьте все соединения проводки в распределительной коробке удаленного монтажа. Есть 18 соединений, которые должны быть правильно подключены, проверьте каждый цвет (черный и красный), экран и номер провода.
- **2.** Перейдите на первый уровень скрытой диагностики и проверьте сопротивление rtd1. Оно должно быть около 1080 Ом при комнатной температуре.
- **3.** Применяя меры предосторожности для защиты от электростатических разрядов и меры предосторожности в опасных зонах, снимите крышку блока электроники. Отсоедините разъем датчика температуры (рис. 53). Измерьте сопротивление между внешними штырьками разъема датчика температуры. Оно должно быть приблизительно 1080 Ом при комнатной температуре (более высокое сопротивление при более высоких температурах).
- **4.** Проконсультируйтесь с заводом-изготовителем.

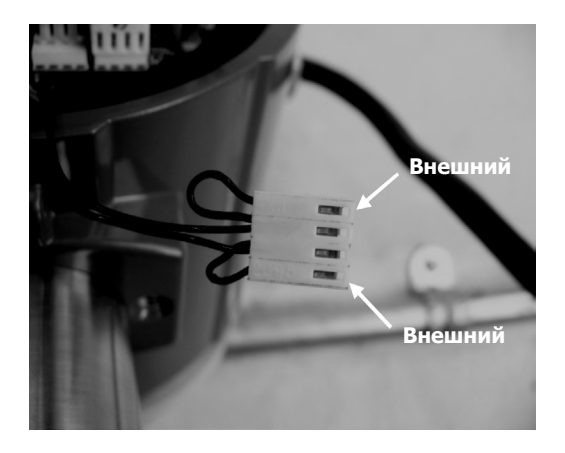

**Рис. 53 Вход от датчика температуры**

## **6.8.5 Симптом: на дисплее отображается ошибка давления**

- **1.** Для выносного блока электроники внимательно проверьте все соединения проводки в распределительной коробке удаленного монтажа. Есть 18 соединений, которые должны быть правильными, проверьте каждый цвет (черный и красный), экран и номер провода.
- **2.** Применяя меры предосторожности для защиты от электростатических разрядов и меры предосторожности в опасных зонах, снимите крышку электронного блока. Отсоедините датчик давления от блока электроники или дистанционного питания через плату. Измерьте сопротивление между внешними штырьками разъема датчика давления, а затем через внутренние штырки. Оба показания должны быть примерно 4000 Ом.

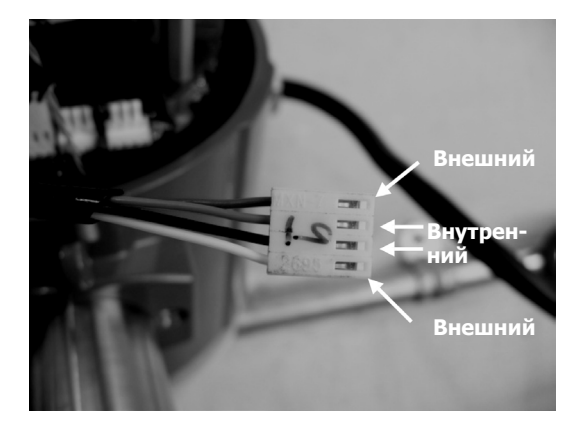

**Рис. 54 Вход о датчика давления**

## **6.9 Замена блока электроники**

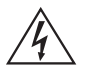

### **ВНИМАНИЕ!**

### **Перед началом ремонта расходомера убедитесь, что в трубопроводе нет давления. Всегда отключайте питание перед демонтажем любой части расходомера-счетчика.**

Платы электроники чувствительны к электростатическим разрядам. Наденьте заземляющий браслет и обязательно соблюдайте надлежащие меры предосторожности при обращении с компонентами, чувствительными к статическому электричеству.

- **1.** Отключите питание устройства
- **2.** Найдите и ослабьте небольшой стопорный винт, который фиксирует большую крышку корпуса. Отверните крышку, чтобы открыть блок электроники.
- **3.** Найдите жгут проводов датчика, который выходит из штанги расходомера и присоединяется к печатным платам. Обратите внимание на расположение каждого подключенного датчика (см. рис. 59 и 60). Соединение датчика вихрей слева, соединение датчика температуры (если имеется) - второе слева, а соединение датчика давления (если имеется) - самый правый разъем. Используйте маленькие плоскогубцы, чтобы отсоединить разъемы проводки датчиков от монтажных плат.
- **4.** Найдите и ослабьте небольшой стопорный винт, который фиксирует меньшую крышку блока электроники. Открутите крышку, чтобы открыть полевую проводку. Отметьте и удалите полевые провода.
- **5.** Удалите винты, которые удерживают черную метку на месте, удалите метку.
- **6.** Найдите 4 винта с крестообразной головкой, которые расположены на 90° вокруг клеммной колодки. Эти винты удерживают блок электроники в корпусе. Ослабьте эти винты.

**Примечание:** Это невыпадающие винты, они останутся внутри корпуса.

**7.** Повторите шаги с 1 по 6 в обратном порядке, чтобы установить новый блок электроники.

## **6.10 Возврат оборудования на завод-изготовитель**

Перед возвратом любого расходомера на завод вам необходимо запросить номер разрешения на возврат (RMA). Чтобы получить номер RMA и правильный адрес доставки, обратитесь в службу поддержки клиентов по адресу:

Spirax Sarco Blythewood, S.C. 803-714-2000.

При обращении в службу поддержки клиентов обязательно указывайте серийный номер расходомера и описание модели.

Пожалуйста, ознакомьтесь разделом по поиску неисправностей, который может помочь в решении проблем. При запросе дополнительных рекомендаций по поиску и устранению неисправностей, пожалуйста, записывайте значения в контрольный список без расхода и при его наличии, если это возможно.

# **7. Приложения**

## **7.1 Технические характеристики**

## **Погрешность измерений**

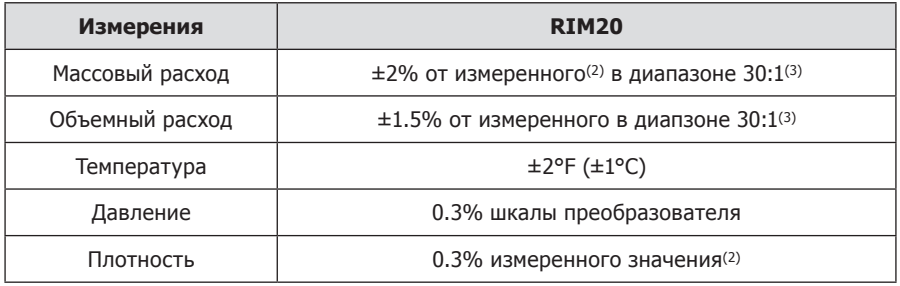

Примечание:

(1) Указаны погрешности для общего массового расхода в трубопроводе.

(2) В диапазоне 50-100% полной шкалы преобразователей давления.

(3) Указывается номинальная разрешающая способность. Точность зависит от типа среды и диаметра трубопровода.

### **Повторяемость**

Массовый расход: 0.2% от измеренного значения Объемный расход: 0.1% от измеренного значения Температура: ± 0.2°F (± 0.1°C) Давление: 0.05% от полной шкалы Плотность: 0.1% от расч. значения

### **Стабильность измерений после 12 месяцев эксплуатации**

Массовый расход: 0.2% от максимального Объемный расход: незначительная ошибка Температура: ± 0.1 ° F (± 0.5°C) максимум Давление: 0.1% от максимальной шкалы Плотность: 0.1% от максимального значения

### **Период опроса**

Конфигурируется от 1 до 100 секунд.

### **Взаимодействие материала со средой:**

Любой газ, жидкость или пар, совместимый с нержавеющей сталью 316L. Не рекомендуется для многофазных жидкостей.

# **Типичные расходы**

# **Насыщенный пар (кг /ч)**

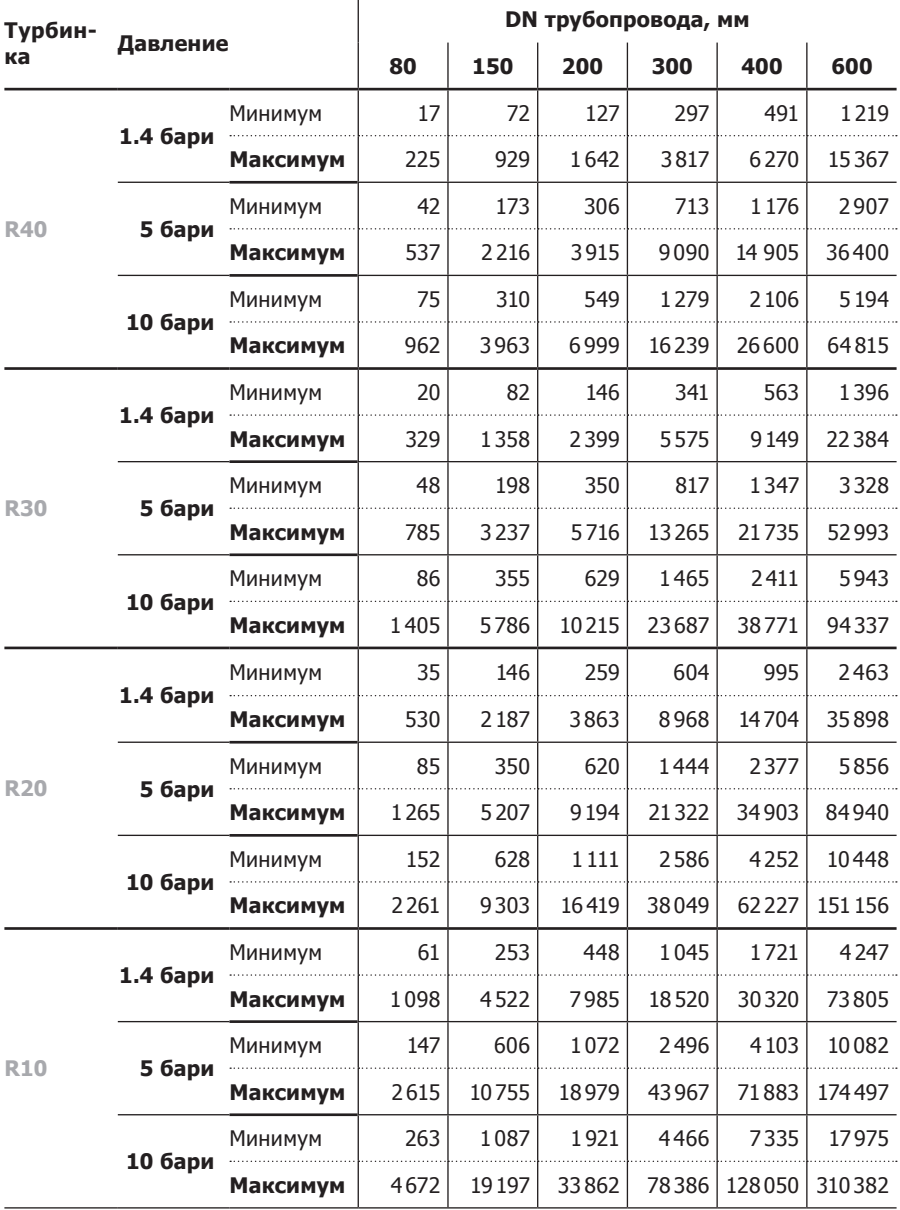

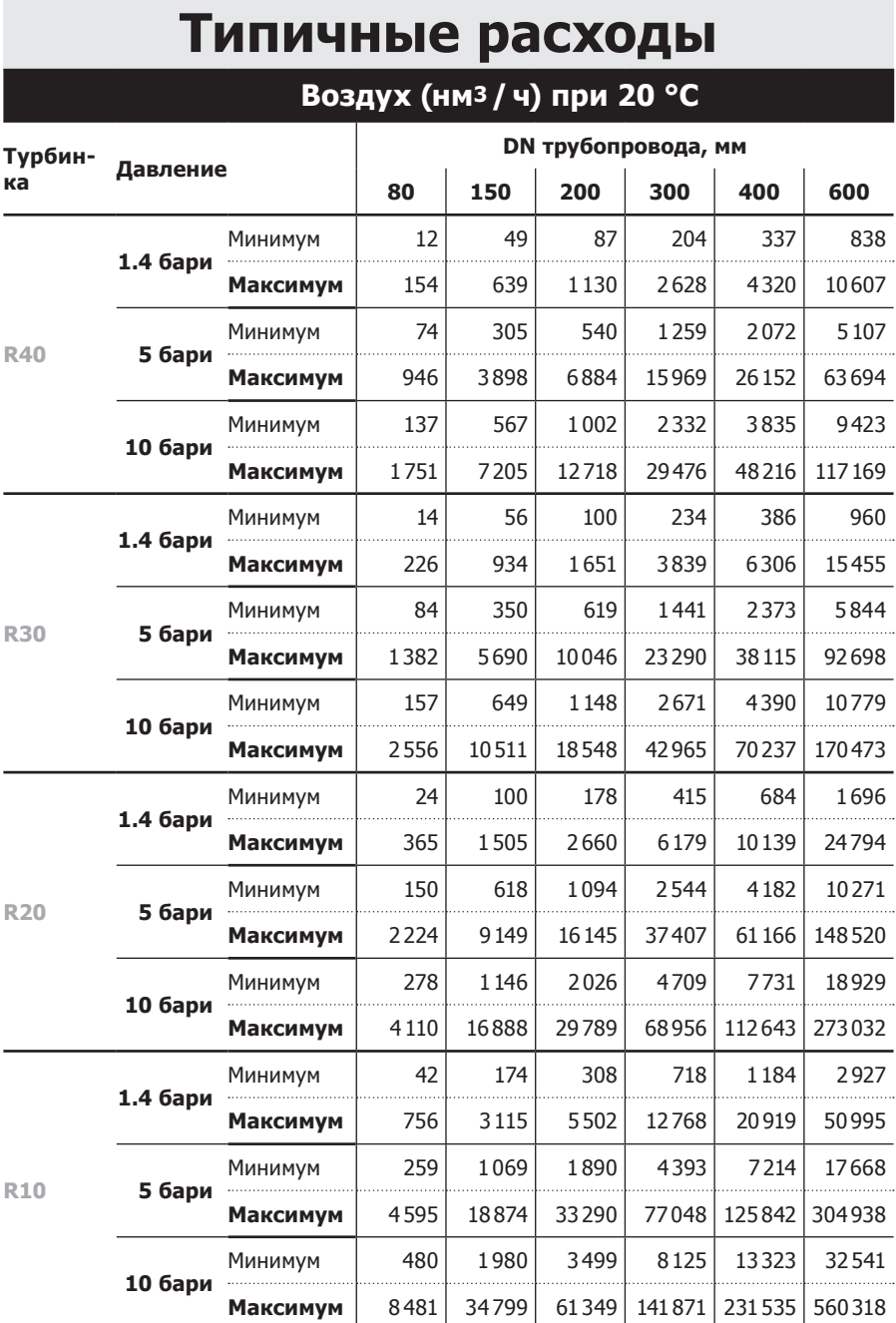

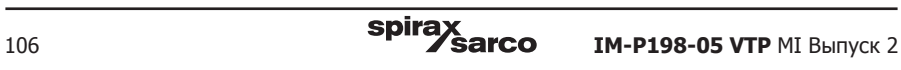

## **Линейный диапазон**

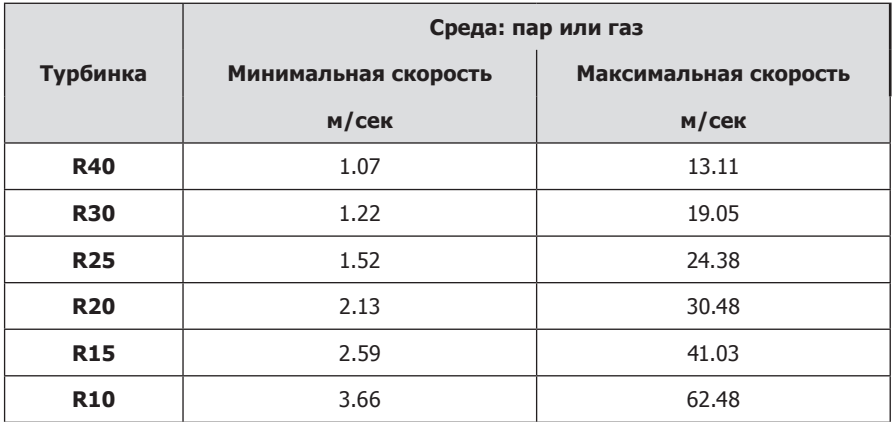

## **Соединения и нормали**

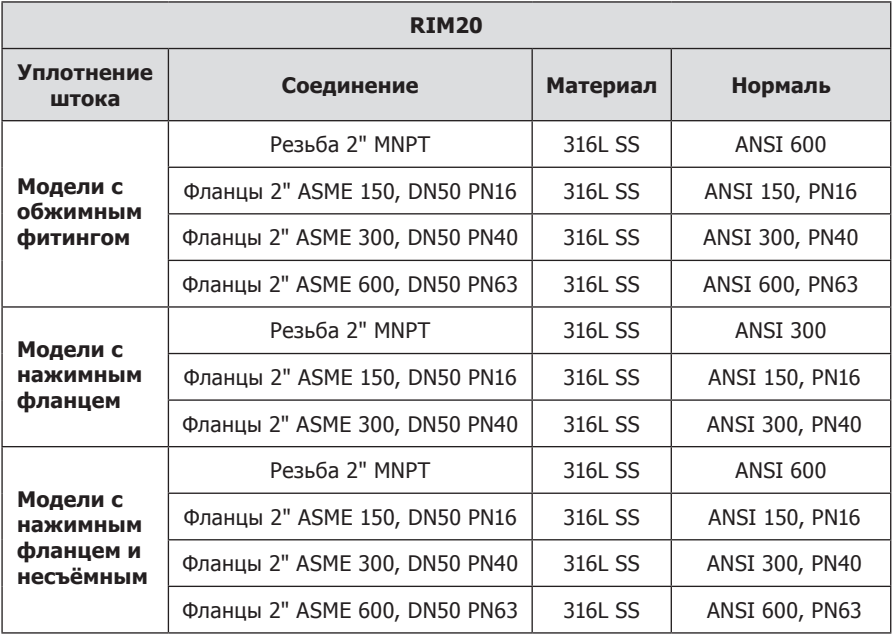
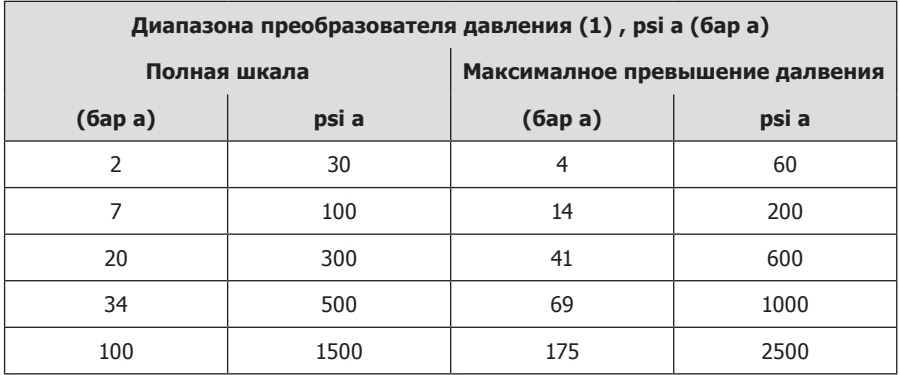

## **Диапазон преобразователей давления**

## **Прим.:**

.

**(1)**: Для обеспечения нормальной работы предусмотрите выбор преобразователя, исходя из рабочих и максимальных давлений в вашем технологическом процессе.

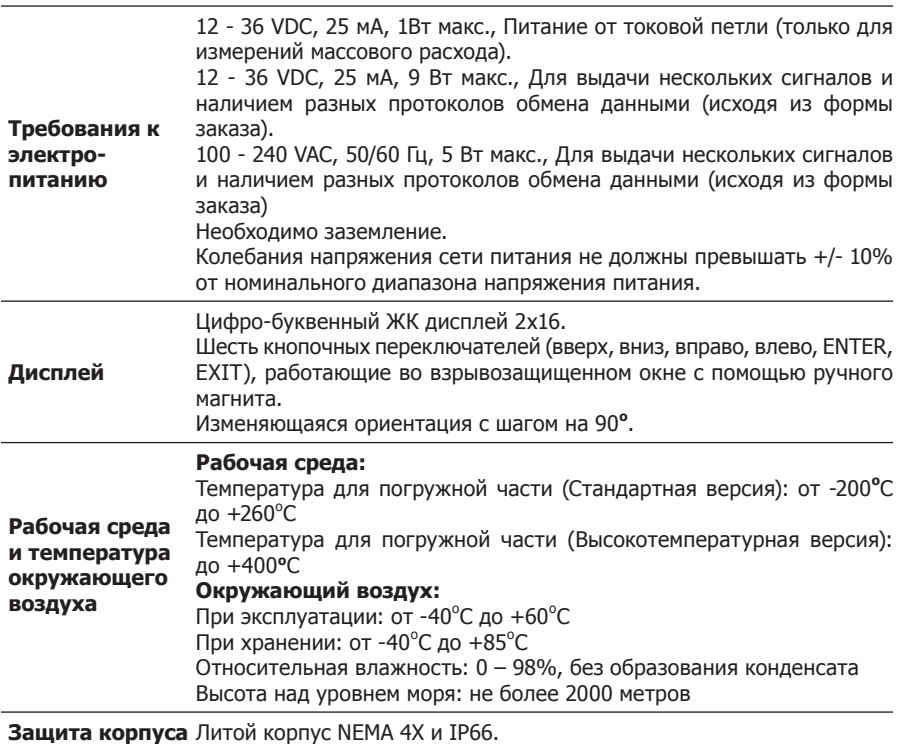

**Входы кабелей** Два порта ¾" внутр. резьба NPT

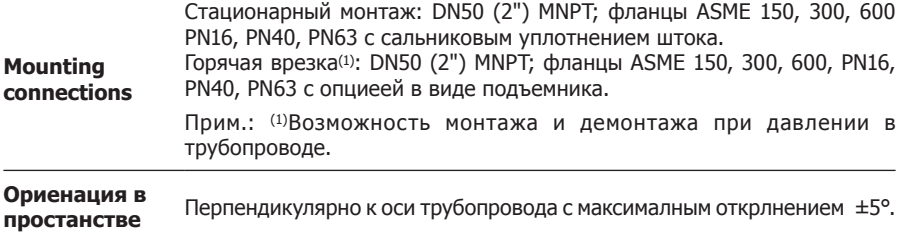

## **8. Комплект поставки**

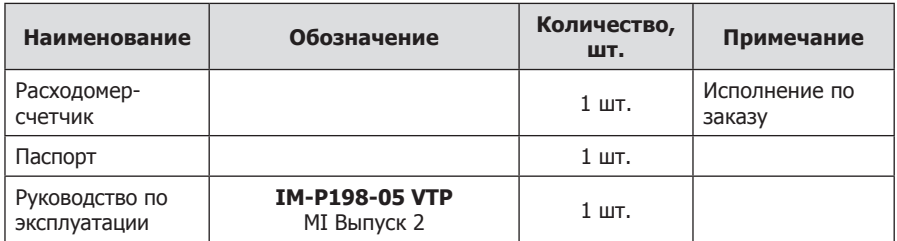

## **9. Наименование и адрес изготовителя**

Изготовитель: "Spirax Sarco Inc." 1150 Northpoint Blvd. Blythewood, Sc 29016, USA (Соединенные Штаты Америки) Филиал изготовителя: 8475 W I-25 Frontage Road, Suite 300, Longmont, CO 80504

Официальный дистрибьютор в России: ООО "СПИРАКС-САРКО Инжиниринг" 198188, Санкт-Петербург, ул. Возрождения, 20а литер А. Тел. (812) 640-90-44, факс 640-90-43 E-mail: info@ru.spiraxsarco.com